# $\frac{d\ln\ln}{d}$

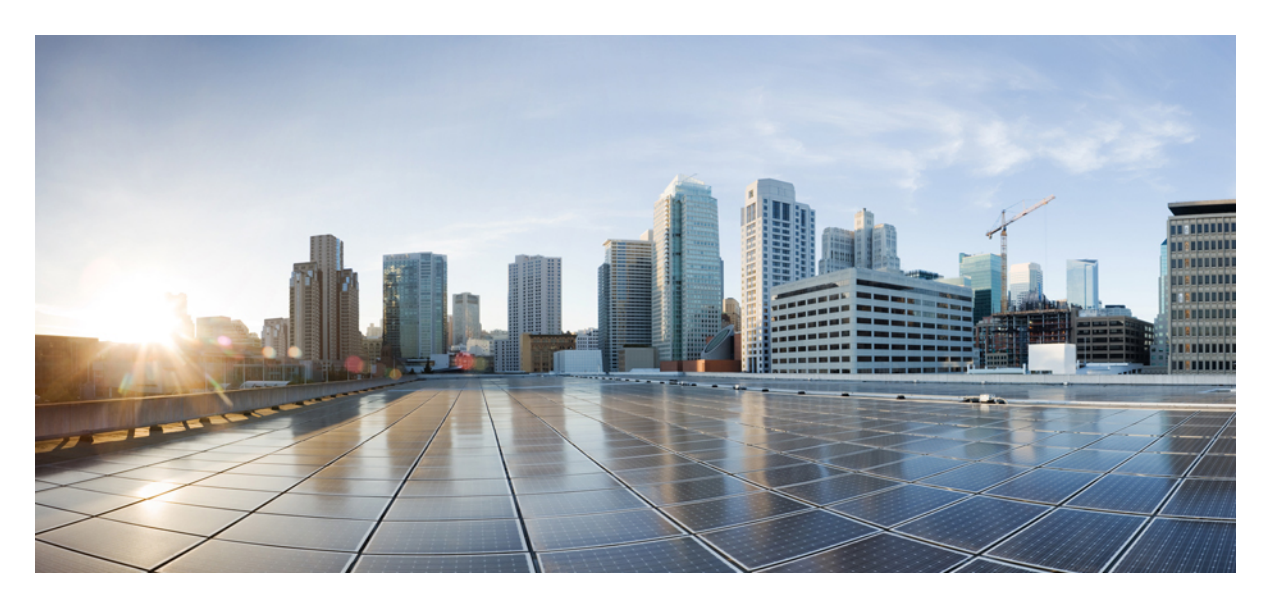

### 思科 **Firepower 2100** 系列硬件安装指南

首次发布日期**:** 2017 年 5 月 25 日 上次修改日期**:** 2018 年 9 月 12 日

### **Americas Headquarters**

Cisco Systems, Inc. 170 West Tasman Drive San Jose, CA 95134-1706 USA http://www.cisco.com Tel: 408 526-4000 800 553-NETS (6387) Fax: 408 527-0883

本手册中有关产品的规格和信息如有更改,恕不另行通知。本手册中的所有声明、信息和建议均准确可靠,但我们不为其提供任何明示或暗示的担保。用户必须承担使用产 品的全部责任。

随附产品的软件许可和有限担保在随产品一起提供的信息包中提供,且构成本文的一部分。如果您无法找到软件许可或有限担保,请与思科代表联系以获取副本。

思科所采用的 TCP 报头压缩是加州大学伯克利分校 (UCB) 开发的一个程序的改版,是 UCB 的 UNIX 操作系统公共域版本的一部分。版权所有。版权所有 © 1981, 加州大学 董事会。

无论本手册中是否有任何其他保证,这些供应商的所有文档文件和软件均按"原样"提供,并可能包含缺陷。思科和上面所提及的提供商拒绝所有明示或暗示保证,包括(但 不限于)适销性、特定用途适用性和无侵权保证,或者因买卖或使用以及商业惯例所引发的保证。

在任何情况下,对于任何间接、特殊、连带发生或偶发的损坏,包括(但不限于)因使用或无法使用本手册而导致的任何利润损失或数据损失或损坏,思科及其供应商概不 负责,即使思科及其供应商已获知此类损坏的可能性也不例外。

本文档中使用的任何互联网协议(IP) 地址和电话号码并非实际地址和电话号码。本文档中所含的任何示例、命令显示输出、网络拓扑图和其他图形仅供说明之用。说明性内 容中用到的任何真实IP 地址或电话号码纯属巧合,并非有意使用。

Cisco 和Cisco 徽标是思科和/或其附属公司在美国和其他国家/地区的商标或注册商标。要查看思科商标列表,请访问此URL:[www.cisco.com](www.cisco.com/go/trademarks)/go/trademarks。文中提及的第 三方商标均属于其各自所有者。"合作伙伴"一词的使用并不意味着思科和任何其他公司之间存在合作伙伴关系。(1721R)

© 2017-2018 Cisco Systems, Inc. 保留所有权利。

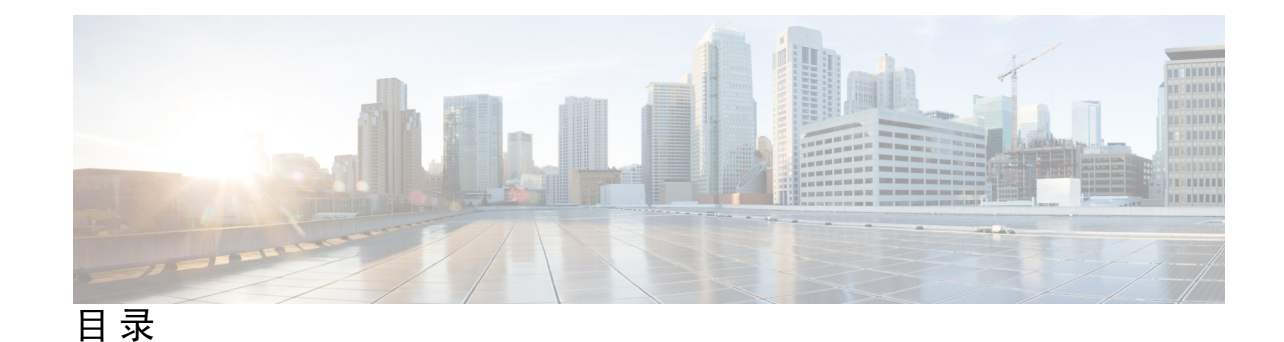

**1** 章

第 [概述](#page-4-0) **1**

[特性](#page-4-1) **1** [部署选项](#page-6-0) **3** [装箱清单](#page-7-0) **4** [序列号位置](#page-9-0) **6** [前面板](#page-10-0) **7** [前面板](#page-12-0) LED **9** [后面板](#page-17-0) **14** [网络模块](#page-18-0) **15** 10G [网络模块](#page-19-0) **16** [电源模块](#page-20-0) **17** [风扇模块](#page-22-0) **19** [SSD](#page-23-0) **20** 支持的 [SFP/SFP+](#page-23-1) 收发器 **20** [硬件规格](#page-26-0) **23** [产品](#page-28-0) ID 编号 **25** [电源线规格](#page-30-0) **27**

### 第 [安装准备](#page-36-0) **33 2** 章

[安装警告](#page-36-1) **33** [安全建议](#page-39-0) **36** [维护用电安全](#page-39-1) **36** 防范 [ESD](#page-40-0) 损害 **37** [现场环境](#page-40-1) **37**

[现场考虑因素](#page-40-2) **37**

[电源考虑因素](#page-40-3) **37**

[设备机架配置注意事项](#page-41-0) **38**

### 第 3 章 **39** [安装和连接](#page-42-0) 39

[拆箱并检查机箱](#page-42-1) **39** [将机箱安装到机架上](#page-43-0) **40** [使用滑轨将机箱安装到机架上](#page-45-0) **42** [将机箱接地](#page-51-0) **48** [连接电缆、打开电源并检验思科](#page-53-0) Firepower 威胁防御的连通性 **50** [连接电缆、打开电源并使用思科](#page-56-0) Firepower 管理中心检验连通性 **53** [连接电缆、打开电源并检验思科](#page-59-0) ASA 的连通性 **56**

### 第 4 章 **4** [维护和升级](#page-64-0) 61

[拆卸和更换网络模块](#page-64-1) **61** [拆卸和更换](#page-65-0) SSD **62** [拆卸和更换电源模块](#page-67-0) **64** [连接直流电源模块](#page-69-0) **66** [将电源线固定到电源模块上](#page-72-0) **69** [拆卸和更换风扇托架](#page-75-0) **72**

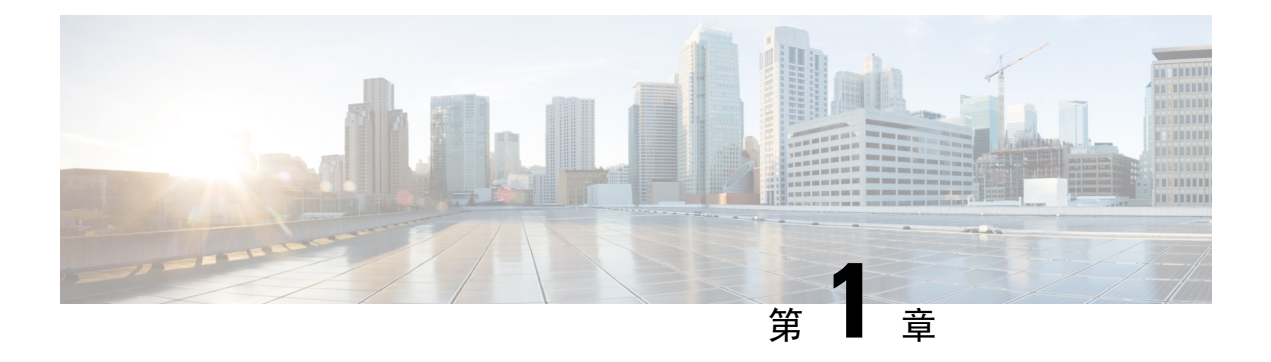

### <span id="page-4-0"></span>概述

- 特性, 第1页
- [部署选项](#page-6-0), 第3页
- [装箱清单](#page-7-0), 第4页
- [序列号位置](#page-9-0), 第6页
- [前面板](#page-10-0), 第7页
- $\cdot$  [前面板](#page-12-0) LED, 第9页
- [后面板](#page-17-0), 第14页
- [网络模块](#page-18-0), 第15页
- [电源模块](#page-20-0), 第17页
- [风扇模块](#page-22-0), 第19页
- SSD, 第20页
- 支持的 [SFP/SFP+](#page-23-1) 收发器, 第 20 页
- [硬件规格](#page-26-0), 第23页
- 产品 ID [编号](#page-28-0), 第 25 页
- [电源线规格](#page-30-0), 第 27 页

### <span id="page-4-1"></span>特性

思科 Firepower 2100 系列安全设备是一款独立模块化安全服务平台。该系列包括 Firepower 2110、 2120、2130 和 2140。有关 2100 系列关联的产品 ID (PID) 的列表, 请参阅产品 ID 编号, 第 25 页。

Firepower 2100 支持思科 Firepower 威胁防御软件和思科 ASA 软件。

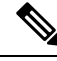

注释 Firepower 2100 已经过 NEBS 认证。

### 图 **1: Firepower 2110/2120** 和 **Firepower 2130/2140**

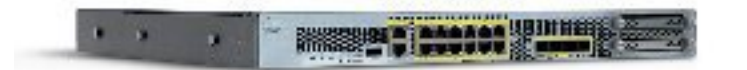

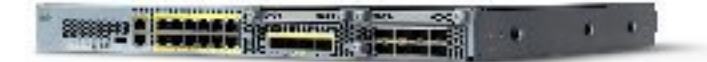

有关显示 Firepower 2100 的特性和组件的视频,请参[阅思科交互式库](http://firepowerngfw.com)。

下表列出了 Firepower 2100 系列的特性。

### 表 **1: Firepower <sup>2100</sup>** 系列特性

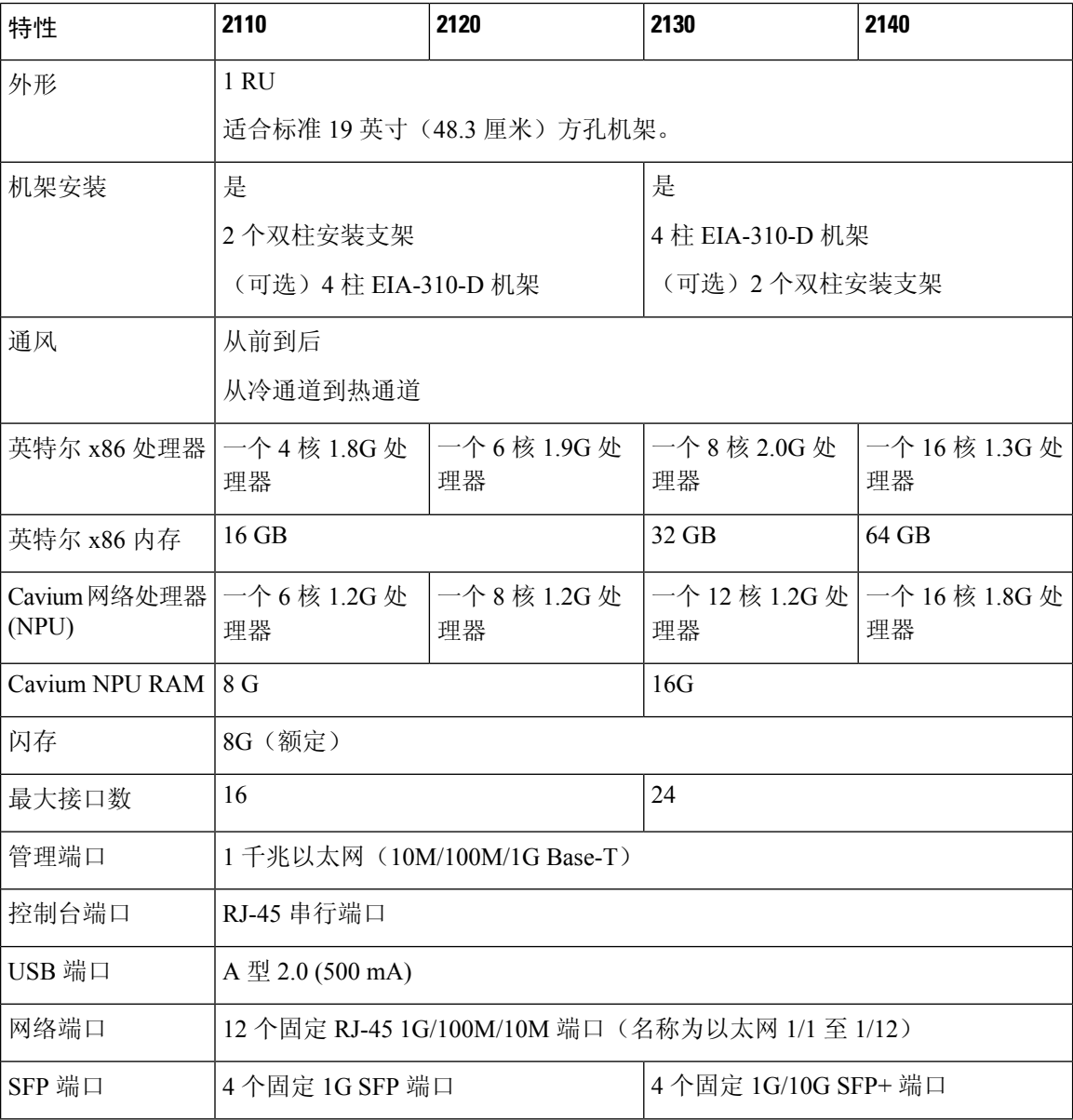

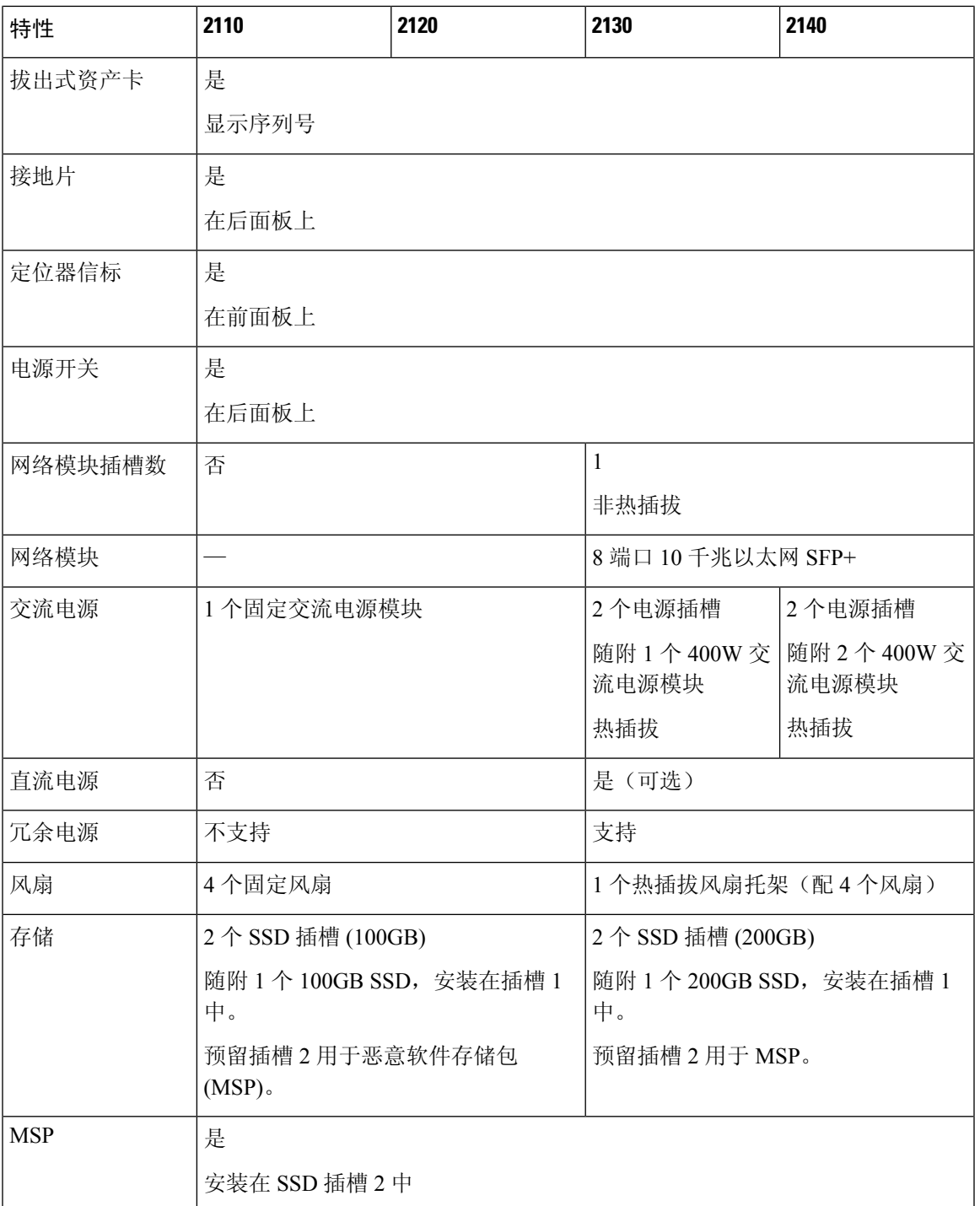

### <span id="page-6-0"></span>部署选项

 $\mathbf I$ 

您可以通过以下方式部署 Firepower 2100:

- 作为防火墙:
	- 在企业互联网边缘,部署在高可用性配置中
	- 在分支机构, 部署在高可用性对中或作为独立设备部署
- 作为提供额外应用控制、URL 筛选或 IPS/以威胁为中心的功能的设备:
	- 在透明网络嵌入式配置中或作为独立设备,以内联方式部署在企业互联网边缘防火墙后面 (需要支持"硬件故障时自动打开网络模块"功能)
	- 在交换机上的 SPAN 端口或网络中的分流器之外进行被动部署,或者进行独立部署
- 作为 VPN 设备:
	- 对于远程接入 VPN
	- 对于站点对站点 VPN

### <span id="page-7-0"></span>装箱清单

下图显示了 Firepower 2110 和 2120 的装箱清单。装箱清单可能有所变动,实际配件的数量可能多于 或少于装箱清单上所列的内容,具体情况取决于您订购的部件。有关与 2110 和 2120 装箱清单关联 的 PID 的列表, 请参阅产品 ID [编号](#page-28-0), 第 25 页。

#### 图 **2: Firepower <sup>2110</sup>** 和 **<sup>2120</sup>** 装箱单

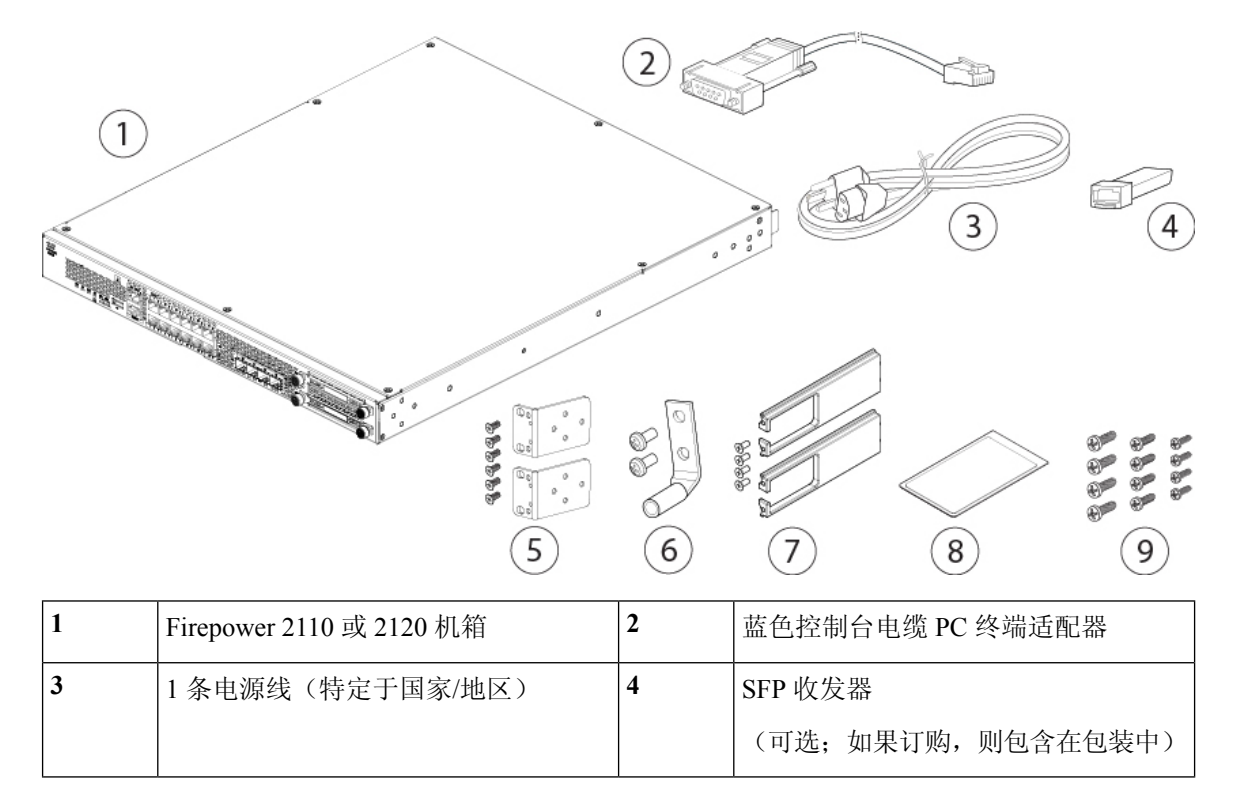

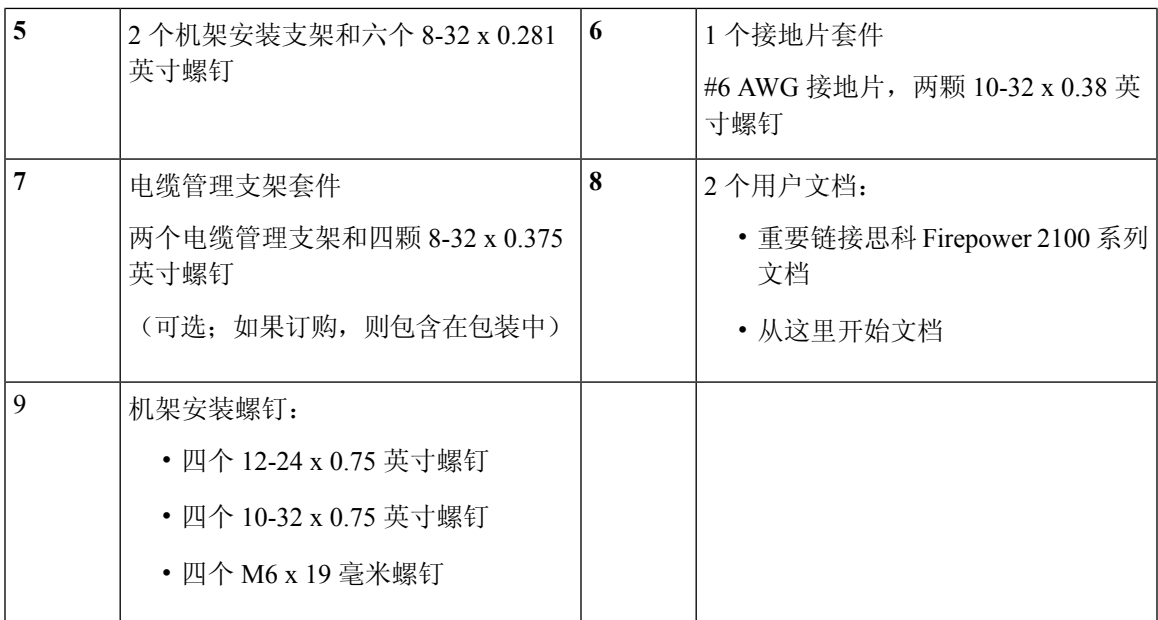

下图显示了 Firepower 2130 和 2140 的装箱清单。装箱清单可能有所变动, 实际配件的数量可能多于 或少于装箱清单上所列的内容,具体情况取决于您订购的部件。有关与 2130 和 2140 装箱清单关联 的产品 ID (PID) 的列表, 请参阅产品 ID [编号](#page-28-0), 第 25 页。

### 图 **3: Firepower <sup>2130</sup>** 和 **<sup>2140</sup>** 装箱清单

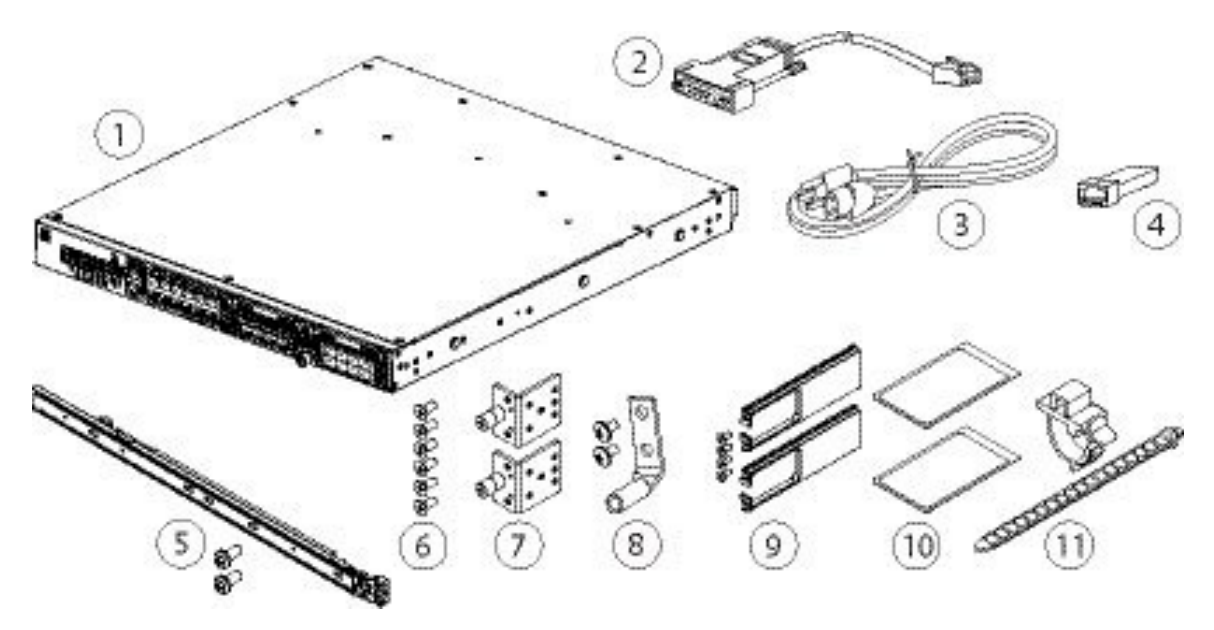

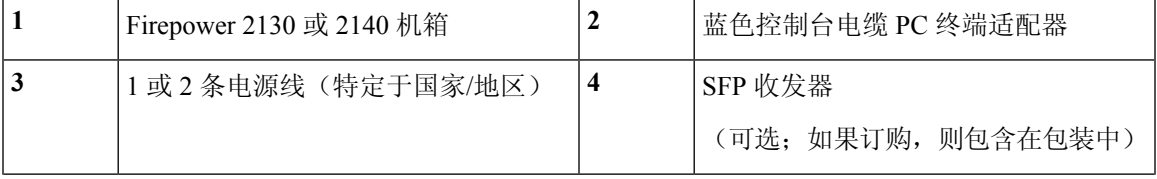

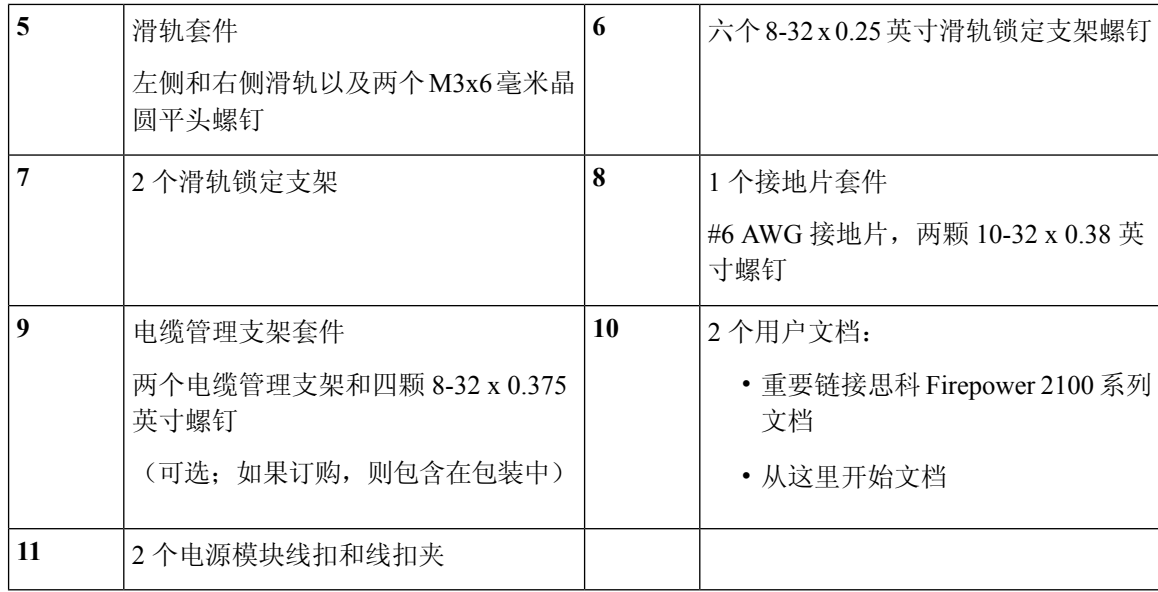

### <span id="page-9-0"></span>序列号位置

Firepower 2100 系列机箱的序列号位于前面板的拔出式资产卡上。

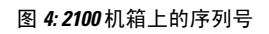

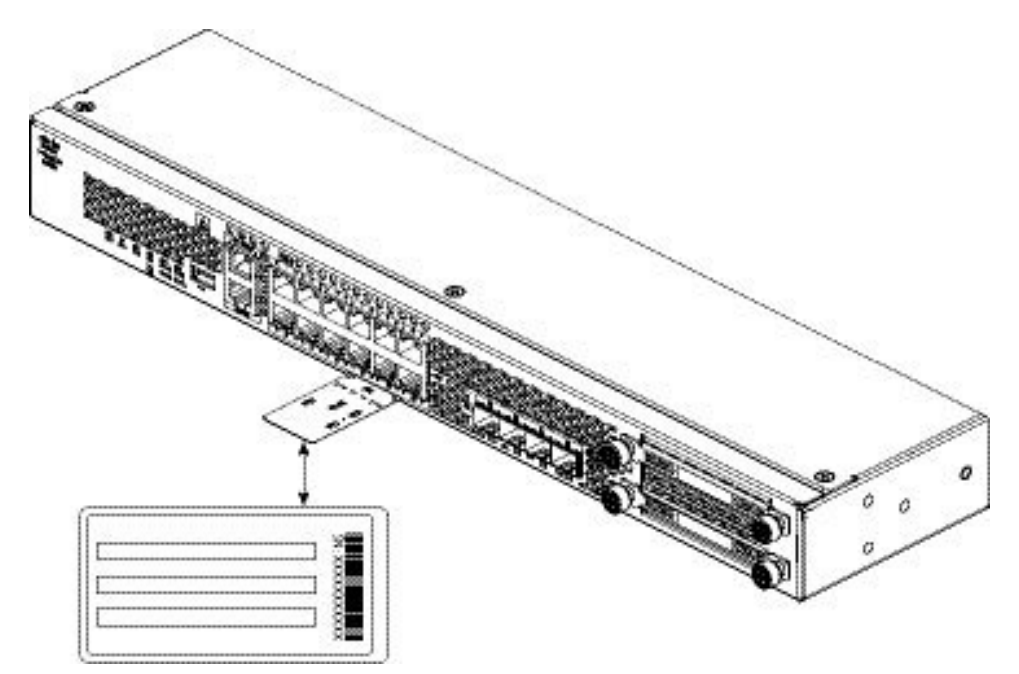

也可以在机箱底部的合规性标签上查看更多型号信息。

#### 图 **5: 2100** 机箱上的合规性标签

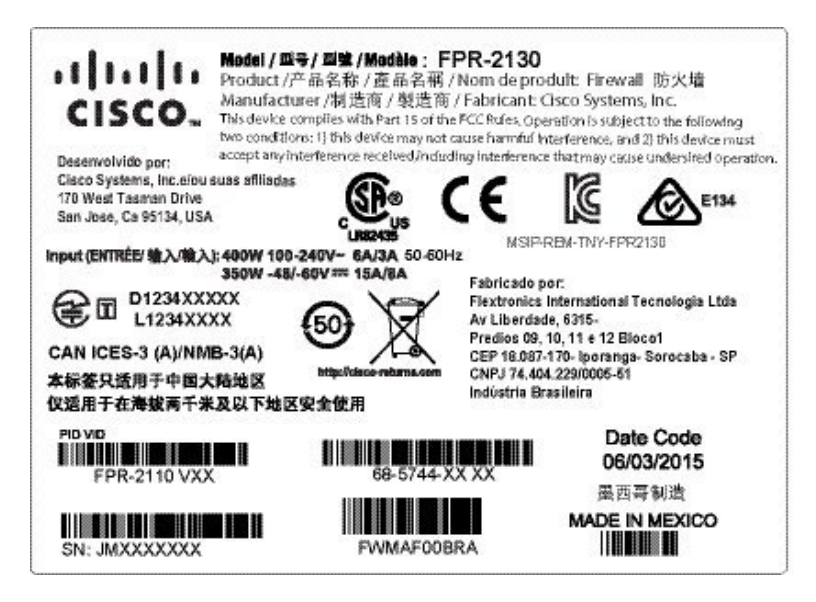

## <span id="page-10-0"></span>前面板

下图显示了 Firepower 2110 和 2120 的[前面板](#page-12-0)。有关 LED 的说明, 请参阅前面板 LED, 第 9 页。 图 **6: Firepower <sup>2110</sup>** 和 **<sup>2120</sup>** 前面板

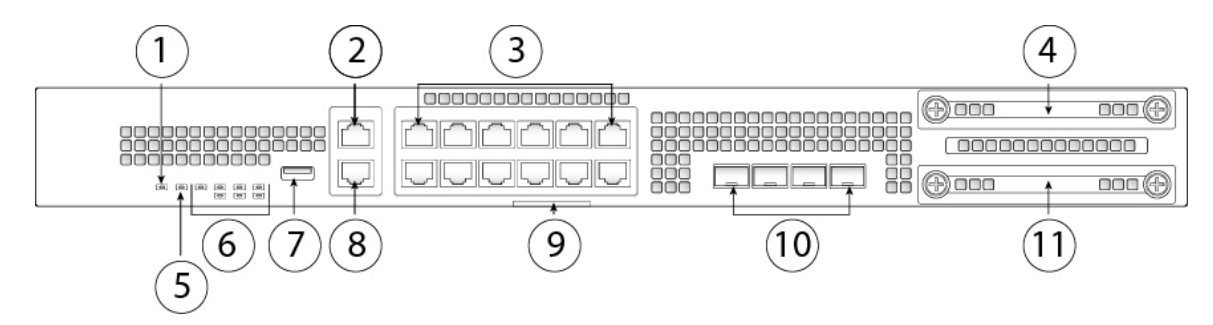

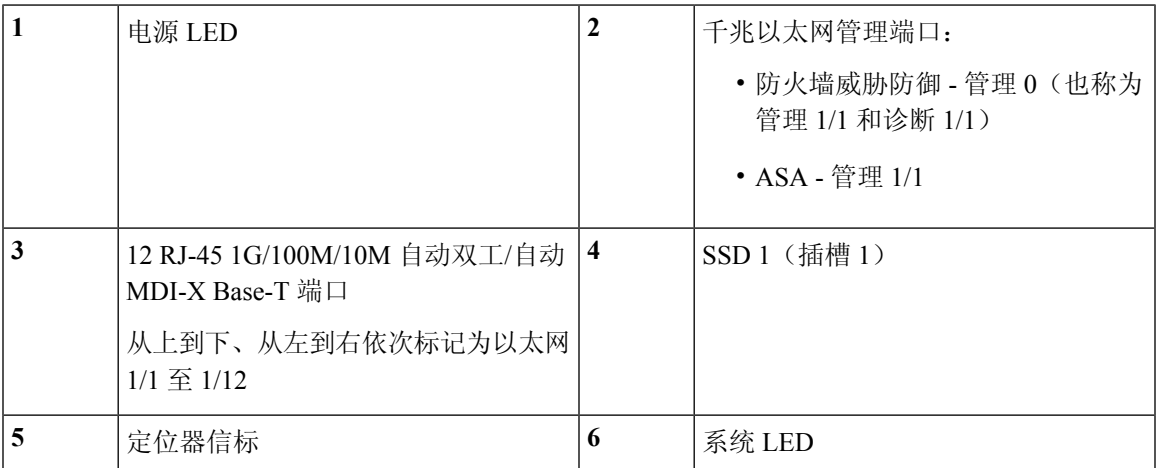

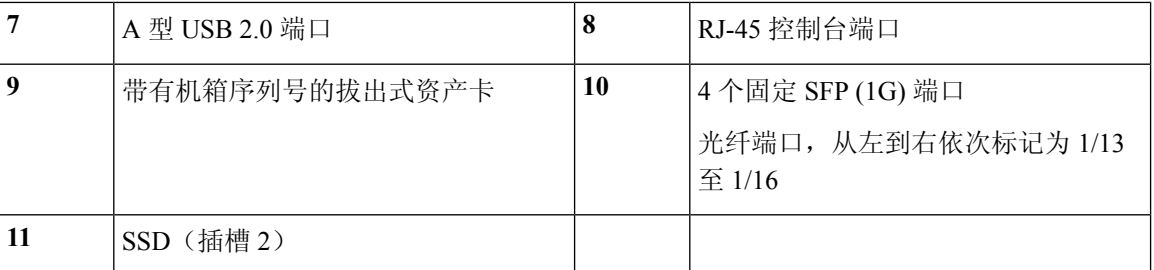

下图显示了 Firepower 2130 和 2140 的[前面板](#page-12-0)。有关 LED 的说明, 请参阅前面板 LED, 第 9 页。

#### 图 **7: Firepower <sup>2130</sup>** 和 **<sup>2140</sup>** 前面板

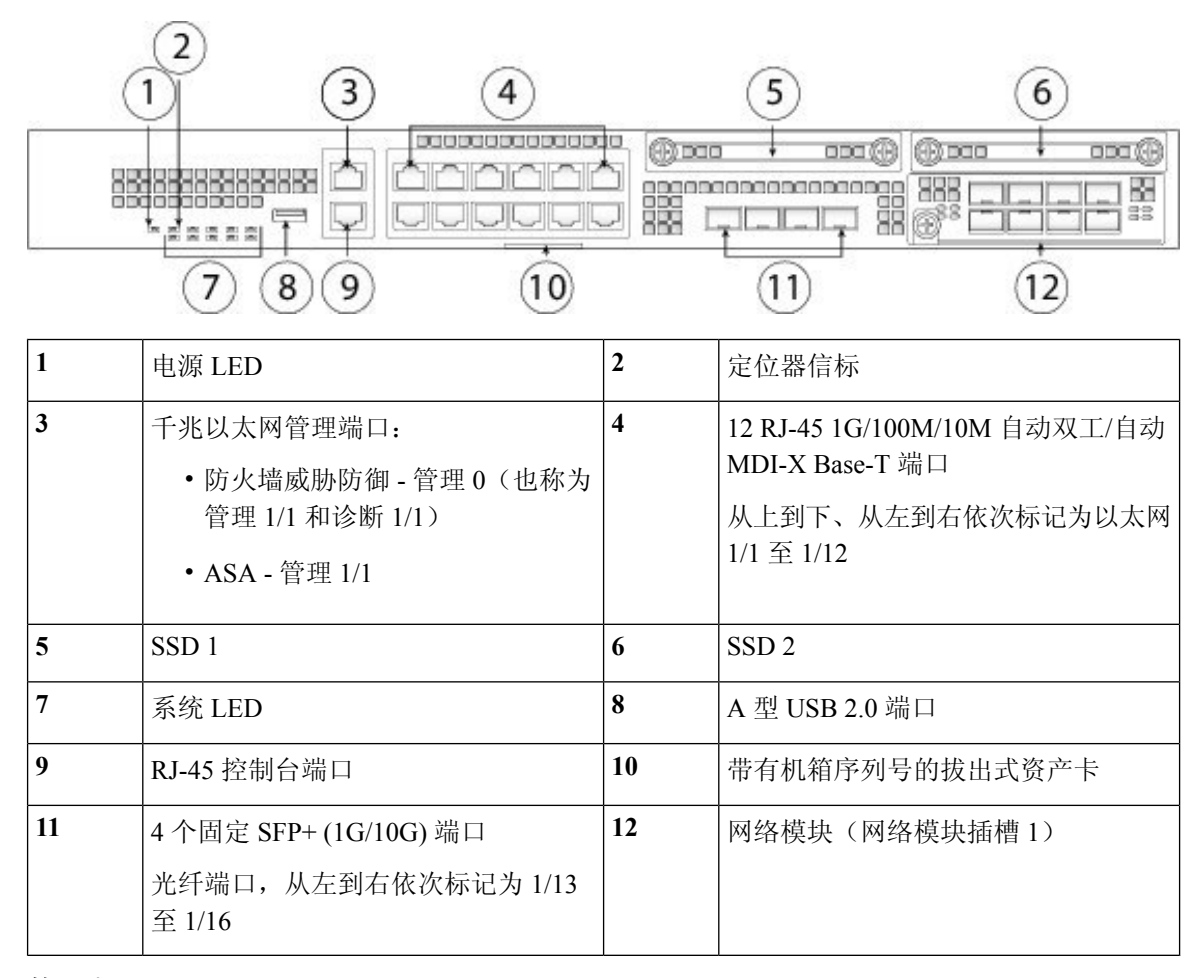

### 管理端口

Firepower 2100 机箱具有 RJ-45 铜缆管理端口。

### **RJ-45** 控制台端口

Firepower 2100 机箱具有标准 RJ-45 控制台端口。您可以使用 CLI 配置 2100, 即使用终端服务 器或计算机上的终端模拟程序通过 RJ-45 串行控制台端口进行配置。

RJ-45 (8P8C) 端口支持 RS-232 向内部 UART 控制器发送信号。控制台端口没有任何硬件流控 制,并且不支持远程拨入调制解调器。波特率为 9600。如有必要,您可以使用配件包中的标准 电缆将 RJ-45 转换为 DB-9。

### **A** 型 **USB** 端口

可以使用外部 A 型 USB 端口连接数据存储设备。外部 USB 驱动器标识符为 disk1:。类型 A USB 端口支持以下选项:

- 热插拔
- 使用 FAT32 格式化的 USB 驱动器
- 从 ROMMON 引导启动映像, 以进行发现恢复
- 从 local-mgmt 内的 workspace:/ 和 volatile:/ 中复制文件。关联性最强的文件是:
	- 核心文件
	- Ethanalyzer 数据包捕获
	- 技术支持文件
	- 安全模块日志文件
- 使用 **download image usbA:** 上传平台捆绑包映像

A 型 USB 端口不支持思科安全封装 (CSP) 映像上传。

#### 网络端口

Firepower 2100 机箱具有 12 个固定 RJ-45(1G/100M/1M)端口。它们按照从上到下、从左到右 的顺序进行编号,从 1 开始,名称为以太网 1/1 至以太网 1/12。

2110 和 2120 也具有 4 个固定 SFP (1G) 端口,2130 和 2140 具有 4 个固定 SFP+ (1G/10G) 端口。 它们是光纤端口,按从左到右的顺序进行编号(1/13 至 1/16)。

每个端口都有表示链路/活动状态的 LED。

### <span id="page-12-0"></span>前面板 **LED**

下图显示了 Firepower 2110 和 2120 的前面板 LED。

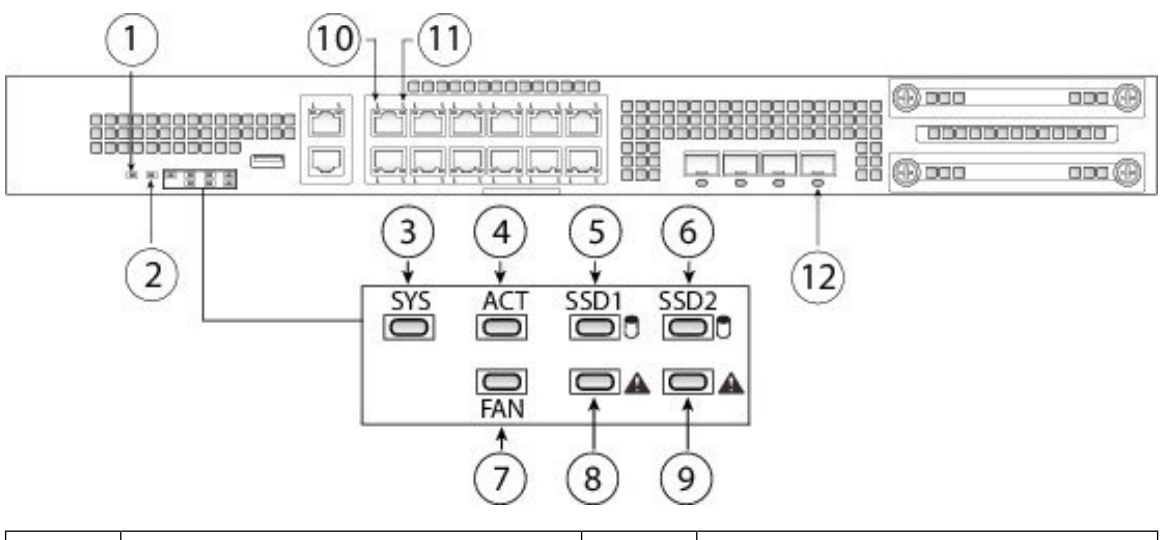

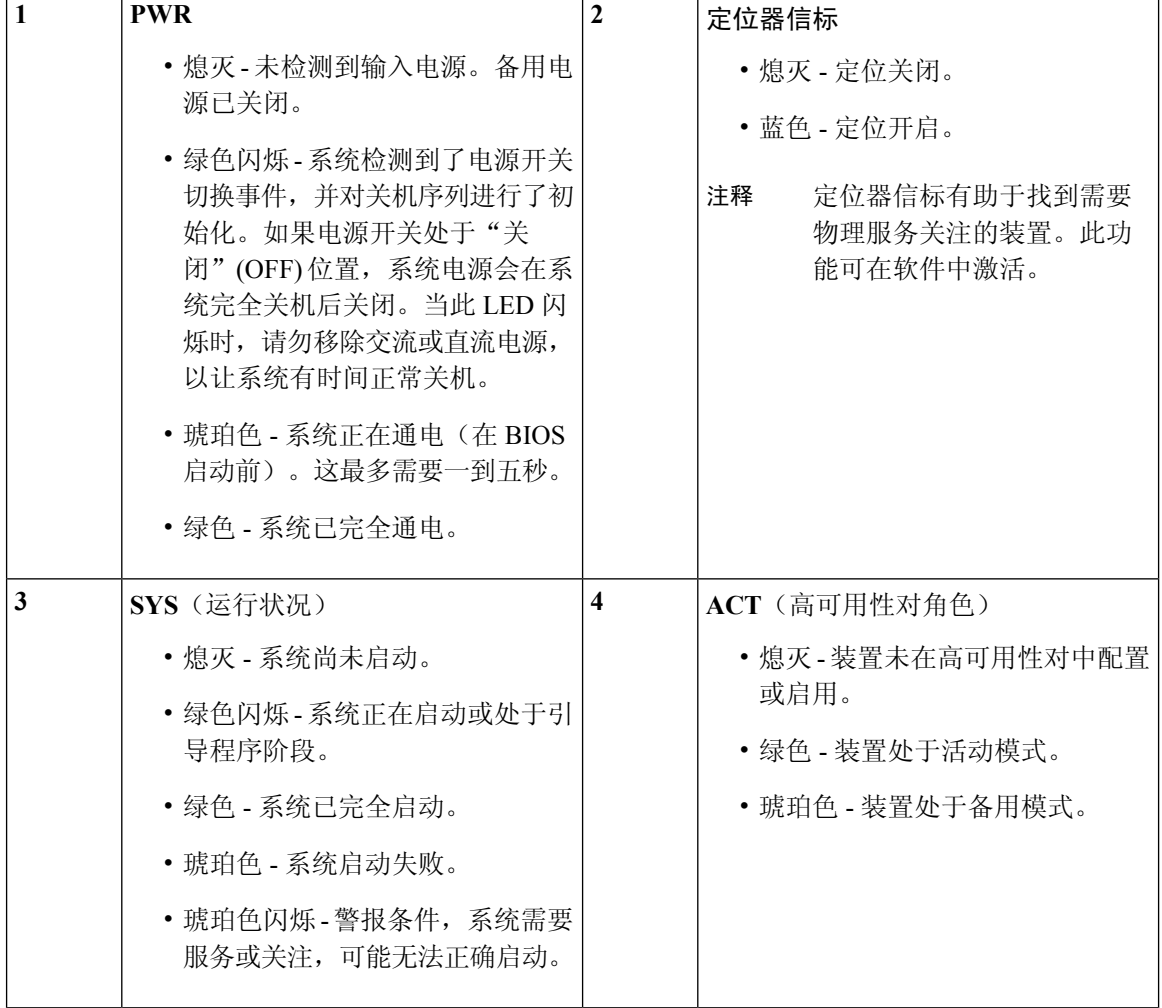

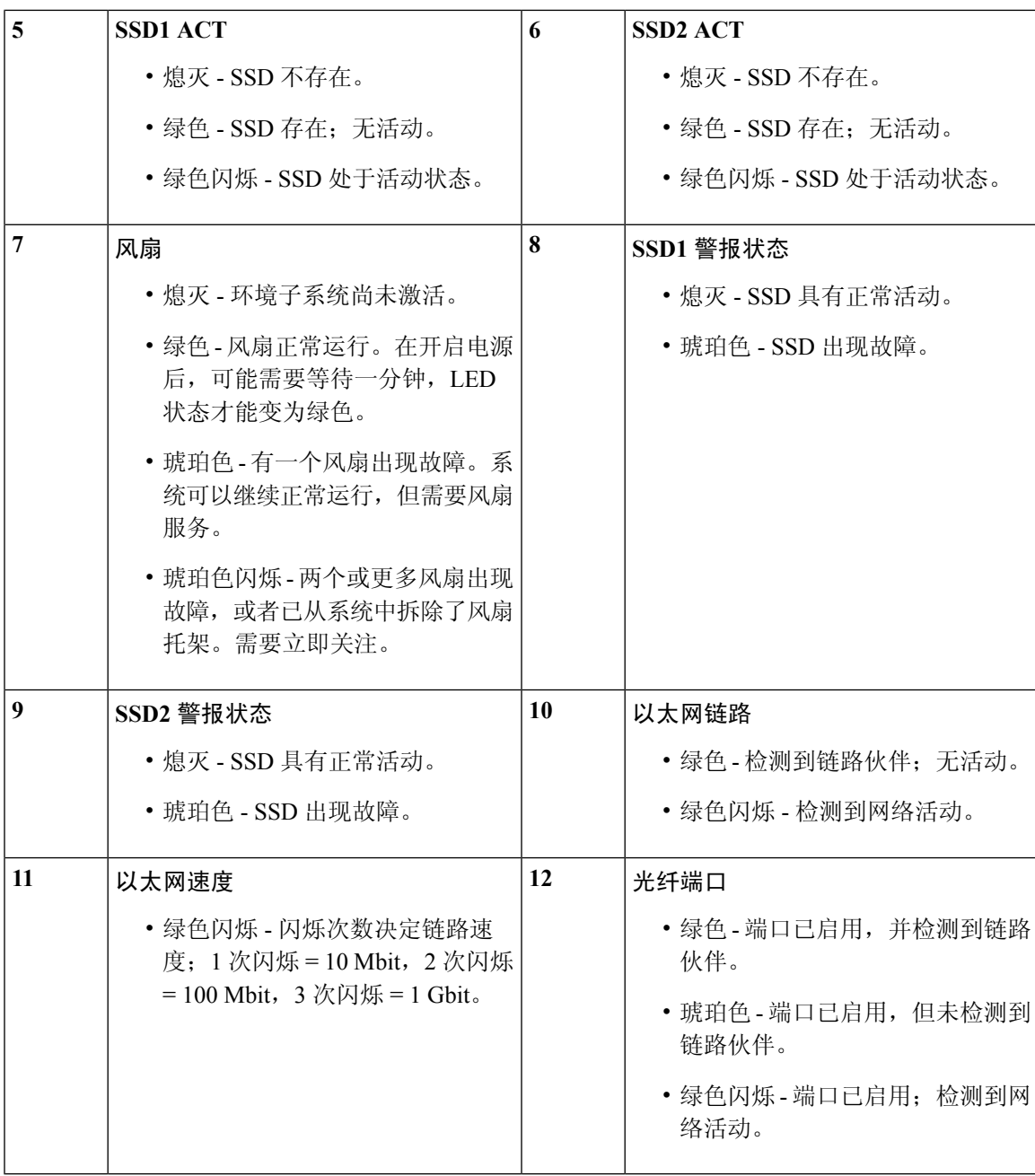

下图显示了 Firepower 2130 和 2140 的前面板 LED。

 $\overline{\phantom{a}}$ 

图 **9: Firepower <sup>2130</sup>** 和 **<sup>2140</sup>** 前面板 **LED**

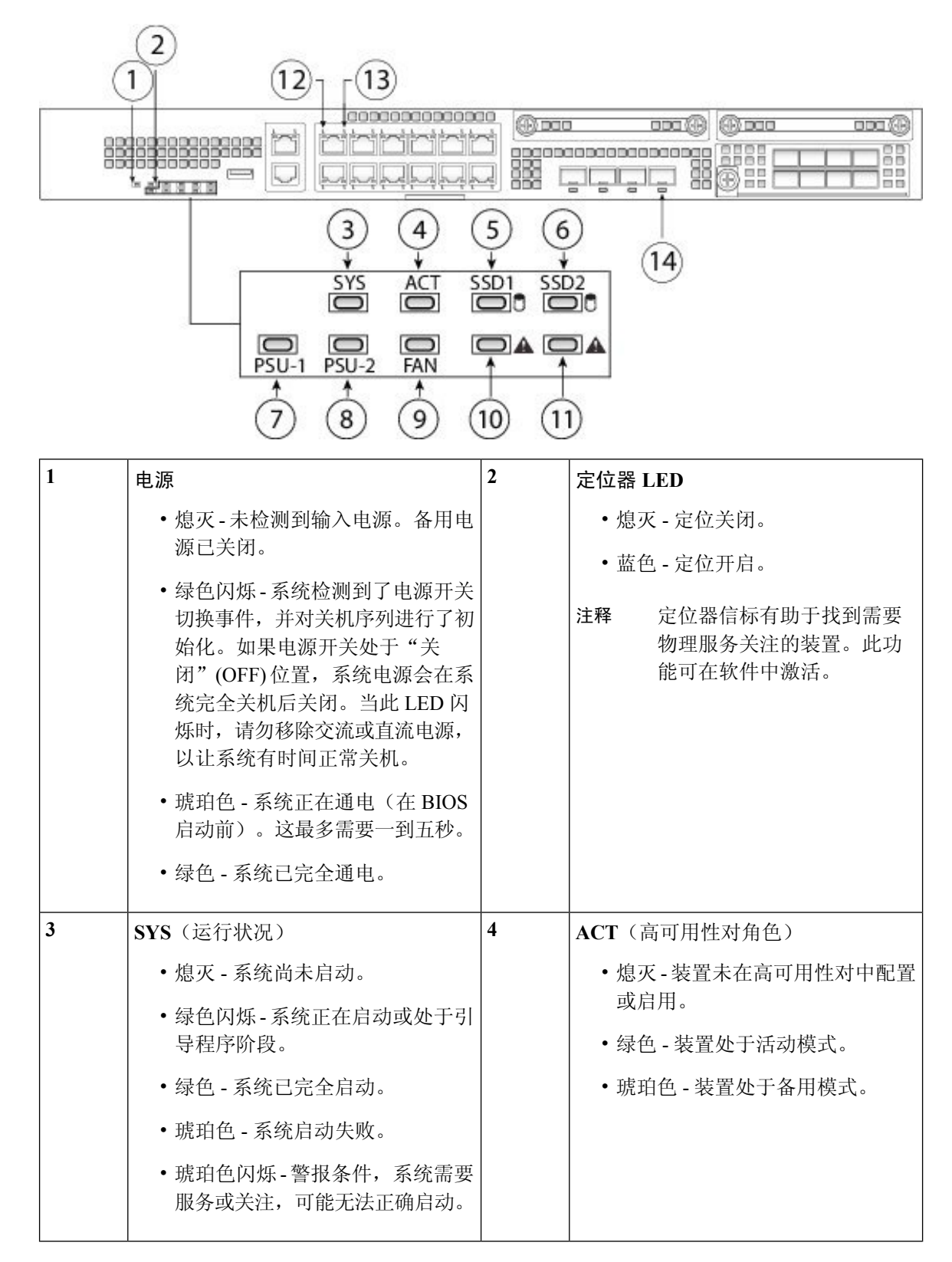

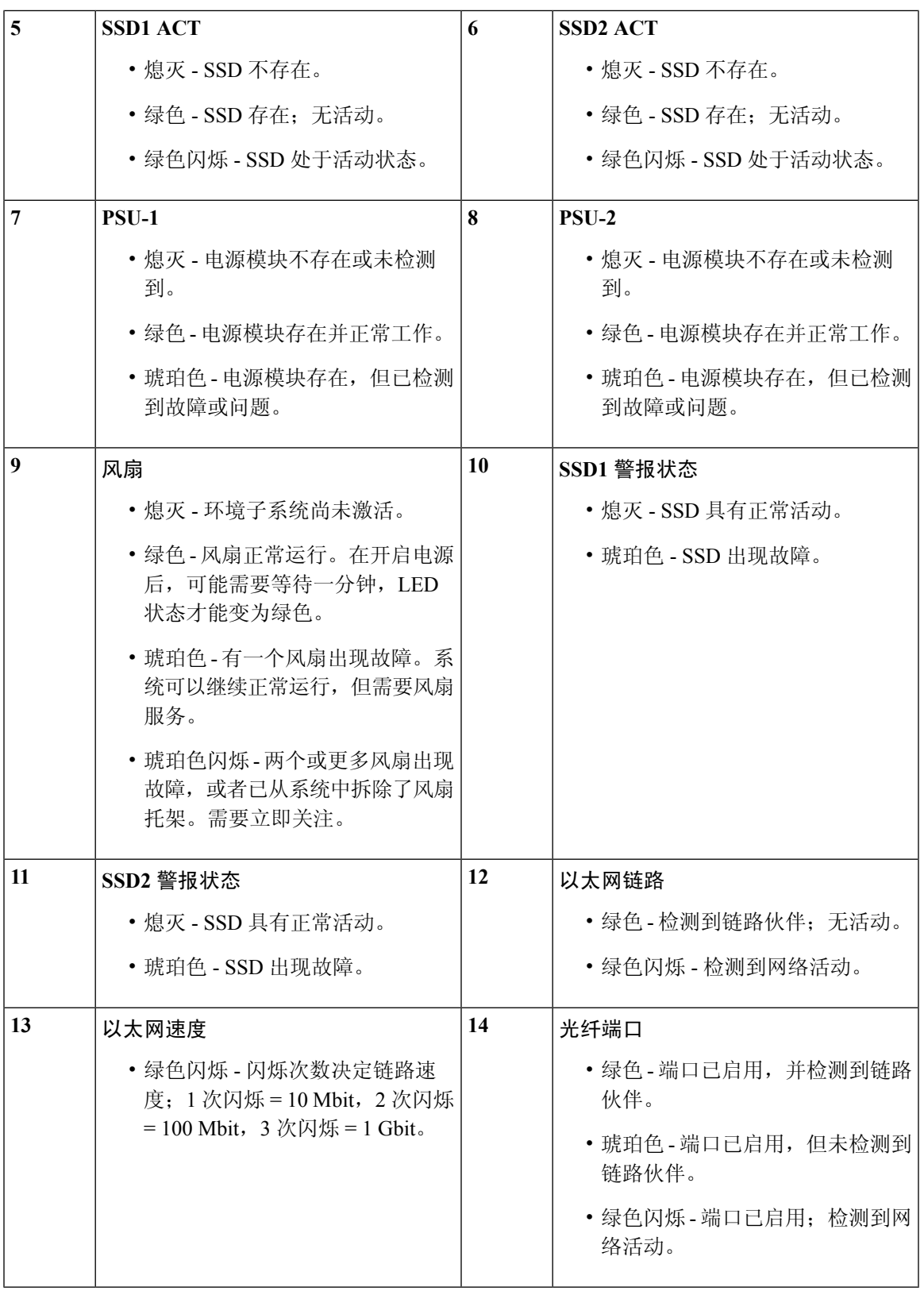

 $\mathbf I$ 

### <span id="page-17-0"></span>后面板

下图显示了 Firepower 2110 和 2120 的后面板。

#### 图 **10: Firepower <sup>2110</sup>** 和 **<sup>2120</sup>** 后面板

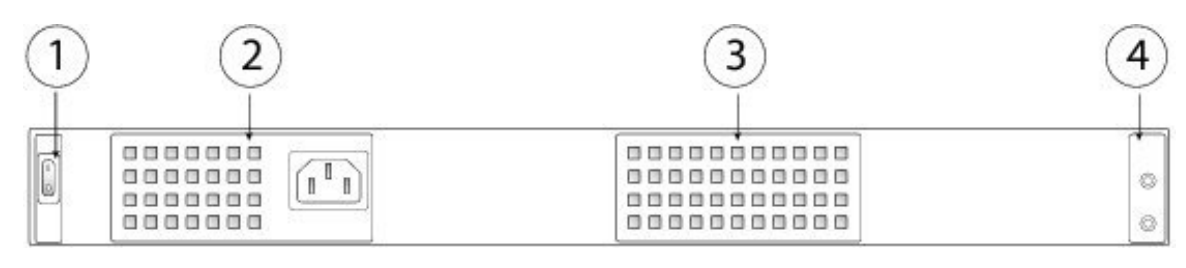

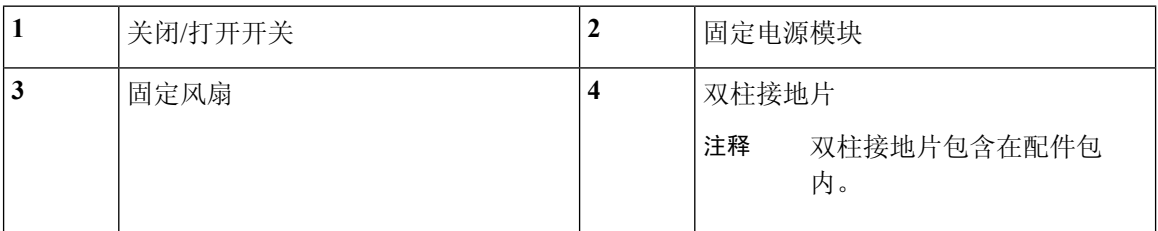

下图显示了 Firepower 2130 和 2140 的后面板。

### 图 **11: Firepower <sup>2130</sup>** 和 **<sup>2140</sup>** 后面板

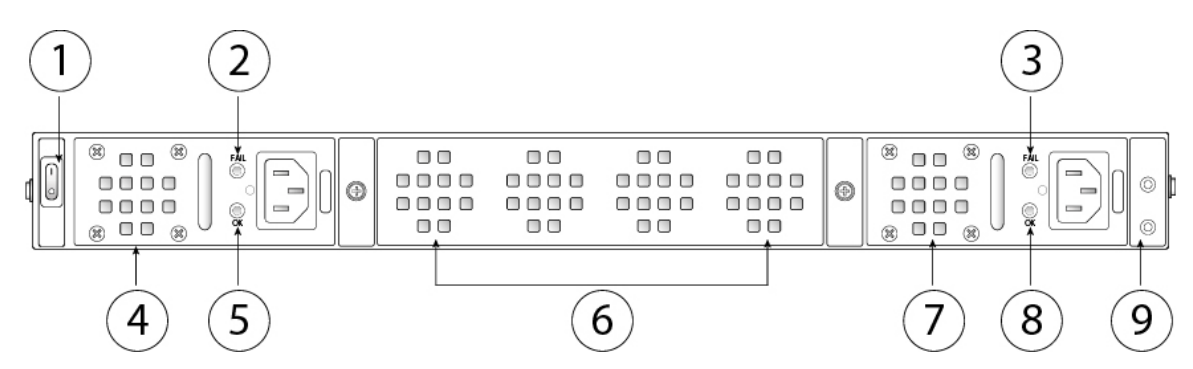

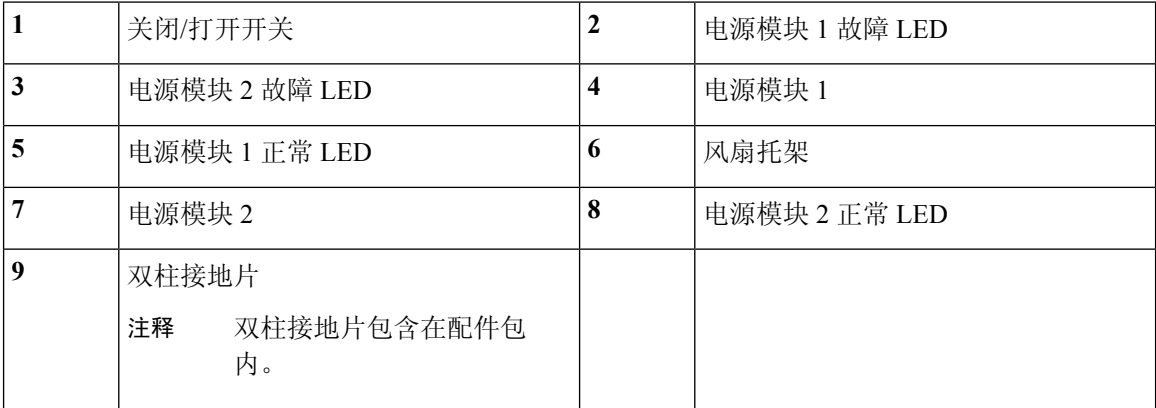

### 电源开关

电源开关位于机箱背面电源模块 1 的左侧,是一个拨动式开关,用于控制系统供电。如果电源 开关处于"备用"(Standby)位置, 电源模块将仅启用3.3V备用电源, 12V主电源则处于关闭状 态。当开关处于"打开"(ON) 位置时, 12V 主电源将开启, 且系统将启动。

在将电源开关切换到"关闭"(OFF)位置之前,请使用shutdown命令,以便系统能够正常关闭。 此过程需要几分钟时间才能完成。正常关闭完成后,前面板电源LED会熄灭,并且控制台会显 示 Power Down。有关使用这些命令的详细信息,请参阅《FXOS [配置指南》](https://www.cisco.com/c/en/us/support/security/firepower-9000-series/products-installation-and-configuration-guides-list.html)。

### $\sqrt{N}$

如果在系统完成 shutdown 命令顺序之前将电源开关切换到"关闭"(OFF) 位置, 或者在正常关 机过程完成之前拔下系统电源线,可能会导致磁盘损坏。 注意

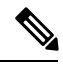

注释 关闭机箱电源(拔掉电源线)后,至少等待 10 秒,再重新开机。

### 有关详细信息,请参阅

- 有关在 Firepower 2130 和 2140 中拆卸和更换电源模块的程序,请参[阅拆卸和更换电源模块](#page-67-0) , 第 [64](#page-67-0) 页。
- 有关在 Firepower 2130 和 2140 中拆卸和更换风扇托架的程序,请参[阅拆卸和更换风扇托架](#page-75-0),第 [72](#page-75-0) 页。
- 有关使用接地片[将机箱接地](#page-51-0)的程序,请参阅将机箱接地,第48页。
- 有关电源模块 LED 的说明, 请参[阅电源模块](#page-20-0), 第 17 页。
- 有关 SSD LED 的说明, 请参[阅前面板](#page-12-0) LED, 第9页。

### <span id="page-18-0"></span>网络模块

FirePower 2130 和 2140 包含一个网络模块插槽,可提供光纤或电子网络接口。网络模块是可选且可 拆卸的 I/O 模块,用于提供额外的端口或不同类型的接口。Firepower 网络模块插入到机箱的前面板 上。

### 有关详细信息,请参阅

- 有关 10G [网络模块](#page-19-0)的说明,请参阅10G 网络模块 ,第 16 页。
- 有关受支持的 SFP 的列表, 请参阅支持的 [SFP/SFP+](#page-23-1) 收发器, 第 20 页。
- 有关[拆卸和更换网络模块](#page-64-1)的程序,请参阅拆卸和更换网络模块 ,第 61 页。

### <span id="page-19-0"></span>**10G** 网络模块

下图显示了 10G 网络模块的前面板 (FPR2K-NM-8X10G)。FPR2K-NM-8X10G 是支持热插拔的单位 宽模块。8 个端口按从上到下、从左到右的顺序编号。

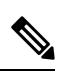

注释 FPR2K-NM-8X10G 符合 NEBS 规范。

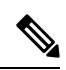

注释 您可以在上排端口或下排端口中放置四个铜缆 SFP。由于端口行间距,不能同时填充两行。

#### 图 **12: FPR2K-NM-8X10G**

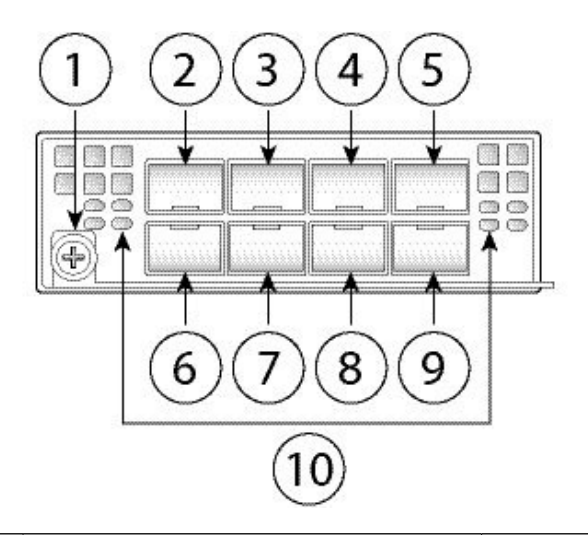

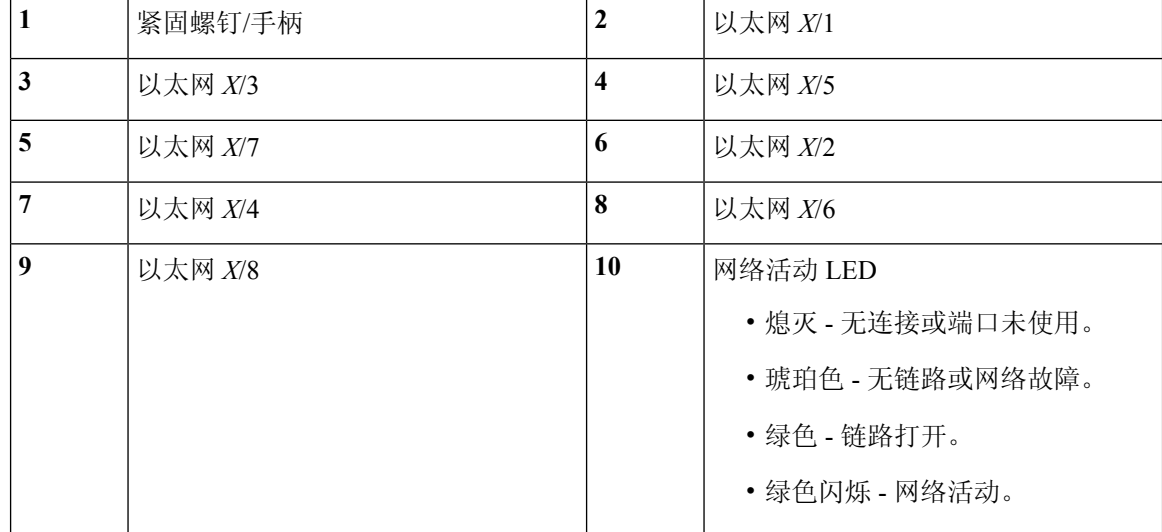

### <span id="page-20-0"></span>电源模块

Firepower 2110 和 2120 有一个固定的交流电源。如果电源发生故障, 您必须连同 Firepower 2110 或 2120 一起申请 RMA。

Firepower 2130 和 2140 支持两个交流电源模块,因此可以提供双电源冗余保护。Firepower 2130 配 备一个交流电源, Firepower 2140 配备两个交流电源。除了交流电源, 您还可以在 2130 和 2140 上安 装直流电源模块。面向机箱背面, 电源模块从左到右进行编号, 例如 PSU1 和 PSU2。

电源模块支持热插拔。

有关 2100 系列电源模块关联的 PID 列表, 请参[阅产品](#page-28-0) ID 编号, 第 25 页。

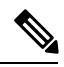

注释 请勿在同一机箱中混用交流和直流电源模块。

### 

注释 关闭机箱电源(拔掉电源线)后,至少等待 10 秒,再重新开机

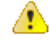

注意 请确保一个电源模块始终处于活动状态。

 $\label{eq:1} \mathscr{Q}$ 

注释 系统的电源要求低于电源模块的能力。请参阅下表。

### 交流电源

在输入电压范围内,双电源供电功率可达800W。当两个电源模块均已插入并且是同时运行时,将会 共享负载。

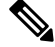

系统功耗不会超过一个电源模块的容量,因此,如果安装了2个电源模块,系统始终会在完全冗余 模式下运行(仅适用于 2130 和 2140)。 注释

#### 表 **2:** 交流电源模块硬件规格

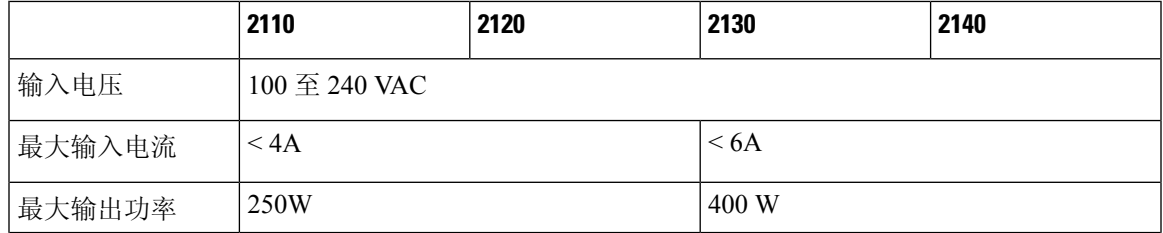

概述

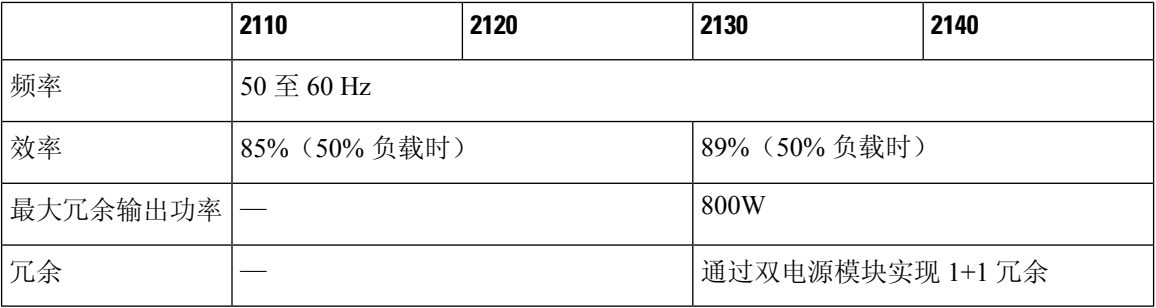

### 直流电源

在输入电压范围内,电源供电功率最高可达350W。当两个电源模块均已插入并且是同时运行时,将 会共享负载。

### 表 **3:** 直流电源模块硬件规格

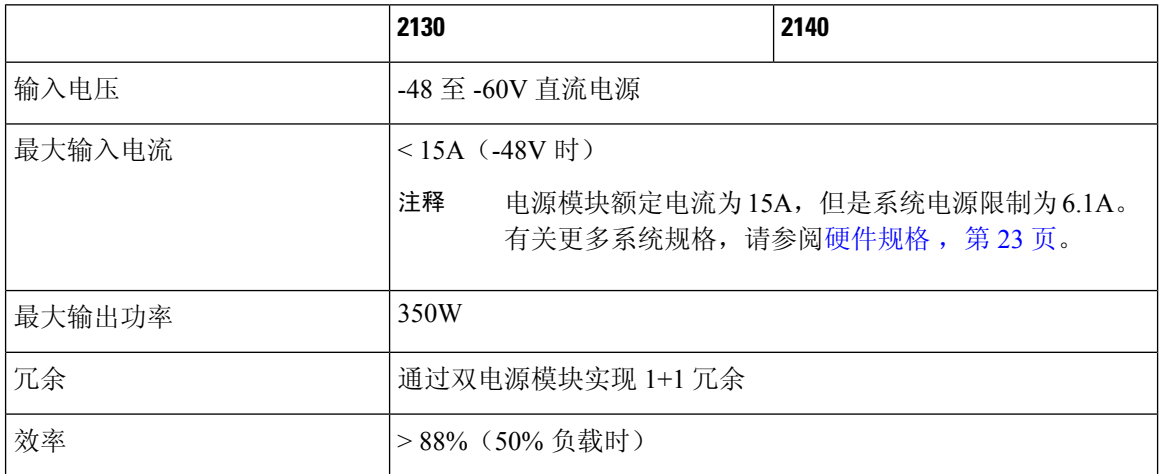

### 电源模块 **LED**

下图显示了电源模块上的双色电源LED。此图显示了交流电源模块。直流电源模块具有相同的LED。

#### 图 **13:** 电源模块 **LED**

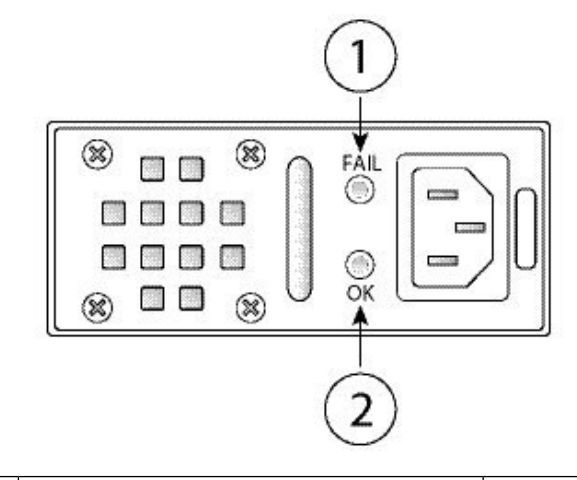

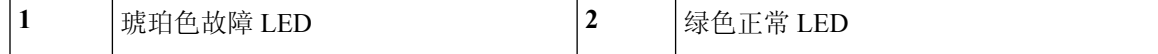

以下为电源模块 LED 的说明。

#### 绿色 **LED**(正常状态)

- 熄灭 没有输入电源。
- 绿色闪烁 有输入电源,但系统未通电(电源开关处于关闭状态)。
- 绿色 电源模块已启用且正在工作。

### 琥珀色 **LED**(故障状态)

- 熄灭 未检测到故障。
- 琥珀色闪烁 故障警告; 电源可能仍在工作, 但可能因高温发生故障; 风扇故障或过流。
- 琥珀色 已检测到故障; 电源未正常工作。包括过压、过流、温度过高和风扇故障。

### 有关详细信息,请参阅

• 有关在 Firepower 2130 和 2140 中拆卸和更换电源模块的程序, 请参[阅拆卸和更换电源模块](#page-67-0), 第 [64](#page-67-0) 页。

### <span id="page-22-0"></span>风扇模块

Firepower 2110 和 2120 有四个固定的风扇。如果风扇发生故障,您必须连同 2110 或 2120 一起申请 RMA。

Firepower 2130 和 2140 具有一个可拆卸的风扇托架和 3 + 1 个支持热插拔的冗余风扇。风扇托架安装 在机箱后面。任何一个风扇都可以无限期地出现故障,系统会继续运行。当一个风扇出现故障时, 其余风扇会自动全速旋转。

风扇 LED 位于机箱前面。有关 2100 系列风扇关联的 PID 列表,请参[阅产品](#page-28-0) ID 编号,第 25 页。

### 有关详细信息,请参阅

- 有关风扇 LED 的位置和说明, 请参阅[前面板](#page-12-0) LED, 第9页。
- 有关拆卸和更换风扇托架的程序,请参[阅拆卸和更换风扇托架](#page-75-0) ,第 72 页。

### <span id="page-23-0"></span>**SSD**

Firepower 2110 和 2120 具有两个 SSD 插槽。这些型号随附 1 个 100GB SSD, 安装在插槽 1 中。 Firepower 2130 和 2140 具有两个 SSD 插槽。这些型号随附 1 个 200GB SSD, 安装在插槽 1 中。有关 2100 系列 SSD 关联的 PID 列表, 请参[阅产品](#page-28-0) ID 编号, 第 25 页。

您可以使用第二个 SSD 插槽升级至 MSP。MSP 必须安装在第二个插槽中。第二个 SSD 插槽留空, 除非您在第二个插槽中安装 MSP。MSP 可存储威胁检测结果,以供今后分析时使用。MSP 还支持 高级恶意软件防护 (AMP) 软件功能。它可以同时作为存储和恶意软件应用存储库。不支持 RAID。

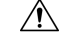

您不能在不同的 Firepower 平台之间切换 SSD。例如,您不能在 2100 系列安全设备中使用 4100 系列 SSD。 注意

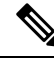

注释 100GB SSD 只能用于 2110 和 2120 型号。200GB SSD 只能用于 2130 和 2140 型号。请勿混用。

虽然硬件支持 SSD 热插拔,但软件不支持,所以在删除和更换这些单元之前必须关闭机箱。

#### 有关详细信息,请参阅

- 有关[前面板](#page-12-0)上的 SSD LED 的位置和说明, 请参阅前面板 LED, 第9页。
- 有关[拆卸和更换](#page-65-0) SSD 的程序, 请参阅拆卸和更换 SSD, 第 62 页。

### <span id="page-23-1"></span>支持的 **SFP/SFP+** 收发器

请注意以下警告:

</del>

声明 **1053** — 1M 类激光辐射 警告

在打开时产生 1M 类激光辐射。请勿通过光学仪器直接观看。

声明 **1055** — I 类与 1M 类激光 警告

I 类 (CDRH) 和 1M 类 (IEC) 激光产品。

◭

 $\blacktriangle$ 

声明 **1056** - 无端接的光纤电缆 警告

无端接光纤电缆的末端或连接器可能会发出不可见的激光辐射。请勿通过光学仪器直接观看。使用 某些光学仪器(例如,头戴式放大镜、普通放大镜和显微镜)在 100 毫米的距离内观看激光输出可 能会对眼睛造成伤害。

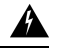

声明 **1057** - 辐射暴露危险 警告

使用非指定的控制、调整或执行程序会导致辐射暴露危险。

SFP/SFP+收发器是双向设备,在同一物理包中同时具备发射器和接收器。它是插入到固定端口和网 络模块端口上的 SFP/SFP+ 端口中的热插拔光纤或电子(铜缆)接口,并提供以太网连接。

图 **14: SFP**

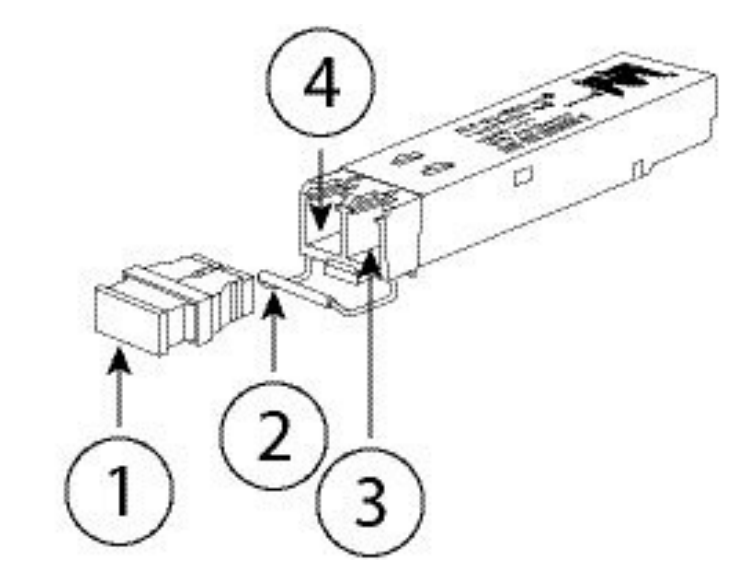

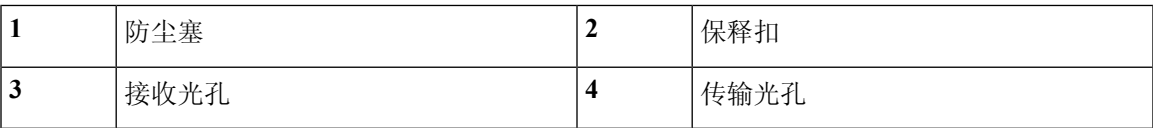

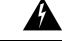

插入收发器时,请采用适当的ESD程序。避免接触后面的触点,并且避免触点和端口沾染灰尘和污 垢。将未使用的收发器保存在运送时使用的 ESD 包装内。 警告

注释 1G 收发器仅限于 1GB 操作(无自动协商支持)。不支持 100M/10M 模式。

### $\sqrt{N}$

虽然允许使用非思科 SFP, 但我们建议不要使用它们, 因为思科尚未对它们进行测试和验证。对于 因使用未经测试的第三方 SFP 收发器导致的任何互操作性问题,思科 TAC 可能会拒绝提供支持。 注意

下表列出受支持的收发器。

### 表 **4:** 受支持的 **SFP**

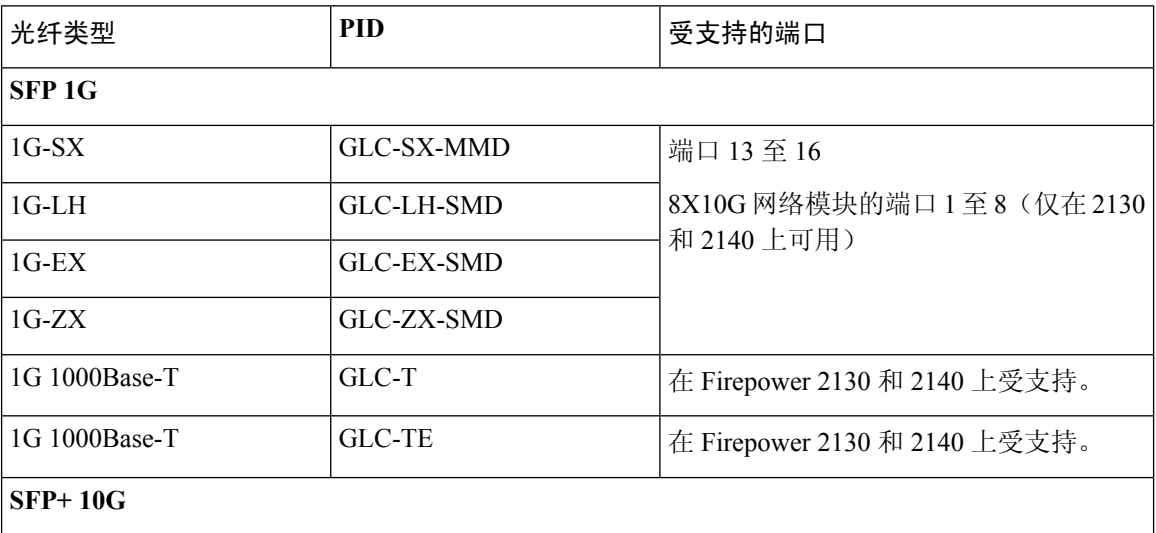

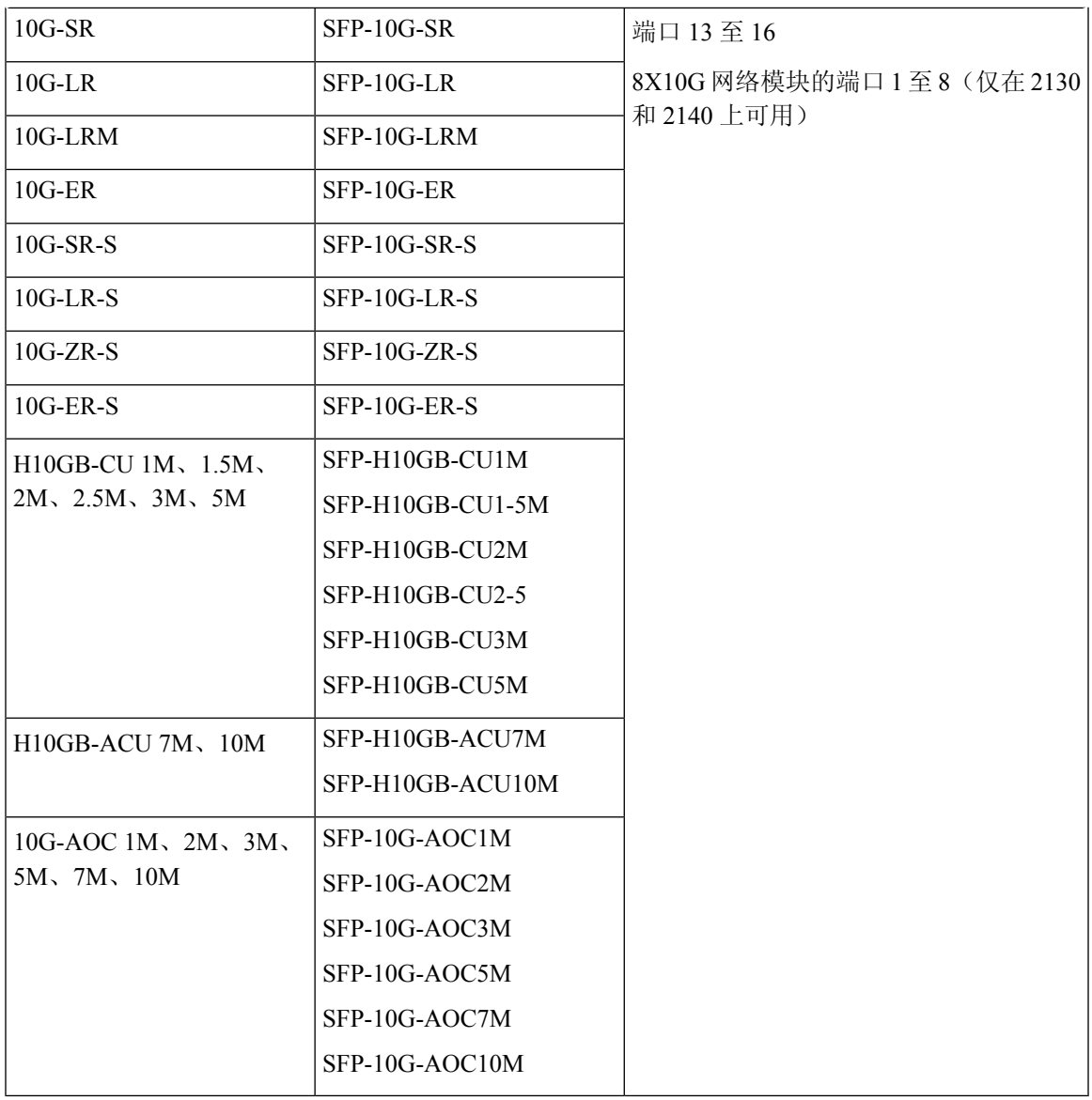

## <span id="page-26-0"></span>硬件规格

 $\overline{\phantom{a}}$ 

概述

下表包含 Firepower 2100 系列安全设备的硬件规格。

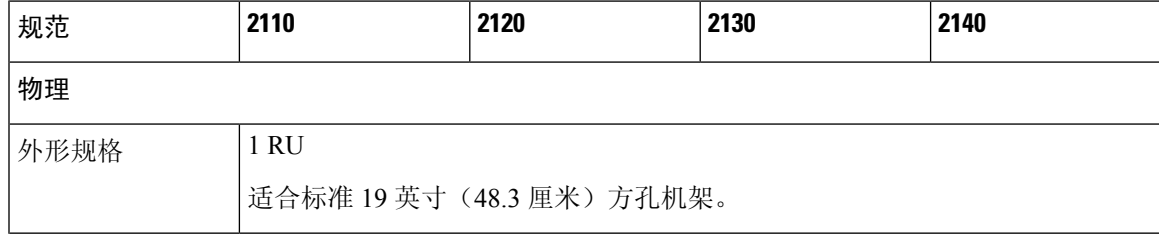

 $\mathbf I$ 

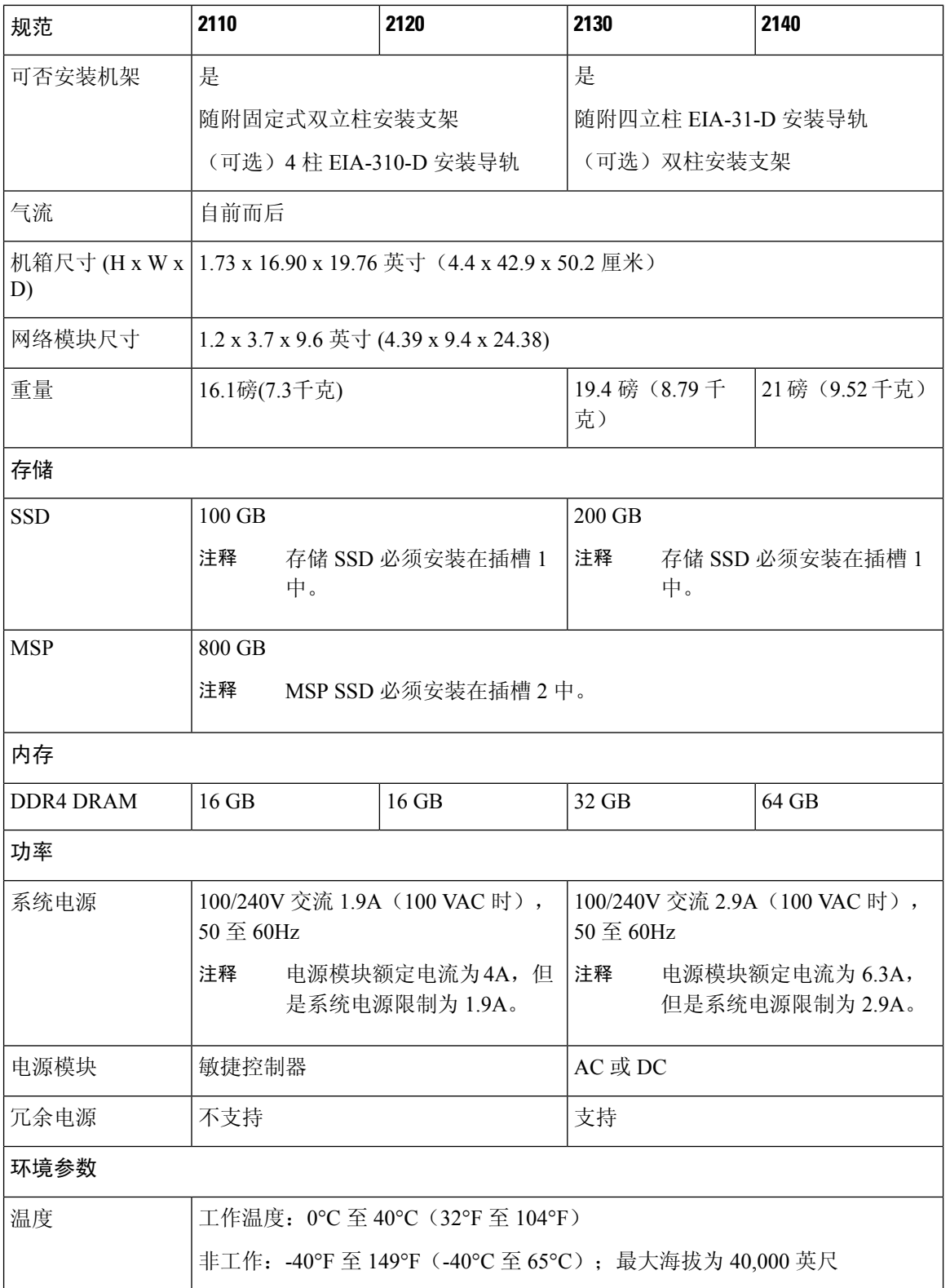

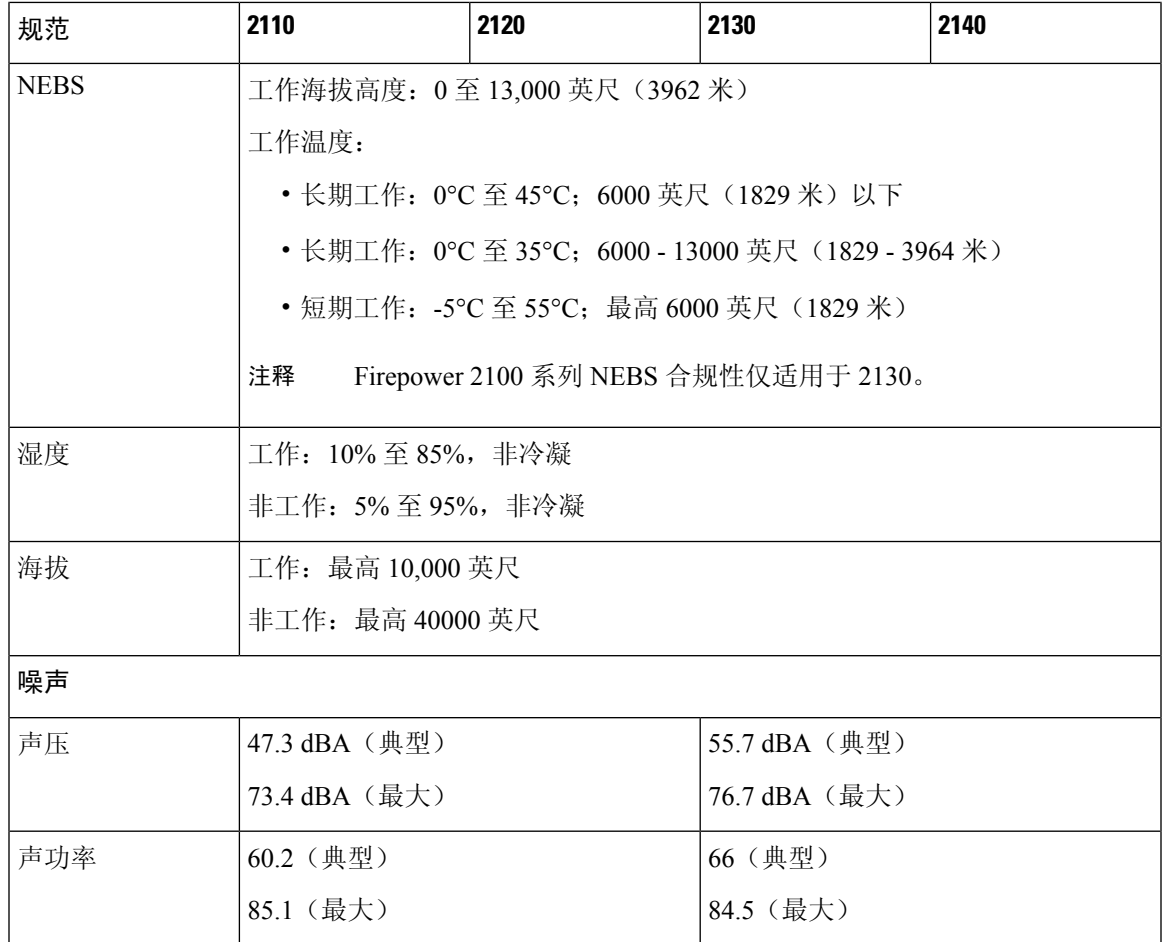

### <span id="page-28-0"></span>产品 **ID** 编号

下表列出了所有与 Firepower 2100 系列关联的 PID。请参阅 [Firepower](http://www.cisco.com/c/en/us/td/docs/security/firepower/2100/troubleshoot_fxos/b_2100_CLI_Troubleshoot/fxos_cli_troubleshooting_commands.html) 2100 系列思科 FXOS 故障排除 [指南](http://www.cisco.com/c/en/us/td/docs/security/firepower/2100/troubleshoot_fxos/b_2100_CLI_Troubleshoot/fxos_cli_troubleshooting_commands.html)中的 **show inventory** 和 **show inventory expand** 命令,显示 Firepower 2100 的 PID 列表。

### 表 **5: Firepower <sup>2100</sup>** 系列 **PID**

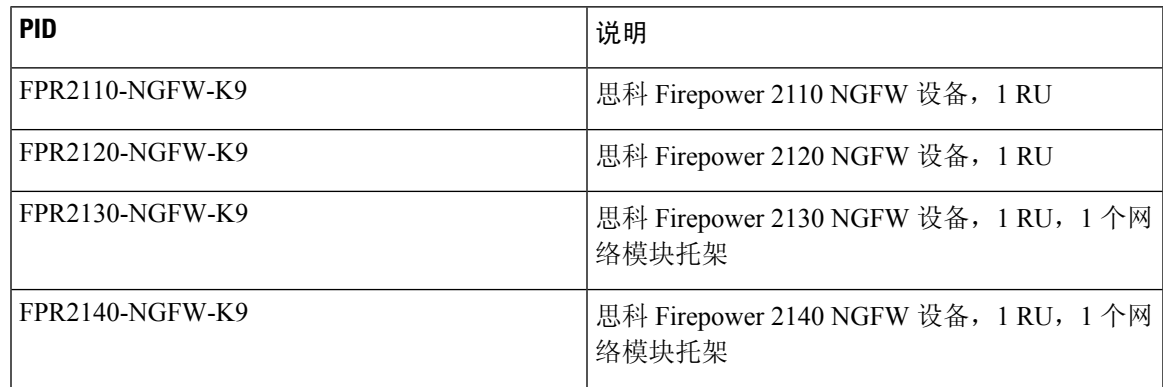

 $\overline{\phantom{a}}$ 

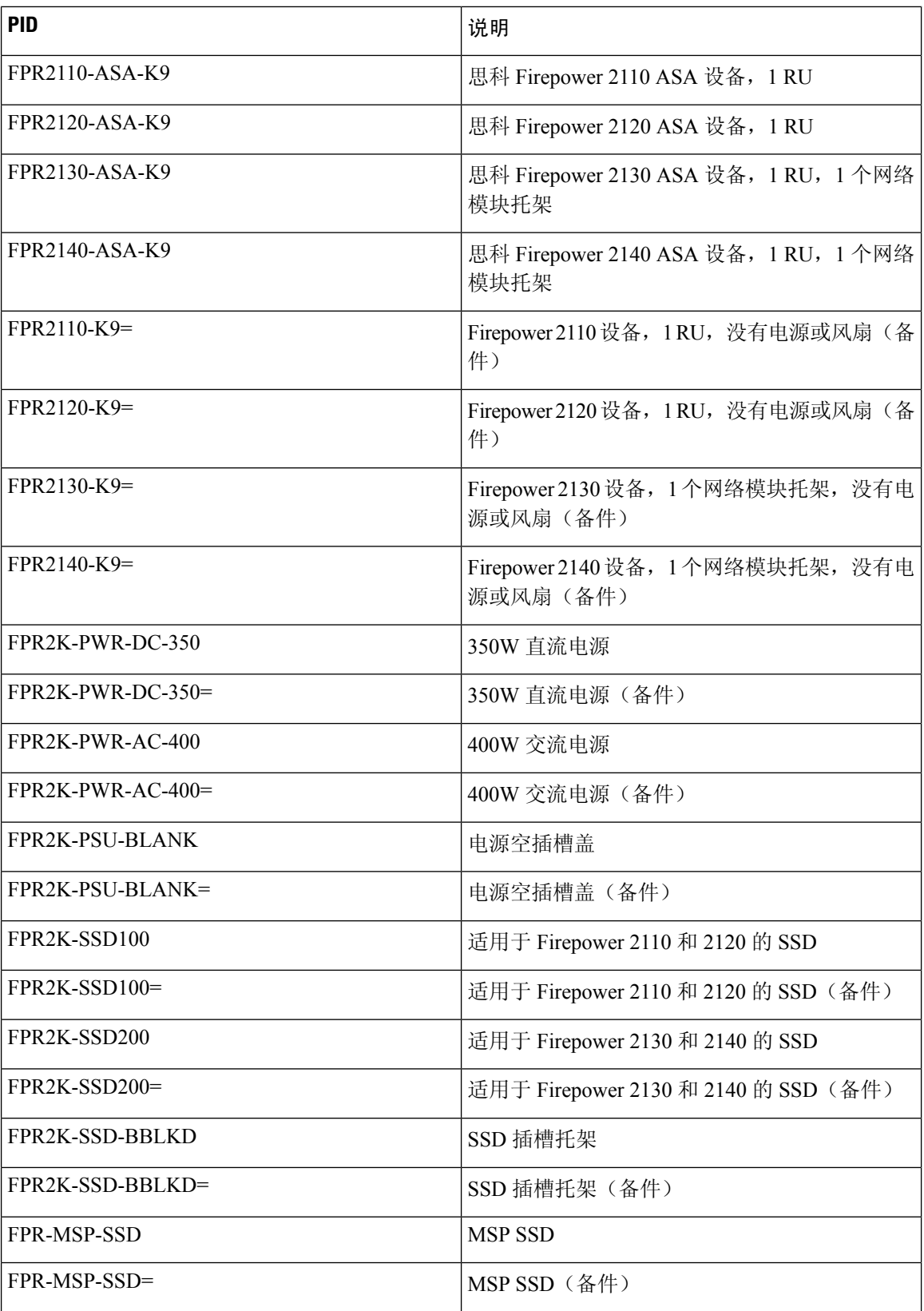

 $\mathbf I$ 

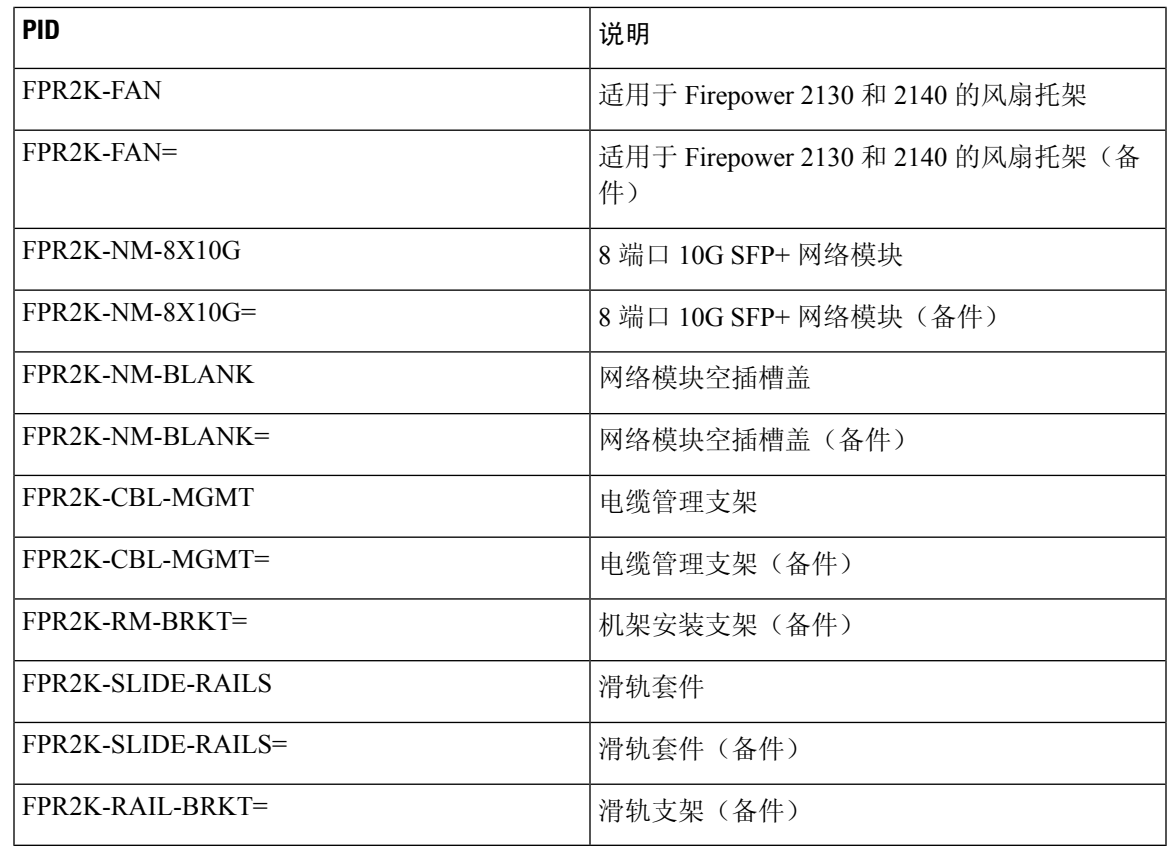

### <span id="page-30-0"></span>电源线规格

每个电源都有一条单独的电源线。标准电源线或跳线电源线都可用于连接安全设备。提供用于机架 中的跳线电源线(作为标准电源线的可选替代电源线)。

如果您不订购系统的选配电源线,则要负责为本产品选择适合的电源线。使用与本产品不兼容的电 源线可能会造成电气安全隐患。阿根廷、巴西和日本的订单必须随系统同时订购适合的电源线。

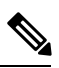

注释 仅支持随安全设备提供的经批准的电源线或跳线电源线。

设备支持以下电源线。

### 图 **15:** 阿根廷 **CAB-ACR**

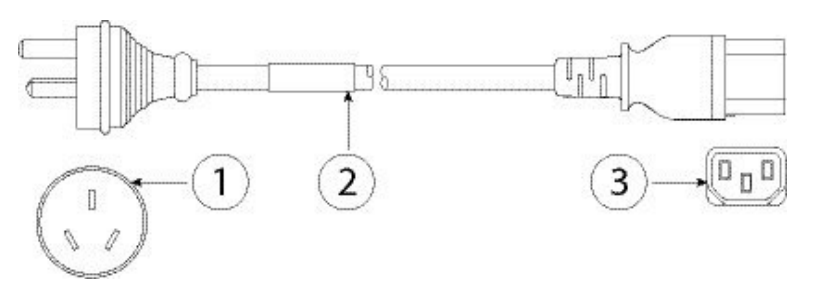

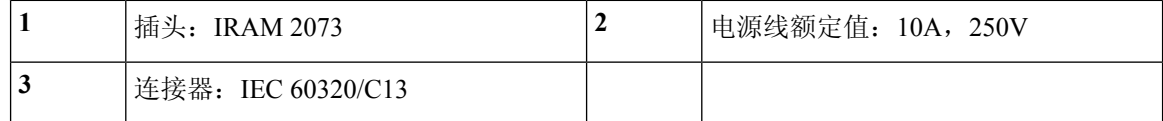

### 图 **16:** 澳大利亚 **CAB-ACA**

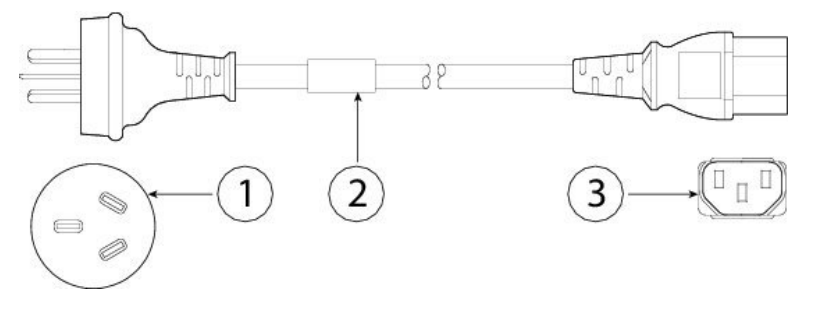

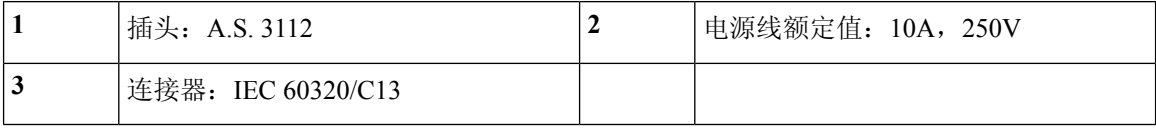

### 图 **17:** 巴西 **CAB-C13-ACB**

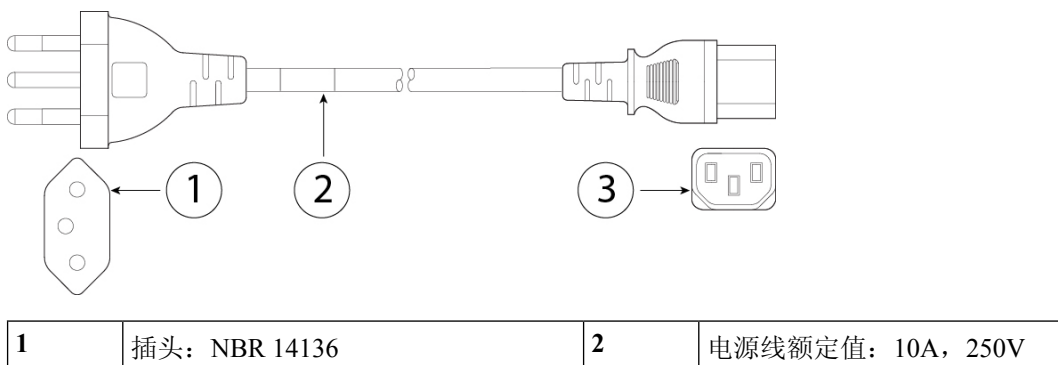

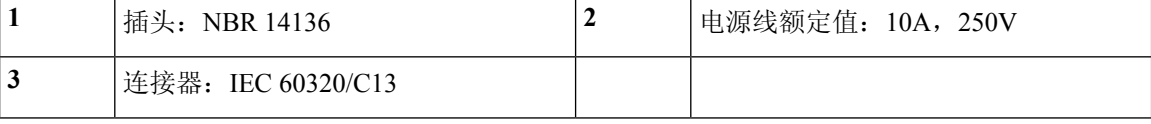

### 图 **18:** 中国 **CAB-ACC**

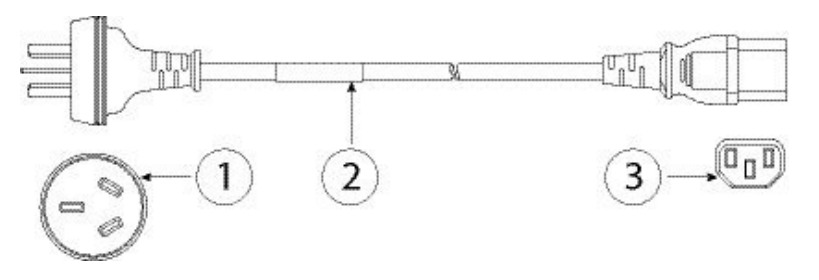

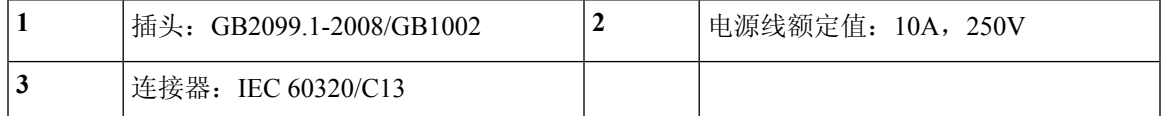

图 **19:** 欧洲 **CAB-ACE**

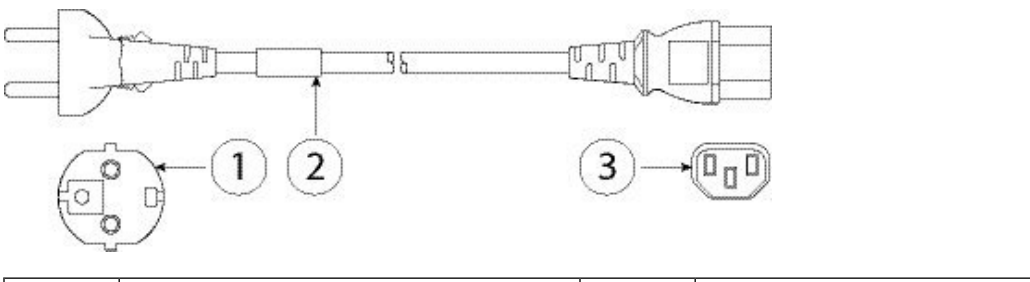

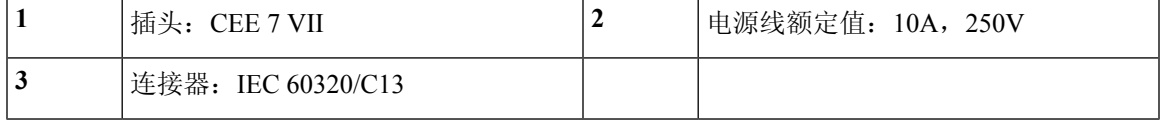

图 **20:** 印度 **PWR-CORD-IND-D**

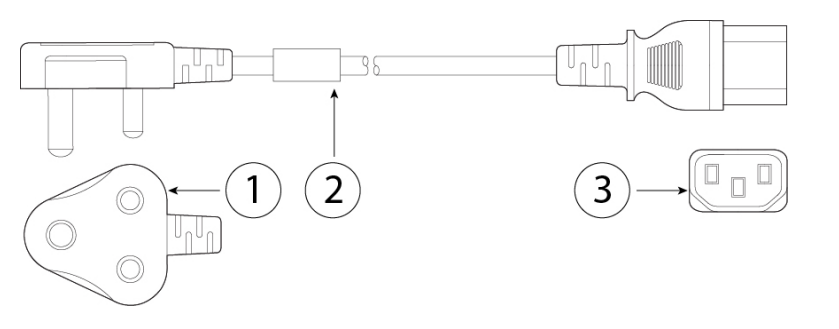

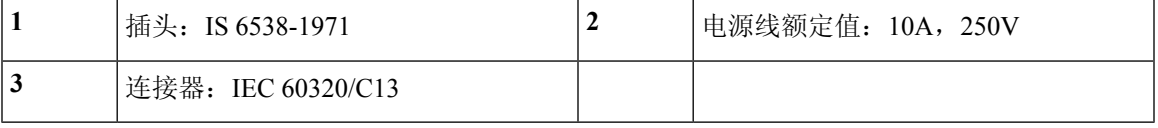

#### 图 **21:** 意大利 **CAB-ACI**

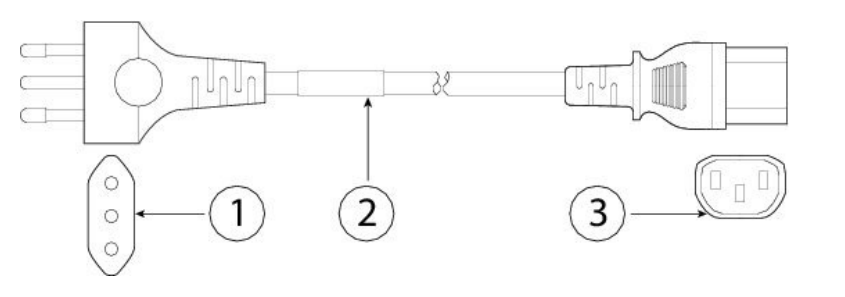

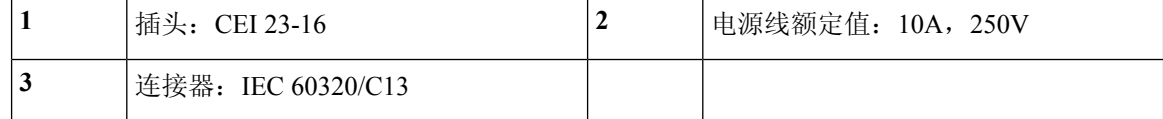

图 **22:** 日本 **CAB-JPN**

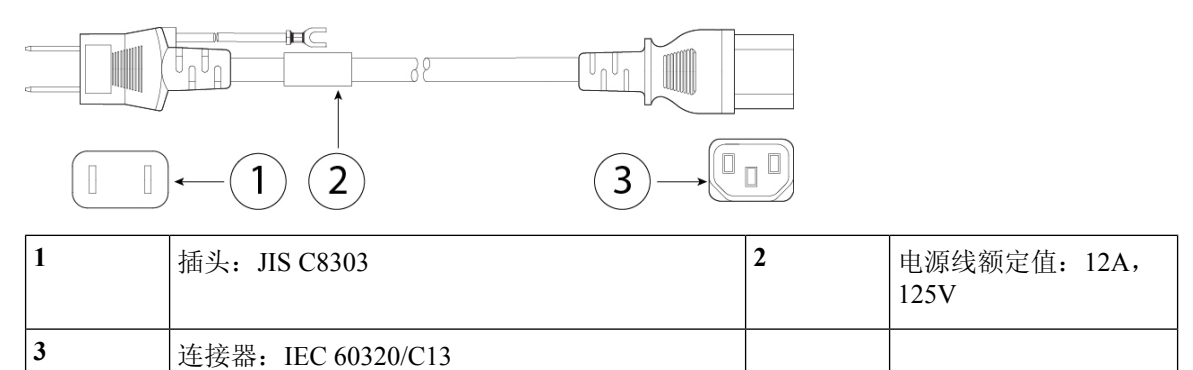

#### 图 **23:** 日本 **CAB-JPN-3PIN**

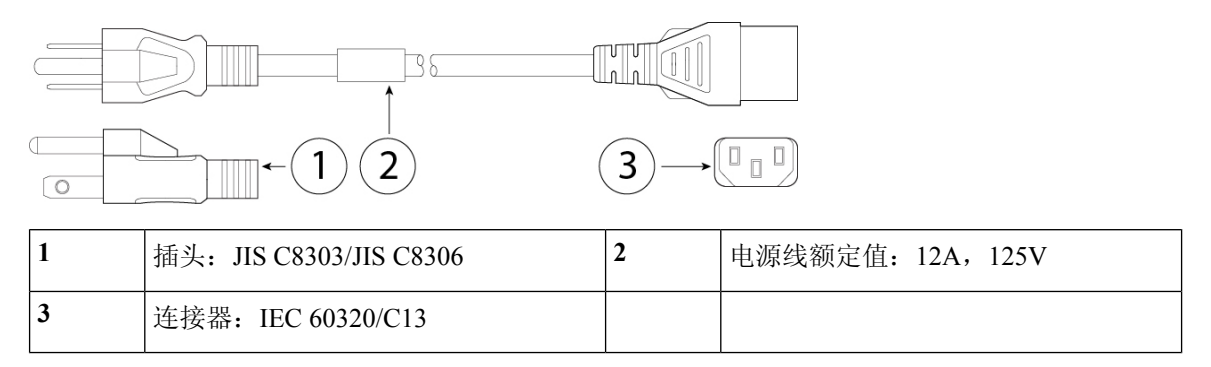

#### 图 **24:** 跳线 **CAB-C13-C14-2M**

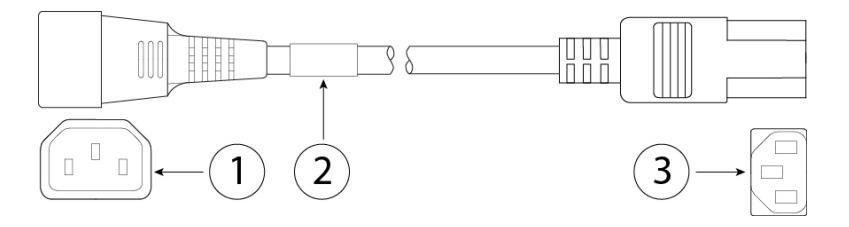

#### 图 **25:** 韩国 **CAB-AC-C13-KOR**

概述

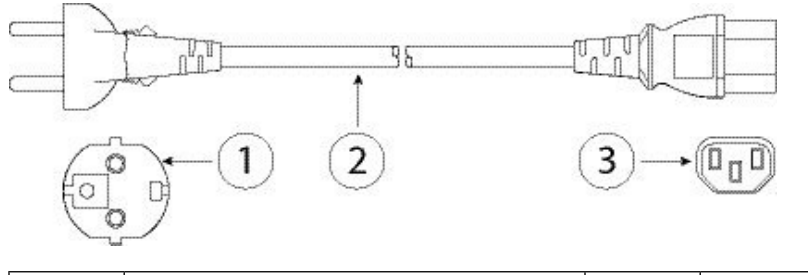

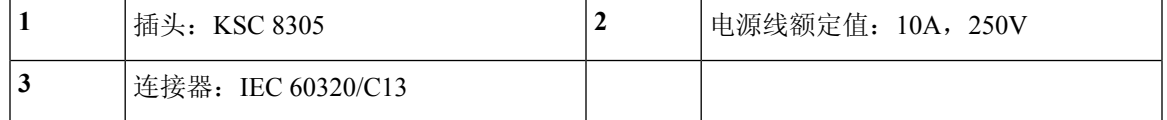

图 **26:** 北美 **CAB-AC**

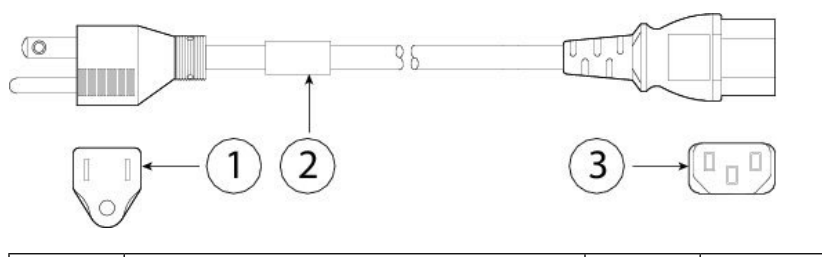

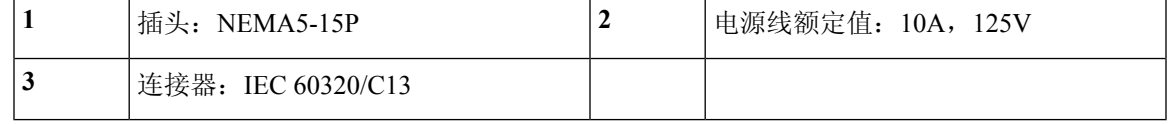

#### 图 **27:** 南非 **CAB-ACSA**

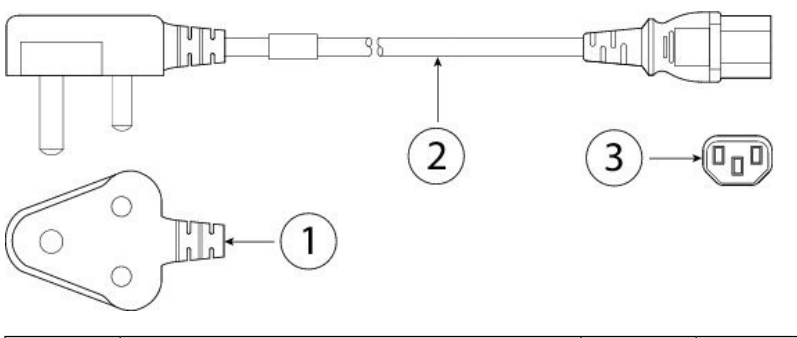

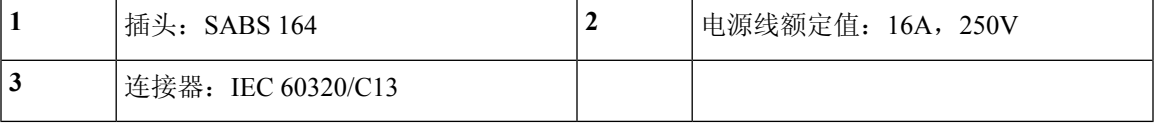

图 **28:** 瑞士 **CAB-ACS**

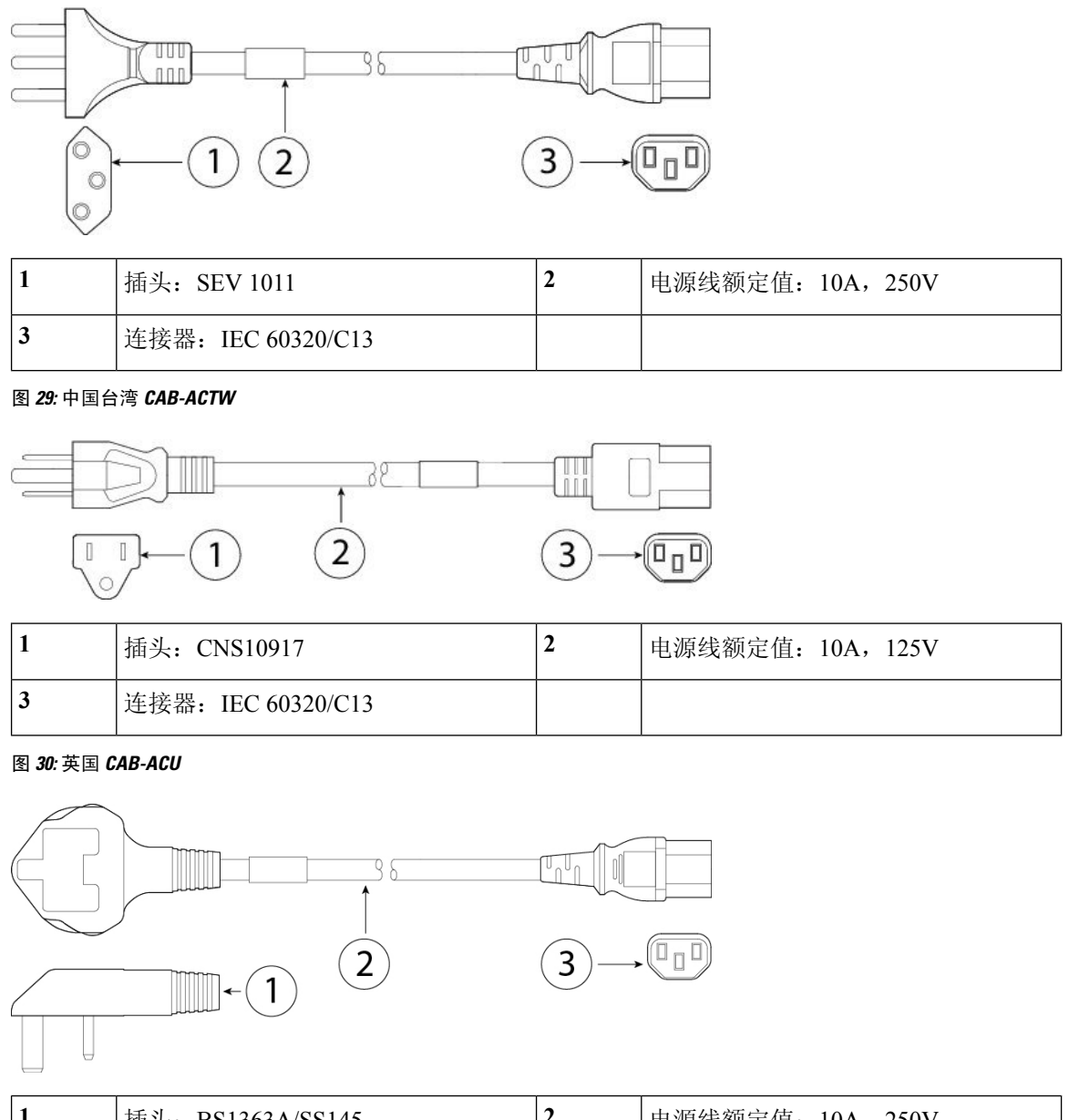

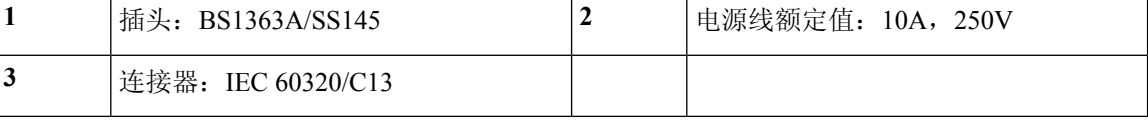
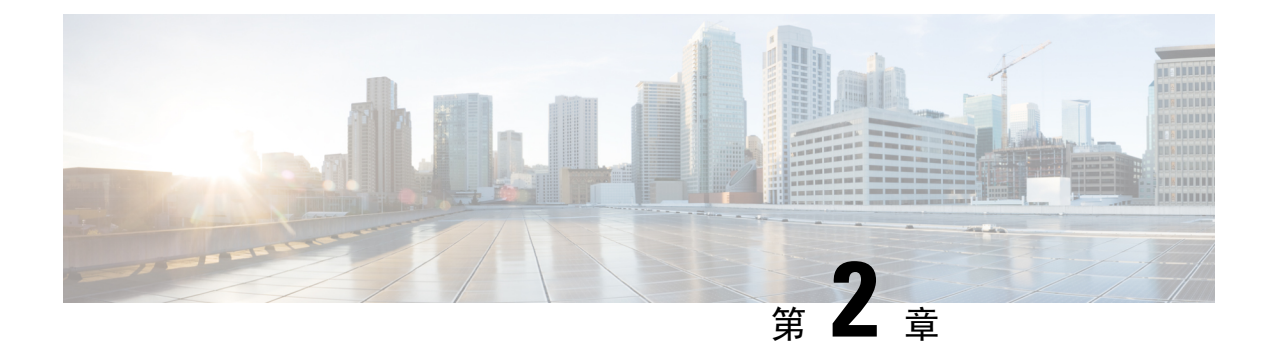

# 安装准备

- [安装警告](#page-36-0), 第 33 页
- [安全建议](#page-39-0), 第36页
- [维护用电安全](#page-39-1), 第36页
- 防范 ESD [损害](#page-40-0) , 第 37 页
- [现场环境](#page-40-1), 第37页
- [现场考虑因素](#page-40-2), 第 37 页
- [电源考虑因素](#page-40-3), 第37页
- [设备机架配置注意事项](#page-41-0), 第38页

# <span id="page-36-0"></span>安装警告

在安装安全设备之前阅读[合规性与安全信息](https://www.cisco.com/c/en/us/support/security/firepower-2100-series/products-installation-guides-list.html)文档。 请注意以下警告:

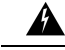

#### 声明 **1071 -** 警告定义 警告

重要安全性说明

此警告符号表示存在危险。您目前所处情形有可能遭受身体伤害。在操作任何设备之前,请务必了 解触电危险并熟悉标准工作程序,以免发生事故。请根据每个警告结尾处的声明号来查找此设备随 附的安全警告的翻译文本。

请妥善保存这些说明

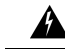

声明 **1015** — 电池处理 警告

如果电池更换不正确可能有爆炸危险。请只使用制造商推荐的相同型号或同等类型的电池。请按照 制造商说明书处理用过的电池。

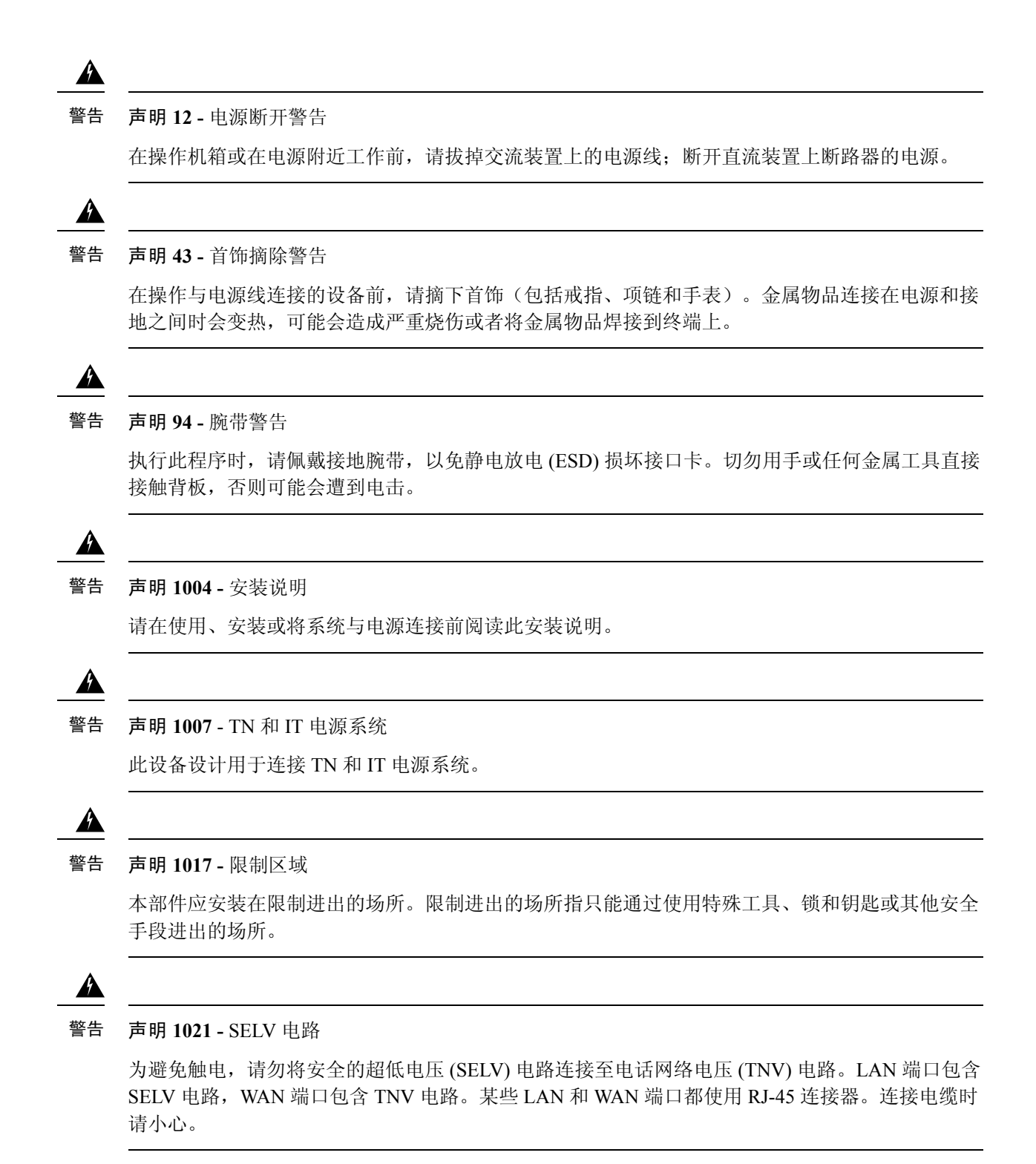

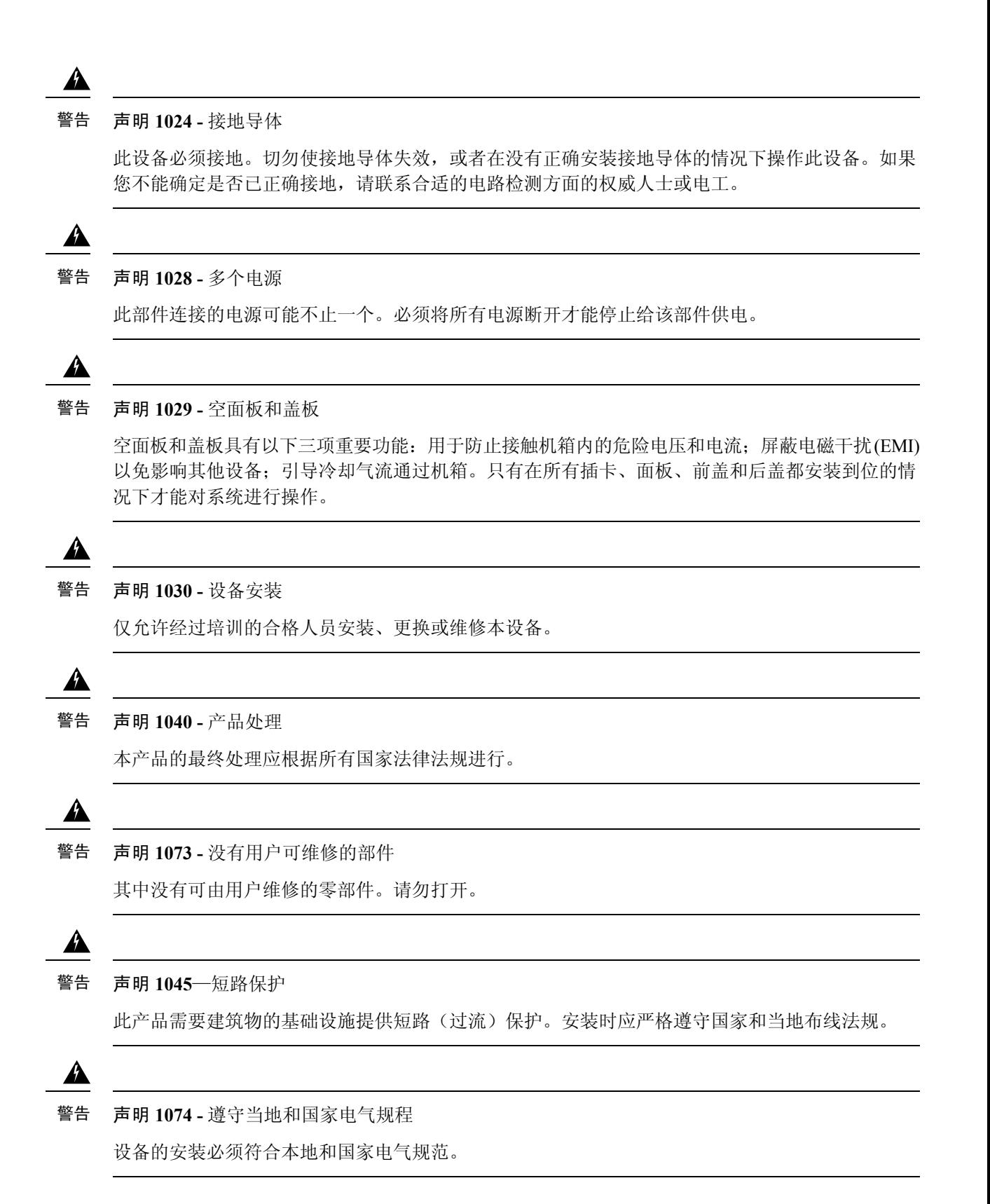

思科 **Firepower 2100** 系列硬件安装指南

# <span id="page-39-0"></span>安全建议

请阅读以下各节的信息,这些信息有助于确保您的安全并保护机箱。该信息可能无法解决您工作环 境中的所有潜在危险情况,因此请时刻保持警惕,做出合理的判断。

请遵守以下安全准则:

- 在安装前、安装中和安装后, 请保持现场干净且没有灰尘。
- 请勿将工具放在人行通道上, 以免绊倒自己和他人。
- 不要穿宽松的衣服或佩戴首饰(如耳环、手镯或项链),以免卡入机箱。
- 如果您在任何可能对眼睛有危险的条件下工作,请佩戴护目镜。
- 切勿执行对人员有潜在危险或使设备不安全的任何操作。
- 切勿尝试一个人搬运过重的物品。

# <span id="page-39-1"></span>维护用电安全

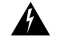

警告 在操作机箱之前,请务必拔下电源线插头。

请确保在安装安全设备之前阅读本文档。

在通电的设备上工作时,请遵循以下准则:

- 在开始执行需要接触机箱内部的程序之前, 找到您所在房间的紧急断电开关。这样,万一发生 电力事故,您就可以迅速切断电源。
- 如果工作场所的某个位置存在潜在危险,切勿单独操作。
- 请勿假设电源已断开;应始终通过检查确保电源已断开。
- 仔细检查您的工作区域是否有潜在危险,例如潮湿的地面、未接地的电源延长线、电源线磨损、 未安全接地。
- 如果发生用电事故:
	- 保持谨慎,不要让自己成为受害者。
	- 断开系统电源。
	- 如果可能,请其他人去寻求医疗救助。否则,要评估受害者的状况,然后致电求助。
	- 确定受害人是否需要人工呼吸或胸外按压;然后采取适当的措施。
- 在标示的额定电气条件下使用机箱,并注意遵守产品使用说明。

# <span id="page-40-0"></span>防范 **ESD** 损害

电子组件处理不当时会发生 ESD,它会损坏设备和损害电路,导致间歇性故障或完全故障。

卸下和更换组件时, 务必遵循 ESD 预防程序。确保机箱电气接地。佩戴防 ESD 腕带, 确保腕带与 皮肤密切接触。将接地夹连接到机箱架未上漆的表面,以使 ESD 电压安全接地。为正确防范 ESD 损害和电击,腕带和电源线必须保持有效工作。如果没有腕带,请通过触摸机箱的金属部分使自己 接地。

为安全起见,请定期检查防静电腕带的电阻值,该值应介于 1-10 兆欧之间。

## <span id="page-40-1"></span>现场环境

有关物理规格的信息,请参阅[硬件规格](#page-26-0),第 23 页。

在规划现场布局和设备位置时,请参阅接下来的章节,以帮助避免设备故障,并降低环境问题造成 停机的可能性。如果您的现有设备目前遇到停机或异常高的错误率,这些注意事项可帮助您查明故 障原因,防止以后出现问题。

# <span id="page-40-2"></span>现场考虑因素

下列考虑因素可帮助您为机箱规划合适的工作环境,避免因环境造成设备故障。

- 电气设备会产生热量。环境气流若循环不足,可能无法将设备充分冷却至合适的工作温度。确 保系统所在房间的空气能充分流通。
- 确保机箱盖紧密稳固。机箱设计的初衷便是保证冷却空气可以在内部充分流动。开放机箱会造 成空气泄漏,这可能会干扰内部组件的冷却气流,改变气流方向。
- 务必遵循前述ESD预防程序,避免损坏设备。静电放电造成的损坏可能导致立即或间歇性设备 故障。

## <span id="page-40-3"></span>电源考虑因素

有关适用于您的型号的[电源模块](#page-20-0)的更多详细信息,请参阅电源模块,第 17 页。

安装机箱时,请考虑以下事项:

- 安装机箱前检查现场电源,确保电源"干净"(无峰值和噪音)。如有必要,安装功率调节器, 确保设备输入电压的电压和功率水平合适。
- 为现场安装适当的接地,避免雷电和电源浪涌造成损坏。
- 机箱没有用户可选择的工作范围。参阅机箱上的标签,了解正确的设备输入电源要求。
- 有多种样式的交流输入电源线可供使用;请确保为您的现场使用正确的样式。
- 尽可能为您的现场安装不间断电源。
- 如果您使用双冗余 (1+1) 电源, 我们建议您对每个电源使用独立电路。

## <span id="page-41-0"></span>设备机架配置注意事项

在规划设备机架配置时,请考虑以下事项:

- 如果在开放式机架中安装机箱,请确保机架框不会阻塞进气口或排气口。
- 请确保封闭机架中通风良好。请确保机架不过度拥塞,因为每个机箱都会产生热量。封闭的机 架应配有百叶侧和风扇为其提供冷却空气。
- 在顶部装有散热风扇的封闭机架中,靠近机架底部的设备产生的热量可能被向上牵引而吸入机 架中上方设备的进气口。确保为机架底部的设备创造良好的通风条件。
- 导流板可以帮助隔开排气与进气,这样也有助于引导冷却空气流从机箱内流过。导流板的最佳 位置取决于机架中的气流模式。尝试不同的排列方式,有效地定位导流板。

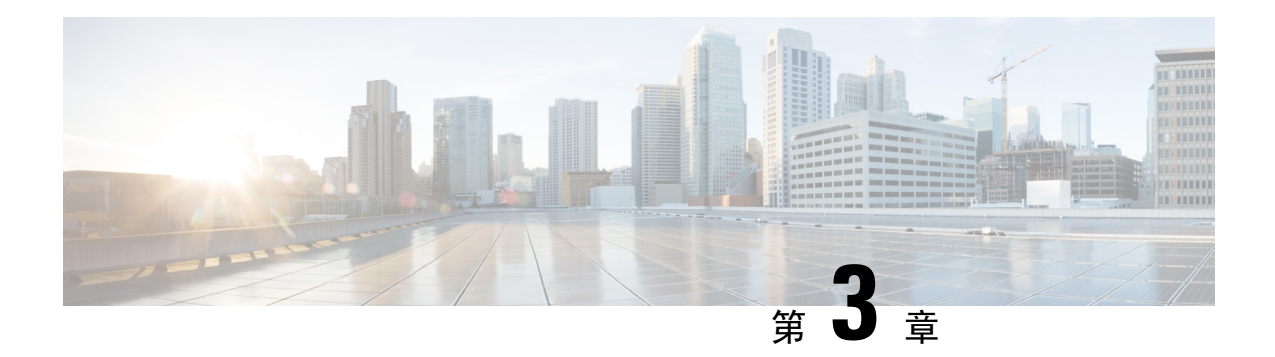

# 安装和连接

- [拆箱并检查机箱](#page-42-0), 第39页
- [将机箱安装到机架上](#page-43-0), 第40页
- [使用滑轨将机箱安装到机架上](#page-45-0), 第42页
- [将机箱接地](#page-51-0), 第48页
- [连接电缆、打开电源并检验思科](#page-53-0) Firepower 威胁防御的连通性, 第50页
- [连接电缆、打开电源并使用思科](#page-56-0) Firepower 管理中心检验连通性, 第 53 页
- [连接电缆、打开电源并检验思科](#page-59-0) ASA 的连通性, 第 56 页

# <span id="page-42-0"></span>拆箱并检查机箱

 $\mathcal{Q}$ 提示 保留装运箱,以备日后在装运机箱时使用。  $\label{eq:1} \bigotimes_{\mathbb{Z}}% {\textstyle\bigoplus_{\mathbb{Z}}% {\textstyle\bigoplus_{\mathbb{Z}}}} \mathbb{Z}^{\textstyle\bigoplus_{\mathbb{Z}}% {\textstyle\bigoplus_{\mathbb{Z}}}} \mathbb{Z}^{\textstyle\bigoplus_{\mathbb{Z}}% {\textstyle\bigoplus_{\mathbb{Z}}}} \mathbb{Z}^{\textstyle\bigoplus_{\mathbb{Z}}% {\textstyle\bigoplus_{\mathbb{Z}}}} \mathbb{Z}^{\textstyle\bigoplus_{\mathbb{Z}}% {\textstyle\bigoplus_{\mathbb{Z}}% {\textstyle\bigoplus_{\mathbb{Z}}}} \mathbb{Z}^{\$ 机箱在发货前已经过全面检查。如果在运输过程中出现物品损坏或丢失,请立即与您的客户服务代 注释 表联系。

有关机箱出厂[装箱清单](#page-7-0),请参阅装箱清单,第4页。

步骤 **1** 从纸质包装箱中取出机箱,并保留所有包装材料。

步骤 **2** 将装运内容与客户服务代表提供的设备清单做对比。检查您是否具有所有项目。

步骤 **3** 检查故障并将任何差异或损坏报告给您的客户服务代表。准备好下列信息:

- 托运人的发票编号(参见装箱单)
- 损坏设备的型号和序列号
- 损坏说明

• 损坏对安装的影响

# <span id="page-43-0"></span>将机箱安装到机架上

此程序介绍如何使用机架安装支架在机架中安装Firepower 2100。它还介绍如何安装可选的电缆管理 支架。对于机架安装机箱关联的 IPD 的列表, 请参阅产品 ID [编号](#page-28-0), 第 25 页。

#### 开始之前

您需要具备下列物品才能将 Firepower 2100 安装在机架(4 柱 EIA-310-D 机架)中:

- 十字头螺丝刀
- 两个机架安装支架和六个 8-32 x 0.81 英寸螺钉 (随 Firepower 2110/2120 附带, 对于 Firepower 2130/2140 可订购)
- 机架安装螺钉(随 Firepower 2110/2120 附带, 对于 Firepower 2130/2140 可订购)
	- 四个 12-24 x 0.75 英寸螺钉
	- 四个 10-32 x 0.75 英寸螺钉
	- 四个 M6 x 19 毫米螺钉
- 两个电缆管理支架和四个 8-32 x 0.375 英寸螺钉(可选)

步骤 **1** 使用六个 8-32 x 0.375 英寸的沉孔十字头螺钉将机架安装支架固定到机箱的两侧(每侧三个)。

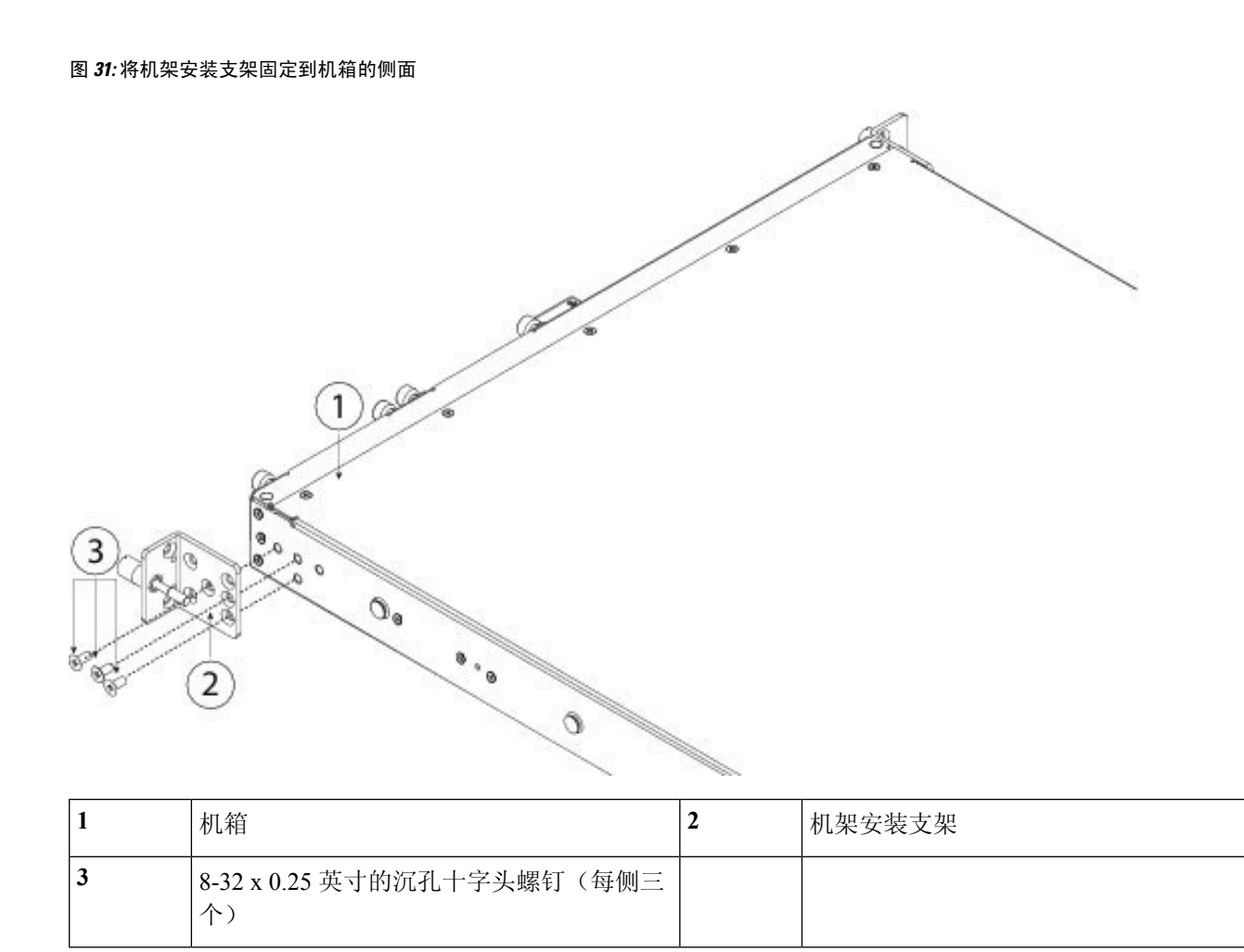

步骤 **2** (可选)将电缆管理支架固定到机架安装支架:

a) 将电缆管理双头螺柱安装到机架安装支架中。

#### 图 **32:** 将电缆管理双头螺柱安装到机架安装支架中

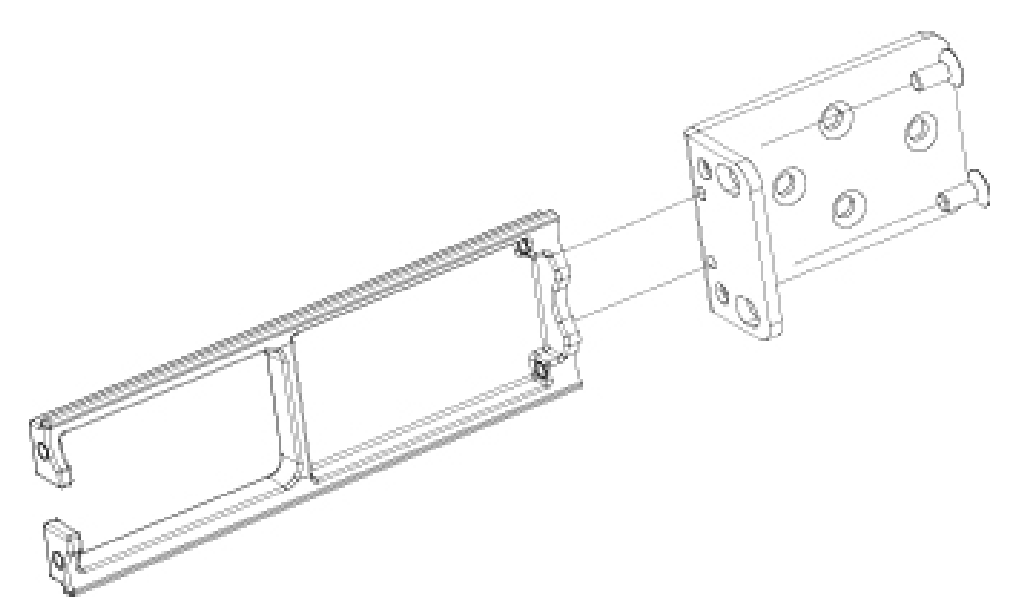

b) 安装两个 8-32 英寸螺钉,使其穿过机架安装支架内部,将电缆管理支架固定到机架安装支架。 步骤 **3** 使用适合机架的螺钉,将安装了机架安装支架的机箱固定到机架上。

下一步做什么

- [将机箱接地](#page-51-0), 第48页
- [连接电缆、打开电源并检验思科](#page-53-0) Firepower 威胁防御的连通性, 第50页
- [连接电缆、打开电源并使用思科](#page-56-0) Firepower 管理中心检验连通性,第53页
- [连接电缆、打开电源并检验思科](#page-59-0) ASA 的连通性, 第 56 页

# <span id="page-45-0"></span>使用滑轨将机箱安装到机架上

请注意以下警告:

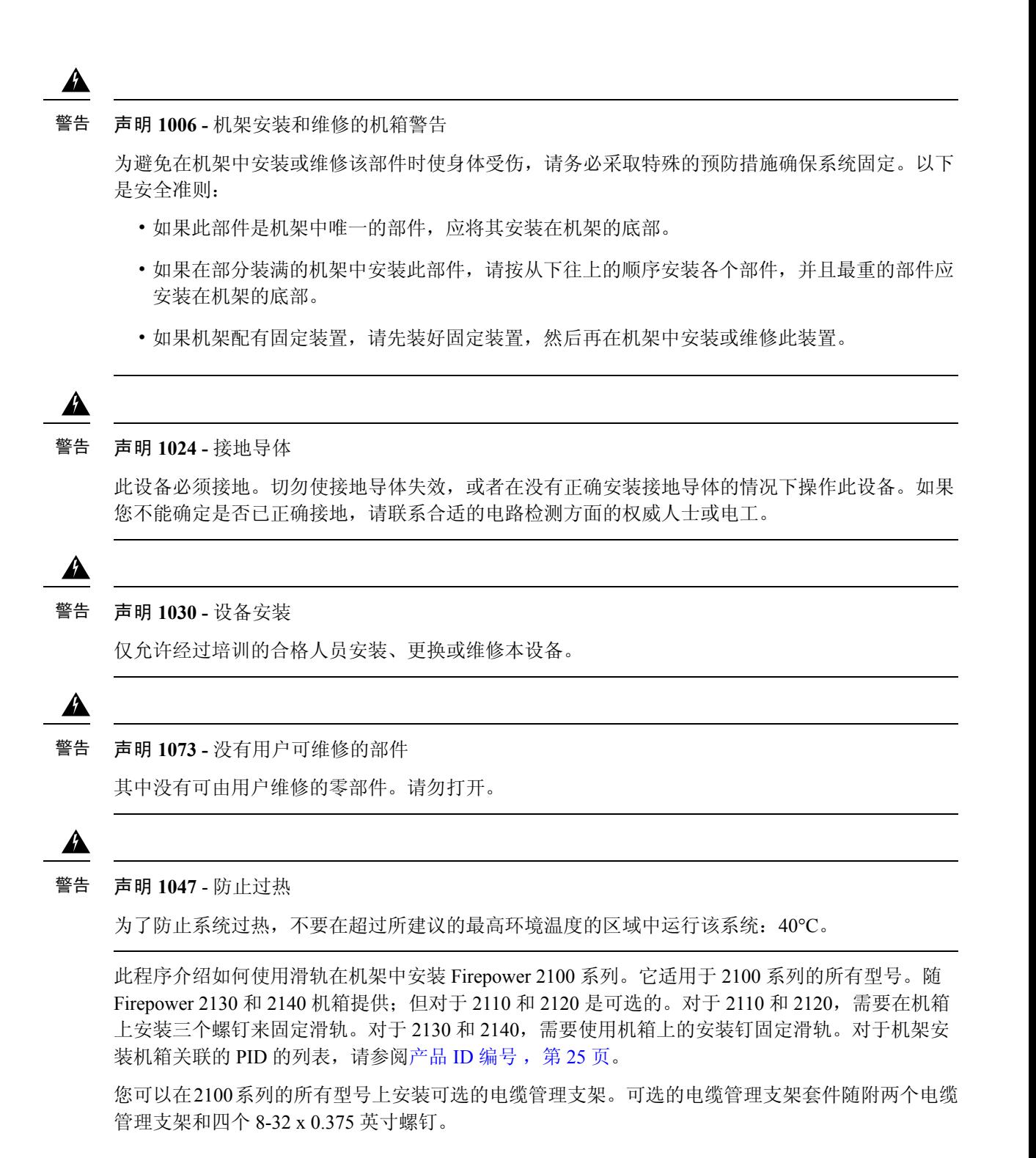

#### 开始之前

您需要具备下列物品才能使用滑轨将 Firepower 2100 安装在机架(4 柱 EIA-310-D 机架)中:

• 十字头螺丝刀

图 **33:** 将滑轨锁定支架固定到机箱的侧面

• 一个包含以下内容的滑轨套件包:

 $\label{eq:1} \begin{picture}(22,10) \put(0,0){\line(1,0){10}} \put(15,0){\line(1,0){10}} \put(15,0){\line(1,0){10}} \put(15,0){\line(1,0){10}} \put(15,0){\line(1,0){10}} \put(15,0){\line(1,0){10}} \put(15,0){\line(1,0){10}} \put(15,0){\line(1,0){10}} \put(15,0){\line(1,0){10}} \put(15,0){\line(1,0){10}} \put(15,0){\line(1,0){10}} \put(15$ 注释 Firepower 2130/2140 随附滑轨套件包。您可以为 Firepower 2110/2120 订购 滑轨套件包。

- 左侧和右侧滑轨以及两个 M3x6 毫米晶圆平头螺钉
- 两个滑轨锁定支架和六个 8-32 x .25 英寸螺钉
- (可选)两个电缆管理支架和四个 8-32 x 0.375 英寸螺钉

滑轨组件与四柱机架和机柜配套使用,并且在机架立柱前面有方形插槽、7.1 毫米圆孔和 10-32 号螺 纹孔和 12-24 号螺纹孔。滑轨与机架立柱之间从前到后应保持从 24 到 36 英寸的间隔。

步骤 **1** 使用六个 8-32 x 0.375 英寸的沉孔十字头螺钉将滑轨锁定支架固定到机箱的两侧(每侧三个螺钉)。

 $D_{\alpha}$  $\mathcal{O}^{\mathsf{a}}$ ís.  $^{\circ}$   $^{\circ}$ e de la construcción de la construcción de la construcción de la construcción de la construcción de la construcción de la construcción de la construcción de la construcción de la construcción de la construcción de la const Q

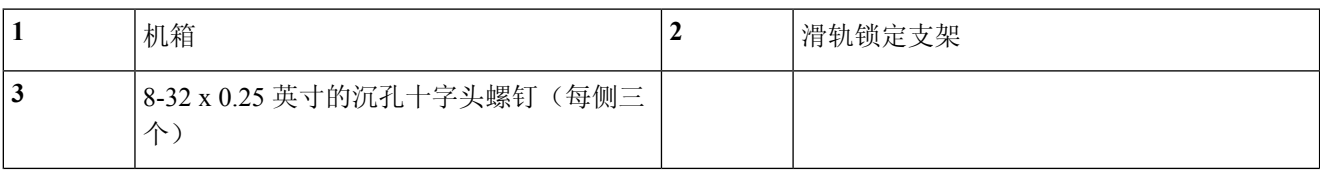

步骤 **2** (可选)将电缆管理托架固定到滑轨锁定支架:

a) 将电缆管理双头螺柱安装到滑轨锁定支架中。 图 **34:** 将电缆管理双头螺柱安装到滑轨锁定支架中

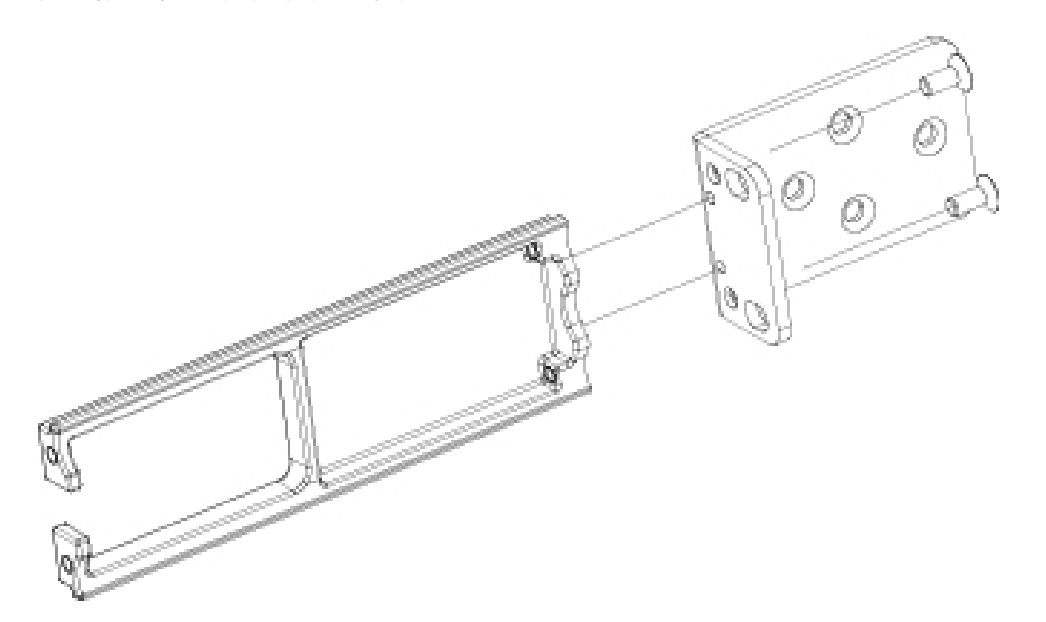

b) 安装两个 8-32 英寸螺钉,使其穿过滑轨锁定支架内部,将电缆管理支架固定到滑轨锁定支架。

步骤 **3** 将内滑轨固定到机箱的两侧:

- a) 从滑轨组件中取下内滑轨。
- b) 使内滑轨与机箱的两侧对齐:
	- (2110/2120) 在机箱的每侧分别安装三个 8-32 英寸螺钉, 对齐内滑轨, 使滑轨上的三个插槽与机箱上的螺 钉对齐。

图 **35:** 在 **2110/2120** 机箱上安装螺钉,对齐内滑轨

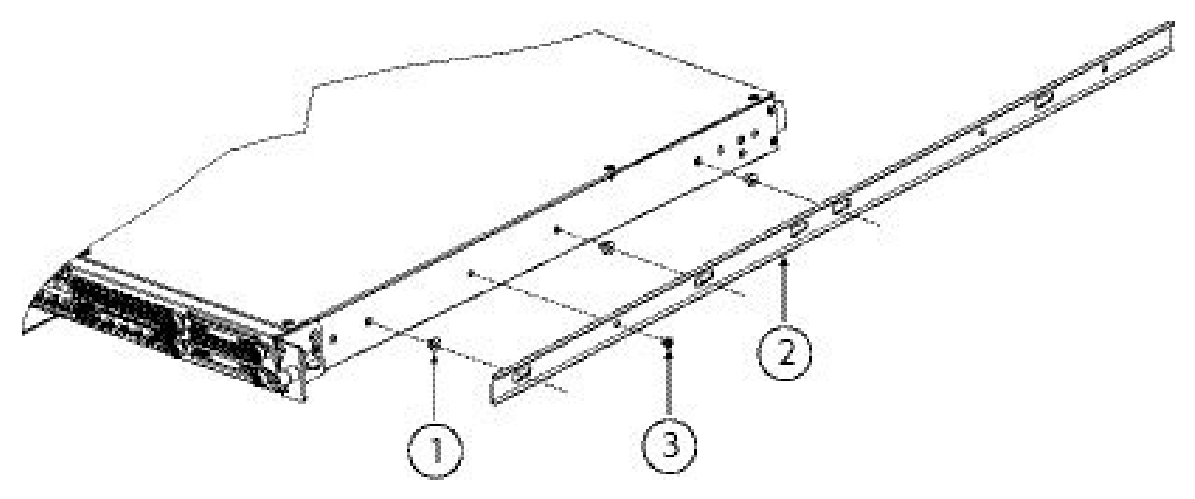

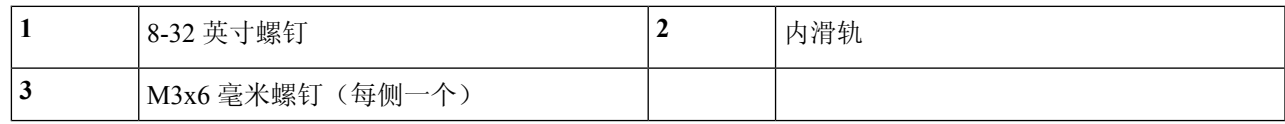

• (2130/2140) 对齐内滑轨,使滑轨上的三个插槽与机箱每侧的三个安装钉对齐。

#### 图 **36:** 将内滑轨与 **2130/2140** 机箱上的安装钉对齐

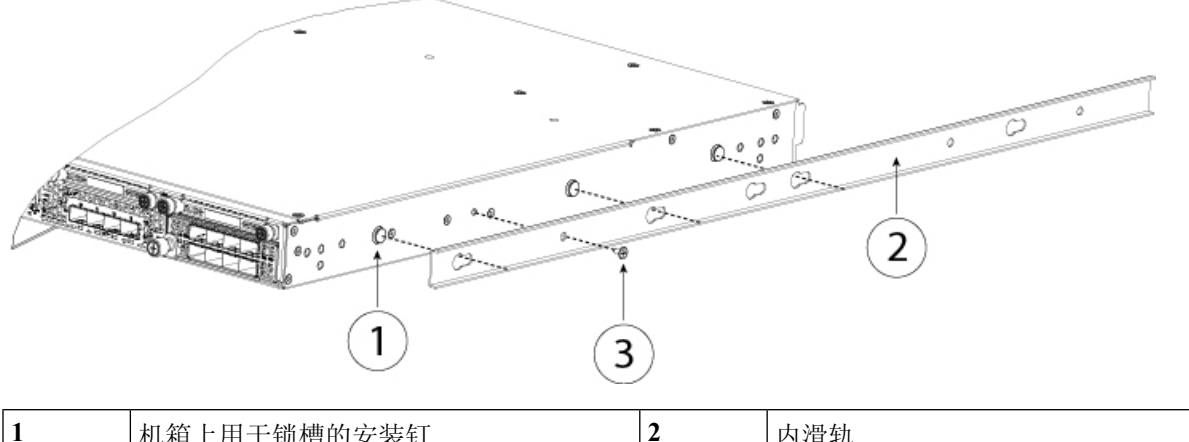

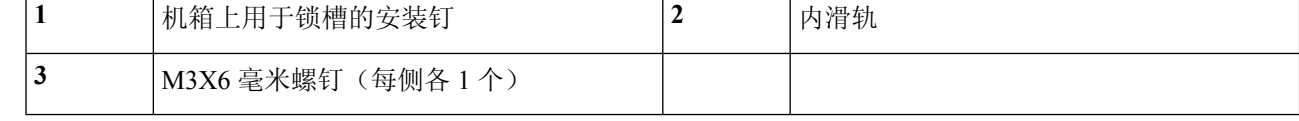

- c) 将锁槽放置在螺钉/安装钉上方,然后向前滑动滑轨,以使其在螺钉/安装钉上固定到位。后面的锁槽有一个金 属夹,可锁定在螺钉/安装钉上面。
- d) 使用一个 M3X6 毫米螺钉, 将内滑轨固定到机箱一侧, 防止滑动。
- e) 将第二个内滑轨安装到机箱另一侧,并使用另一个 M3X6 毫米螺钉进行固定。
- 步骤 **4** 打开两个滑轨组件上的前紧固板。滑轨组件的前端有一个弹簧紧固板,将安装钉插入机架立柱孔之前,必须打开 该紧固板。

在组件外面,将绿色箭头按钮向后推动,可打开紧固板。

图 **37:** 前端的正面紧固机制

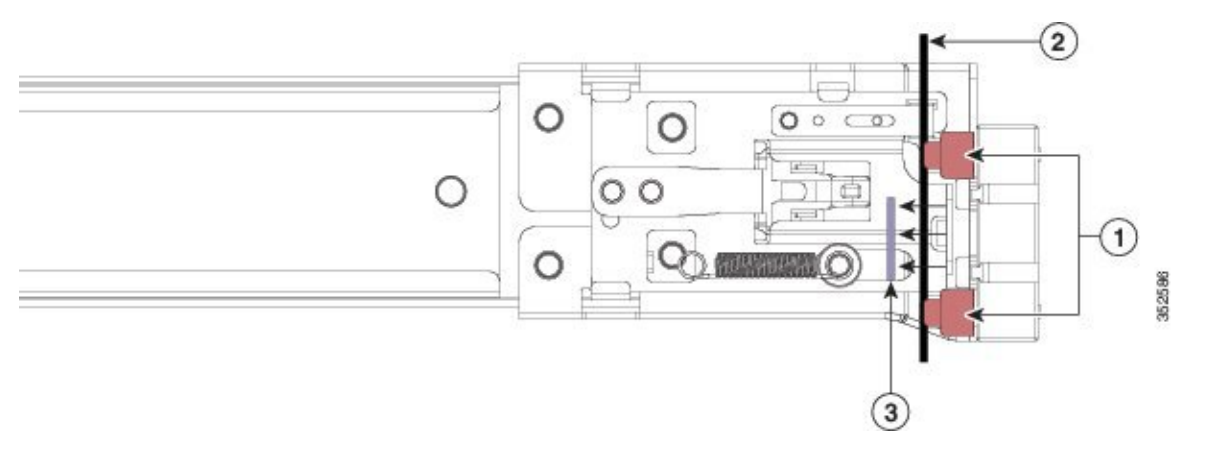

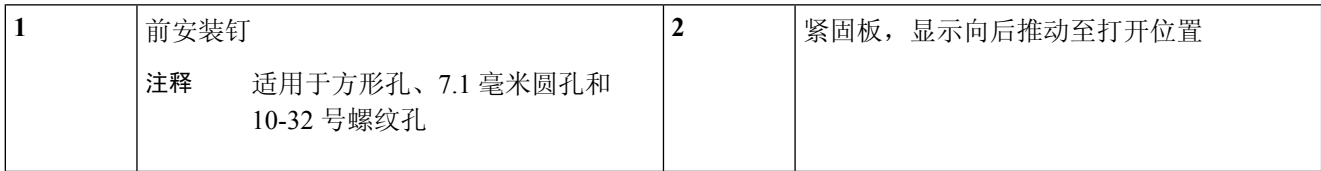

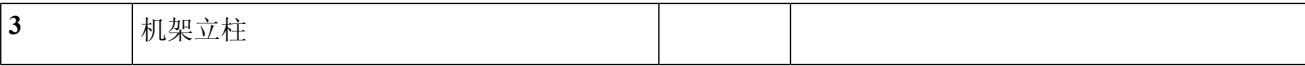

步骤 **5** 在机架上安装滑轨:

- a) 将一侧的滑轨组件前端与您要使用的正面机架立柱孔对齐。 滑轨前端包裹住机架立柱的外面,然后从正前面将安装钉放入机架立柱孔。
	- 注释 机架立柱必须在安装钉和打开的紧固板之间。
- b) 从正前面将安装钉推入机架立柱孔。
- c) 按下标记有"PUSH"的紧固板释放按钮。弹簧紧固板关闭,将安装钉锁定到位。
- d) 调整滑轨长度,然后将后安装钉推入到相应的后部机架立柱孔。滑轨必须从前往后成一条直线。 将后部安装钉从机架立柱的内侧推入后机架立柱孔。
- e) 将第二个滑轨组件安装到机架的另一侧。确保两个滑轨组件保持水平并处于同一高度并且从前往后成一条直 线。
- f) 朝机架前方拉动每个组件上的内部滑轨,直到滑轨触到内挡块并锁定到位。

步骤 **6** 将机箱插入到滑轨中。

- a) 将安装到机箱两侧的内滑轨后端与机架上的空滑轨的前端对齐。
- b) 将内滑轨推入到机架上的滑轨中,直至触到内部挡块而停止。
- c) 将释放扣夹滑入两个内滑轨的后端, 然后继续将机箱推入机架, 直到安装支架卡到滑轨的前面。 图 **38:** 内滑轨释放扣夹

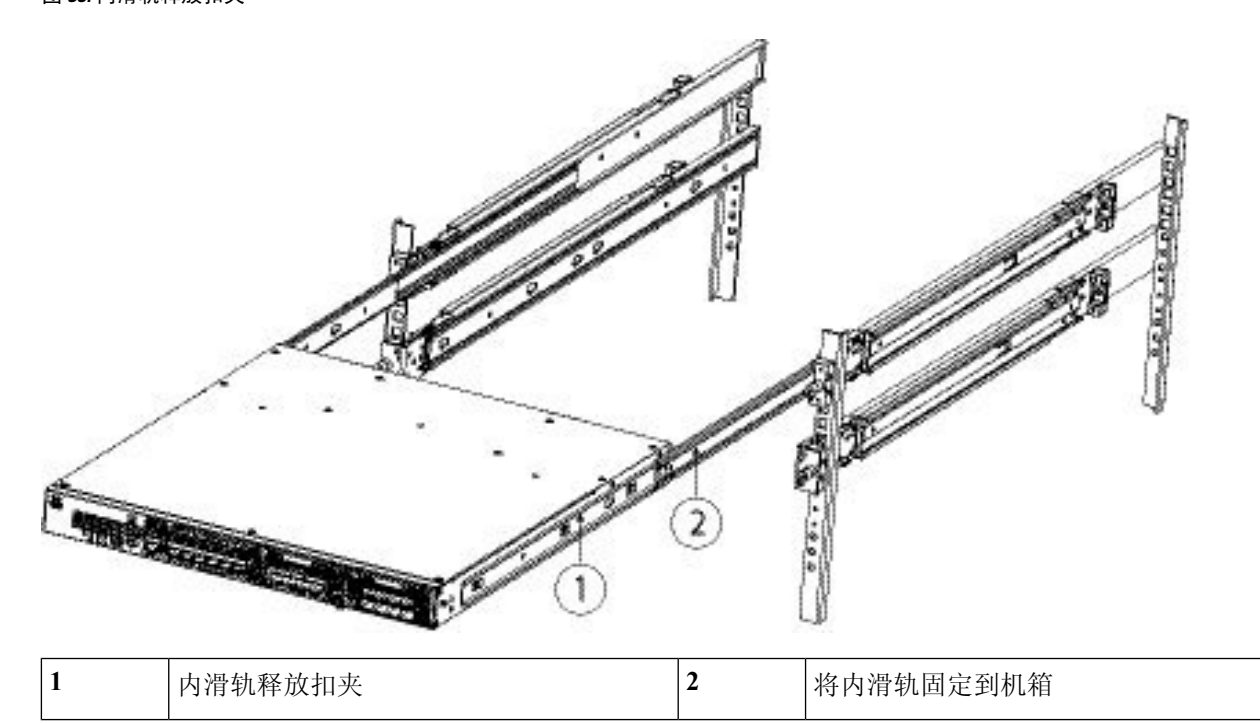

步骤7 在安装支架正面使用紧固螺钉, 将机箱完全固定到机架。

#### 下一步做什么

继续执行以下程序:

- [将机箱接地](#page-51-0), 第48页
- [连接电缆、打开电源并检验思科](#page-53-0) Firepower 威胁防御的连通性, 第50页
- [连接电缆、打开电源并使用思科](#page-56-0) Firepower 管理中心检验连通性,第53页
- [连接电缆、打开电源并检验思科](#page-59-0) ASA 的连通性, 第 56 页

# <span id="page-51-0"></span>将机箱接地

请注意以下警告:

₳

#### 声明 **1024 -** 接地导体 警告

此设备必须接地。切勿使接地导体失效,或者在没有正确安装接地导体的情况下操作此设备。如果 您不能确定是否已正确接地,请联系合适的电路检测方面的权威人士或电工。

◭

#### 声明 **1046 -** 安装或更换装置 警告

在安装或更换本装置时,必须最先连接、最后断开接地线。

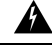

声明 **1025 -** 仅使用铜导体 警告

请仅使用铜导体。

### $\triangle$

必须将机箱接地,即使机架已接地。机箱上提供带两个 M4 螺纹孔的接地垫,用于连接接地片。接 地插头必须是NRTL列出的。此外,必须使用铜导体(电线),且铜导体必须符合NEC规程的载流 容量。 注意

#### 开始之前

- 您需要提供下列物品:
	- 剥线工具
- 压线钳
- 接地电缆
- 两个适用于 10-32 x 0.375 英寸螺钉的星型锁紧垫圈, 用于固定接地片
- 您需要配件包中的下列物品:
	- 接地片, #6 AWG, 90 度, #10 柱
	- 两颗 10-32 x 0.375 英寸螺钉, 用于固定接地片
- 步骤 **1** 使用剥线工具将接地电缆末端的封皮去除约 0.75 英寸(19 毫米)。
- 步骤 **2** 将接地线的剥皮端插入接地插头的开口端。

图 **39:** 将电缆插入接地片

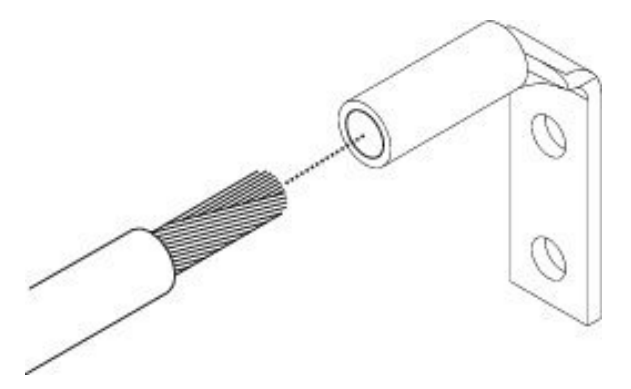

- 步骤 **3** 使用卷边工具将接地电缆固定到接地片中。
- 步骤 **4** 去掉机箱接地垫上粘性标签。
- 步骤 **5** 将接地片放到接地垫上,以便产生固定的金属对金属触点,并通过接地片中的孔插入带垫圈的两个螺钉,将其插 入到接地垫中。

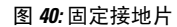

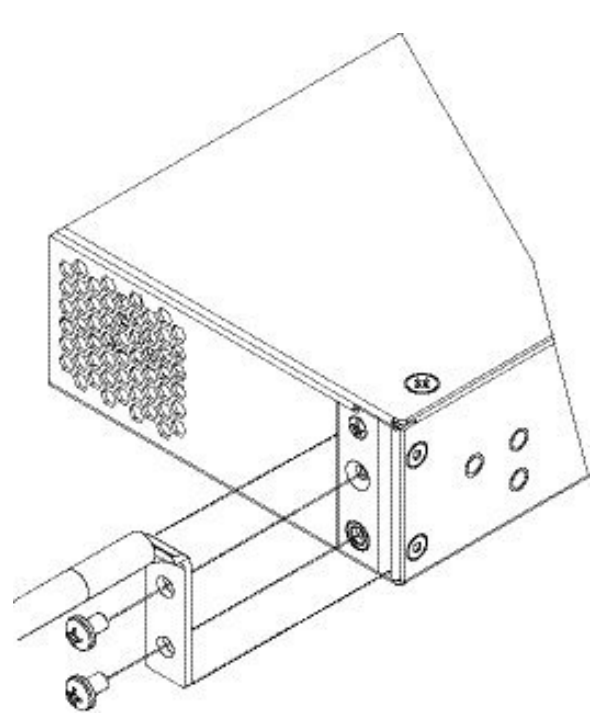

步骤 **6** 确保接线插头和电缆不会干扰其他设备。

步骤 **7** 准备将接地电缆的另一端连接到站点中合适的接地点,以确保充分接地。

### 下一步做什么

继续执行以下程序之一:

- [连接电缆、打开电源并检验思科](#page-53-0) Firepower 威胁防御的连通性, 第50页
- [连接电缆、打开电源并使用思科](#page-56-0) Firepower 管理中心检验连通性,第53页
- [连接电缆、打开电源并检验思科](#page-59-0) ASA 的连通性, 第 56 页

# <span id="page-53-0"></span>连接电缆、打开电源并检验思科 **Firepower** 威胁防御的连 通性

请注意以下警告:

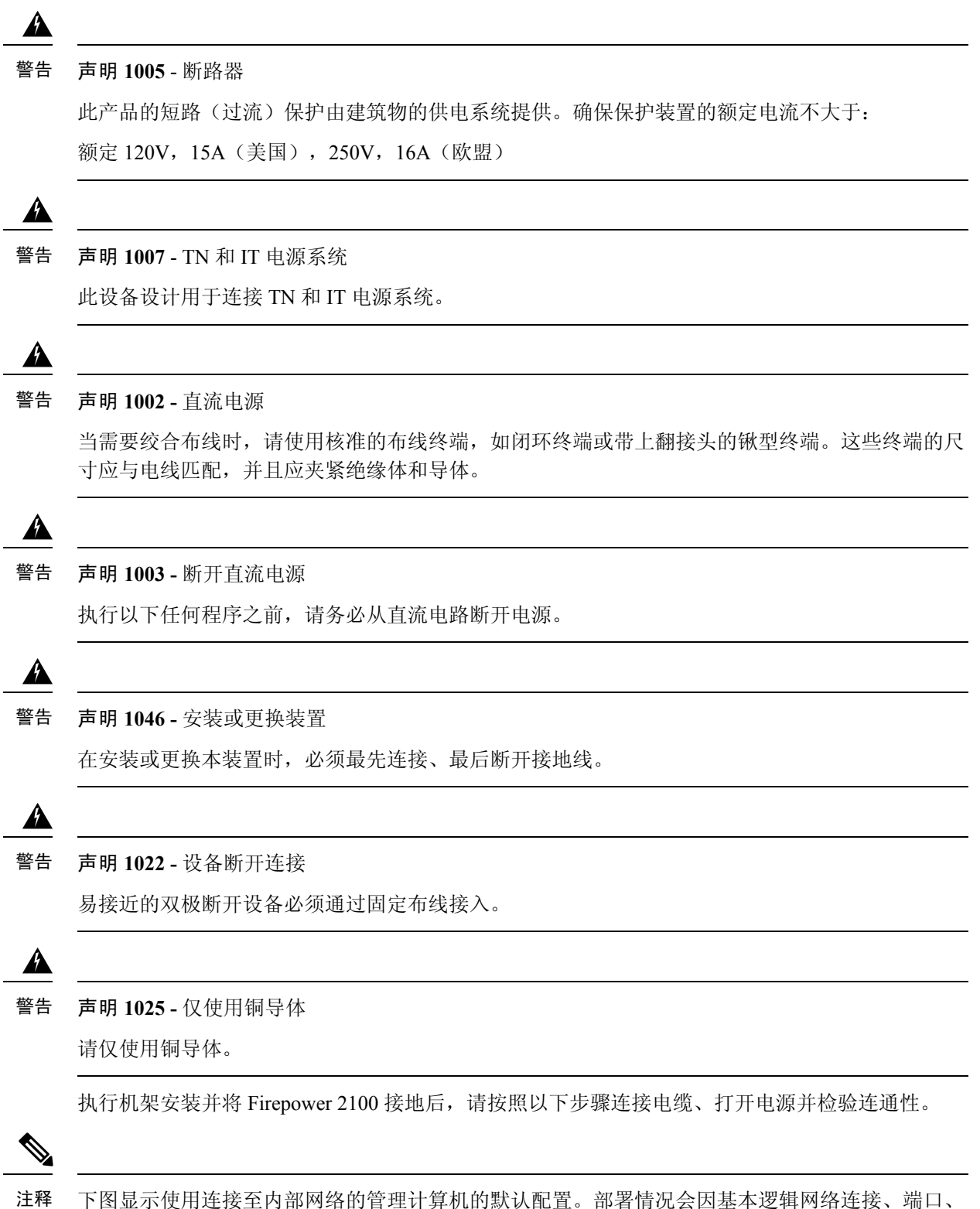

地址和配置要求有所不同。

图 **41:** 将线缆连接到 **Firepower <sup>2100</sup>** 接口

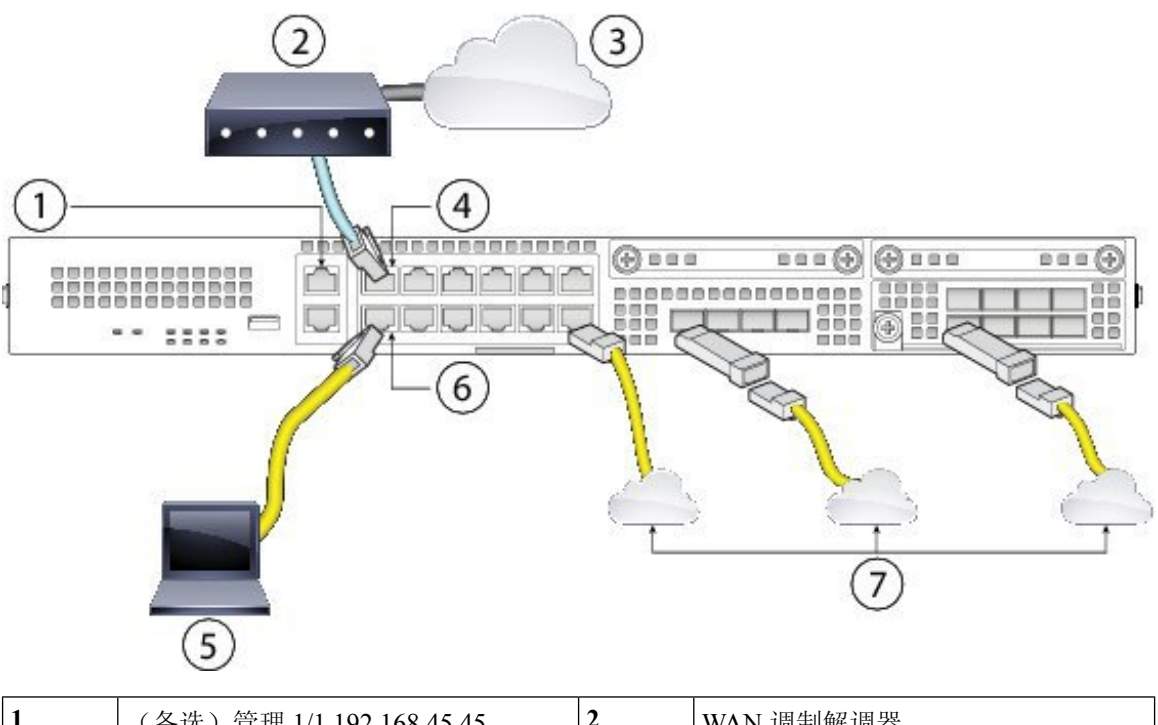

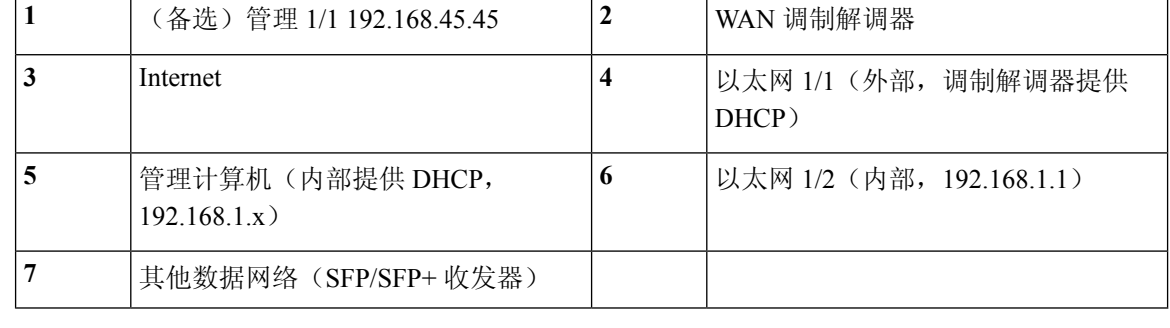

- 步骤1 将以太网 1/1(外部)接口连接到 ISP/WAN 调制解调器或其他外部设备。默认情况下,使用 DHCP 获取 IP 地址, 但可以在初始配置期间设置静态地址。对于智能软件许可,Firepower 2100需要互联网接入,以便它可以访问许可 证颁发机构。
- 步骤 **2** 将本地管理计算机(即,用于配置 Firepower 2100 的计算机)连接至内部接口以太网 1/2。
- 步骤 **3** 将管理计算机配置为通过 DHCP 获取 IP 地址。管理计算机将获得 192.168.1.0/24 网络中的地址。
	- 可以使用其他选项来连接管理计算机。可以直接将其连接到管理端口。管理计算机将通过 DHCP 获得 192.168.45.0/24网络中的地址。或者,可以将管理计算机连接到交换机,再将该交换机连接到千兆以太网 1/2。不过,必须确保该交换机的网络中没有其他设备运行DHCP服务器,否则就会与内部接口192.168.1.1 上运行的 DHCP 服务器冲突。 注释
- 步骤 **4** 按需使用 SFP/SFP+ 收发器连接其他数据接口。在 4 个固定端口的以太网网络接口或网络模块中(仅限 Firepower 2130/2140)安装 SFP/SFP+ 收发器,注意不要碰触到后面的触点。
- 请勿强行将 SFP 收发器插入插槽。否则可能导致收发器卡在插槽中,对收发器和/或机箱造成永久性损 坏。 警告
- 虽然允许使用非思科 SFP,但我们不建议使用,因为这些 SFP 未经思科测试和验证。对于因使用未经测 试的第三方 SFP 收发器导致的任何互操作性问题,思科 TAC 可能会拒绝提供支持。有关支持的思科收发 器列表,请参阅支持的 [SFP/SFP+](#page-23-0) 收发器, 第 20 页。 注意
- 插入收发器时,请采用适当的 ESD 程序。避免接触后面的触点,并且避免触点和端口沾染灰尘和污垢。 在不使用 SFP 时, 请将其保存在 ESD 包装中。 注释
- 步骤 **5** 将电源线一端连接到机箱,另一端连接到电源插座。
- 步骤 **6** 按后面板上的电源按钮。
- 步骤 **7** 检查前面板上的电源 LED。绿色常亮表示机箱已通电。
- 步骤 **8** 检查前面板上的系统 LED。绿色常亮表示系统已通过通电诊断。
	- 当您将电源开关从打开切换为关闭时,系统需要几秒钟才能关闭。在电源 LED 完全关闭之前,请勿拔下 电源线。关闭机箱电源(拔掉电源线)后,至少等待10秒,再重新开机。有关电源开关的更多信息,请 参阅第 14 页[的后面板](#page-17-0)。 注释
- <span id="page-56-0"></span>步骤 **9** 有关配置 Firepower 2100 的更多信息,请参阅适用于使用 Firepower [设备管理器的](http://www.cisco.com/c/en/us/td/docs/security/firepower/quick_start/fp2100/ftd-fdm-2100-qsg.html) Firepower 2100 系列的思科 Firepower [威胁防御快速入门指南。](http://www.cisco.com/c/en/us/td/docs/security/firepower/quick_start/fp2100/ftd-fdm-2100-qsg.html)

# 连接电缆、打开电源并使用思科 **Firepower** 管理中心检验 连通性

请注意以下警告:

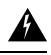

#### 声明 **1005** - 断路器 警告

此产品的短路(过流)保护由建筑物的供电系统提供。确保保护装置的额定电流不大于: 额定 120V,15A(美国),250V,16A(欧盟)

◭

声明 **1007** - TN 和 IT 电源系统 此设备设计用于连接 TN 和 IT 电源系统。 警告

## $\blacktriangle$

#### 声明 **1002 -** 直流电源 警告

当需要绞合布线时,请使用核准的布线终端,如闭环终端或带上翻接头的锹型终端。这些终端的尺 寸应与电线匹配,并且应夹紧绝缘体和导体。

### $\mathbf{\Lambda}$

声明 **1003 -** 断开直流电源 警告

执行以下任何程序之前,请务必从直流电路断开电源。

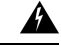

声明 **1046 -** 安装或更换装置 警告

在安装或更换本装置时,必须最先连接、最后断开接地线。

 $\blacktriangle$ 

#### 声明 **1022 -** 设备断开连接 警告

易接近的双极断开设备必须通过固定布线接入。

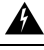

声明 **1025 -** 仅使用铜导体 警告

请仅使用铜导体。

执行机架安装并将 Firepower 2100 接地后,请按照以下步骤连接电缆、打开电源并使用 Firepower 管 理中心 (FMC) 检验连通性。

下图显示了使用第 2 层交换机的简单拓扑。部署情况会因基本逻辑网络连接、端口、地址和配置要 求有所不同。

#### 图 **42:** 将线缆连接到 **Firepower <sup>2100</sup>** 接口

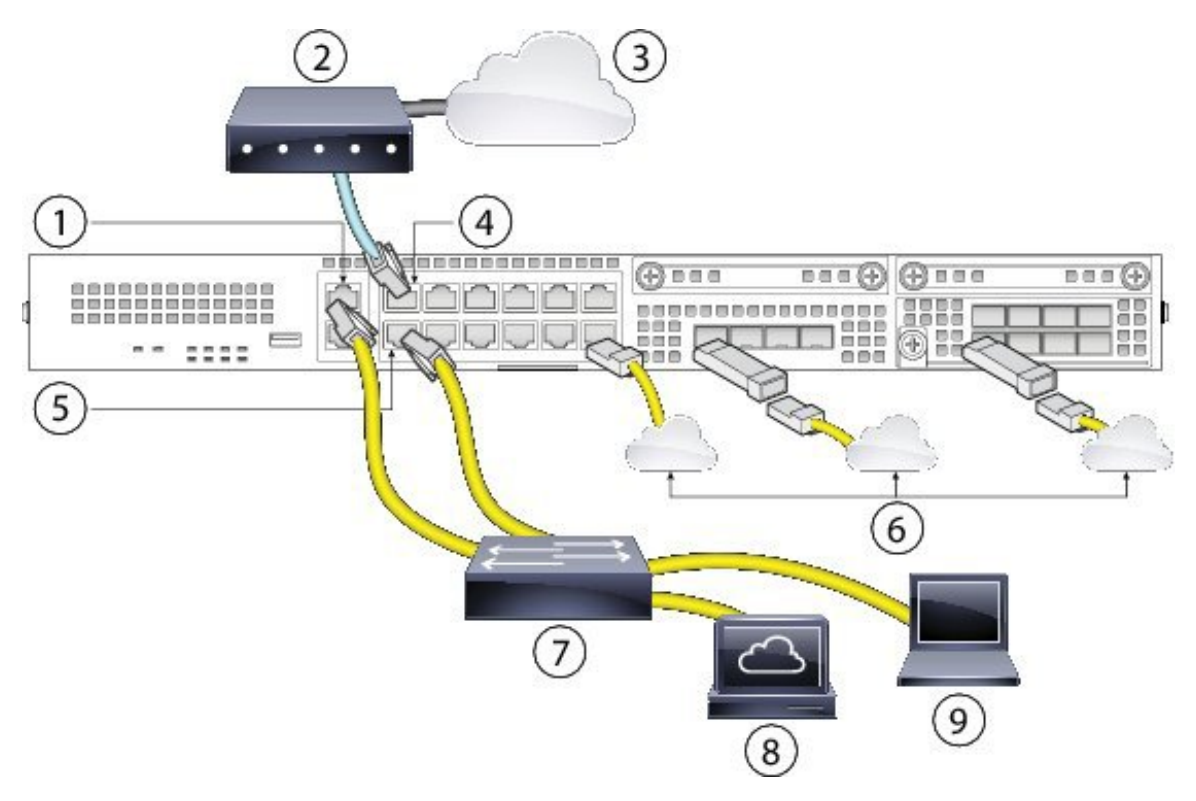

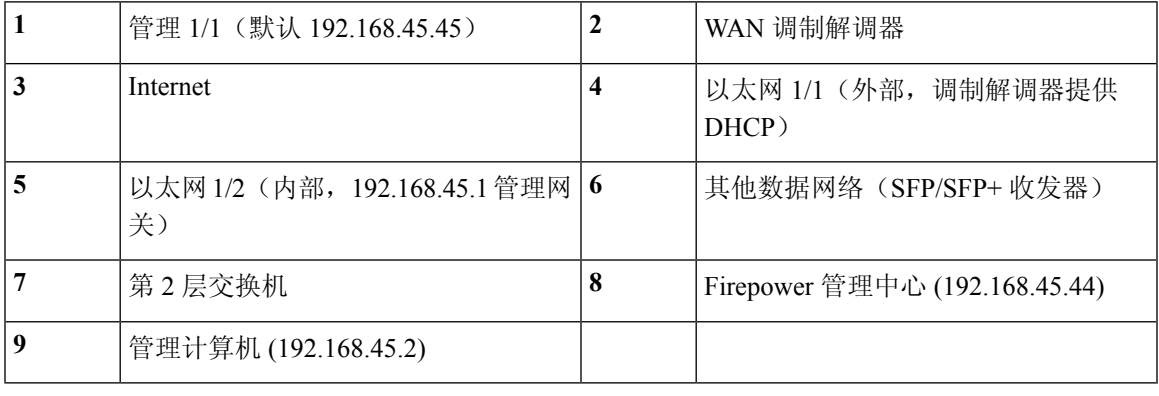

步骤 **1** 将以下各项布线到第 2 层以太网交换机:

- 以太网 1/2 接口(外部)
- 管理 1/1 接口(用于 FMC)
- 本地管理计算机
- FMC
- 您可以在同一网络上连接内部接口和管理接口,因管理接口的作用与仅属于Firepower管理的单独设备相 似。 注释

安装和连接 |

- 步骤 2 将以太网 1/1 (外部)接口连接到广域网设备,例如,电缆调制解调器。对于智能软件许可, Firepower 2100 需要 互联网接入,以便它可以访问许可证颁发机构。
- 步骤 **3** 按需使用 SFP/SFP+ 收发器连接其他数据接口。在 4 个固定端口的以太网网络接口或网络模块中(仅限 Firepower 2130/2140)安装 SFP/SFP+ 收发器,注意不要碰触到后面的触点。
	- 请勿强行将 SFP 收发器插入插槽。否则可能导致收发器卡在插槽中,对收发器和/或机箱造成永久性损 坏。 警告
	- 虽然允许使用非思科 SFP,但我们不建议使用,因为这些 SFP 未经思科测试和验证。对于因使用未经测 试的第三方 SFP 收发器导致的任何互操作性问题,思科 TAC 可能会拒绝提供支持。有关支持的思科收发 器列表, 请参阅支持的 [SFP/SFP+](#page-23-0) 收发器, 第 20 页。 注意
	- 插入收发器时,请采用适当的 ESD 程序。避免接触后面的触点,并且避免触点和端口沾染灰尘和污垢。 在不使用 SFP 时, 请将其保存在 ESD 包装中。 注释
- 步骤 **4** 将电源线一端连接到机箱,另一端连接到电源插座。
- 步骤 **5** 按后面板上的电源按钮。
- 步骤 **6** 检查前面板上的电源 LED。绿色常亮表示机箱已通电。
- 步骤 **7** 检查前面板上的系统 LED。绿色常亮表示系统已通过通电诊断。
	- 当您将电源开关从打开切换为关闭时,系统需要几秒钟才能关闭。在电源 LED 完全关闭之前,请勿拔下 电源线。关闭机箱电源(拔掉电源线)后,至少等待 10 秒,再重新开机。有关电源开关的更多信息,请 参阅第 14 页的[后面板](#page-17-0)。 注释
- <span id="page-59-0"></span>步骤 **8** 有关配置Firepower 2100的更多信息,请参[阅适用于使用](http://www.cisco.com/c/en/us/td/docs/security/firepower/quick_start/fp2100/ftd-fmc-2100-qsg.html)Firepower管理中心的Firepower 2100系列的思科Firepower [威胁防御快速入门指南](http://www.cisco.com/c/en/us/td/docs/security/firepower/quick_start/fp2100/ftd-fmc-2100-qsg.html)。

# 连接电缆、打开电源并检验思科 **ASA** 的连通性

请注意以下警告:

 $\blacktriangle$ 

声明 **1005** - 断路器 警告

此产品的短路(过流)保护由建筑物的供电系统提供。确保保护装置的额定电流不大于:

额定 120V,15A(美国),250V,16A(欧盟)

◢

声明 **1007** - TN 和 IT 电源系统 警告

此设备设计用于连接 TN 和 IT 电源系统。

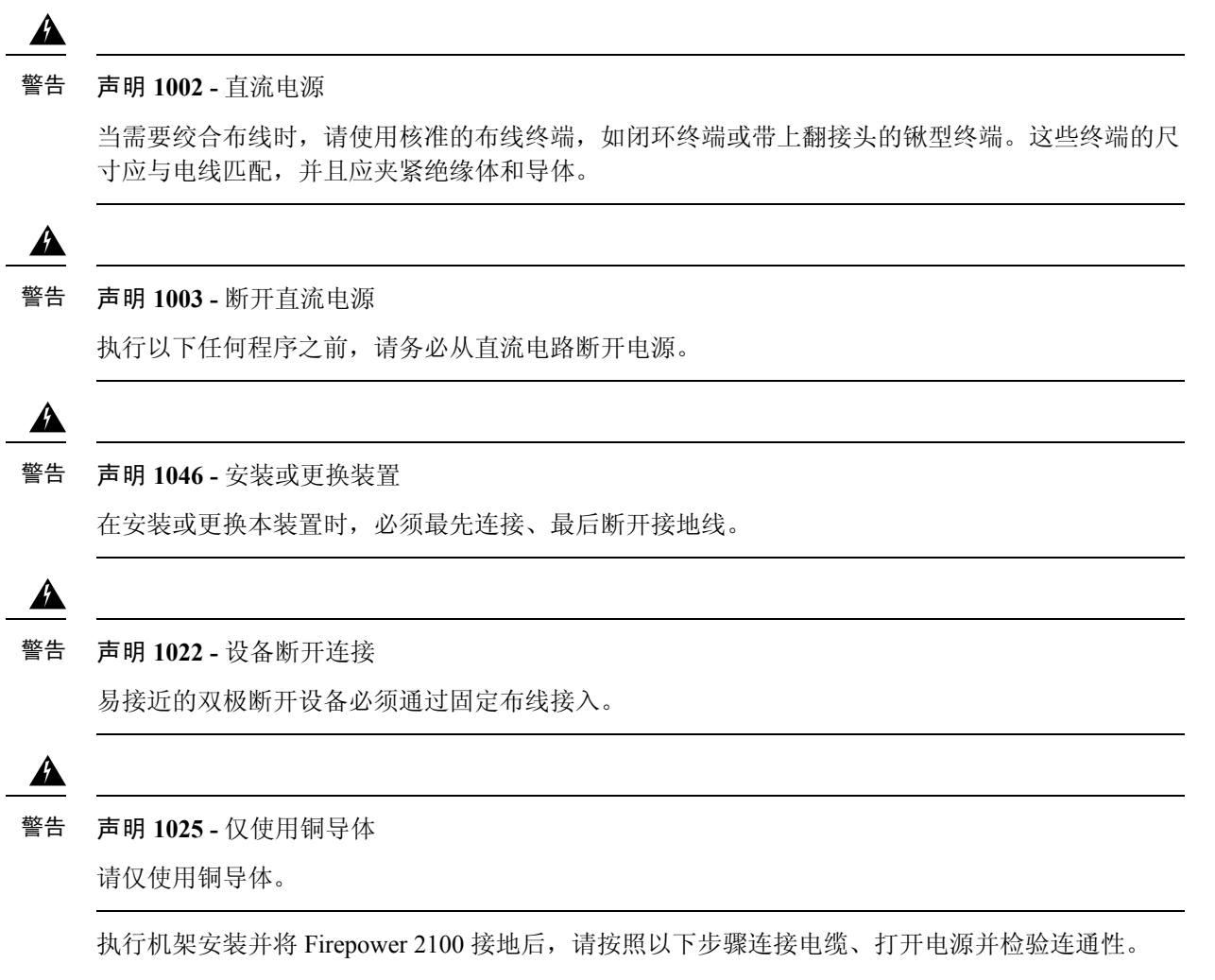

在管理 1/1 接口上管理 Firepower 2100。连接至管理 1/1 接口上的 Firepower 机箱管理器, 执行初始 配置。您还必须将 SSH 连接到此接口,以便在初始 ASA 设置时连接到 ASA CLI。初始 ASA 设置之 后, 您可以使用管理 1/1 上的 ASDM, 从而将同一管理计算机用于 FXOS 和 ASA。

默认配置还会将以太网 1/1 配置为外部,将以太网 1/2 配置为内部。可以连接 12 个固定接口上的更 多数据端口。可以连接 4 个固定端口和网络模块(仅限 Firepower 2130/2140)上的 SFP/SFP+ 收发 器。

图 **43:** 将线缆连接到 **Firepower <sup>2100</sup>** 接口

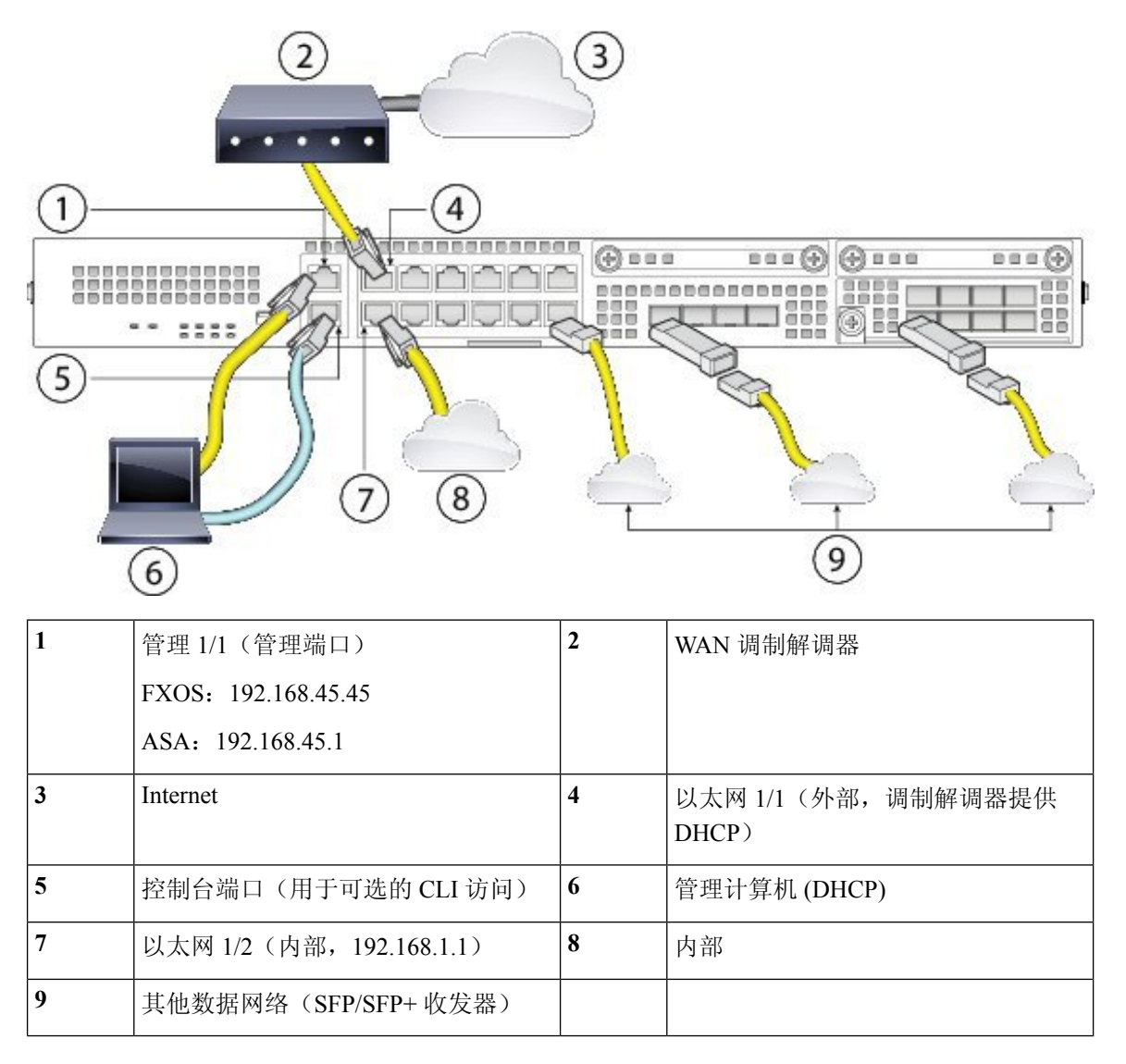

- 步骤 **1** 使用以太网将管理计算机连接到管理 1/1。
- 步骤 2 (可选) 将管理计算机连接到控制台端口。Firepower 2100 配有一条 DB-9 转 RJ-45 串行线缆, 所以您需要第三 方串行转 USB 线缆进行连接。确保为操作系统安装任何必要的 USB 串行驱动程序。
- 步骤 3 将外部网络连接到以太网 1/1 端口(标记为 WAN)。对于智能软件许可, ASA 需要互联网接入, 以便它可以访 问许可证颁发机构。
- 步骤 **4** 将内部网络连接至以太网 1/2。
- 步骤 **5** 按需使用SFP/SFP+收发器连接其他数据接口。在4个固定端口的以太网网络接口或网络模块中(仅限Firepower 2130/2140)安装 SFP/SFP+ 收发器,注意不要碰触到后面的触点。
	- 请勿强行将 SFP 收发器插入插槽。否则可能导致收发器卡在插槽中,对收发器和/或机箱造成永久性损 坏。 警告
- 虽然允许使用非思科 SFP,但我们不建议使用,因为这些 SFP 未经思科测试和验证。对于因使用未经 测试的第三方 SFP 收发器导致的任何互操作性问题,思科 TAC 可能会拒绝提供支持。有关支持的思科 收发器列表, 请参阅支持的 [SFP/SFP+](#page-23-0) 收发器, 第 20 页。 注意
- 插入收发器时,请采用适当的ESD程序。避免接触后面的触点,并且避免触点和端口沾染灰尘和污垢。 在不使用 SFP 时, 请将其保存在 ESD 包装中。 注释
- 步骤 6 将电源线连接到 Firepower 2100, 然后将其连接到电源插座。
- 步骤 **7** 按后面板上的电源按钮。
- 步骤 **8** 检查前面板上的电源 LED。绿色常亮表示 Firepower 2100 已通电。
- 步骤 **9** 检查前面板上的系统 LED。绿色常亮表示系统已通过通电诊断。
	- 当您将电源开关从打开切换为关闭时,系统需要几秒钟才能关闭。在电源 LED 完全关闭之前, 请勿拔 下电源线。关闭机箱电源(拔掉电源线)后,至少等待10秒,再重新开机。有关电源开关的更多信息, 请参阅第 14 页[的后面板](#page-17-0)。 注释
- 步骤 **10** 有关配置 Firepower 2100 的更多信息,请参阅《适用于 Firepower 2100 [系列的思科](https://www.cisco.com/c/en/us/td/docs/security/asa/quick_start/fp2100/asa-2100-gsg.html) ASA 入门指南》。

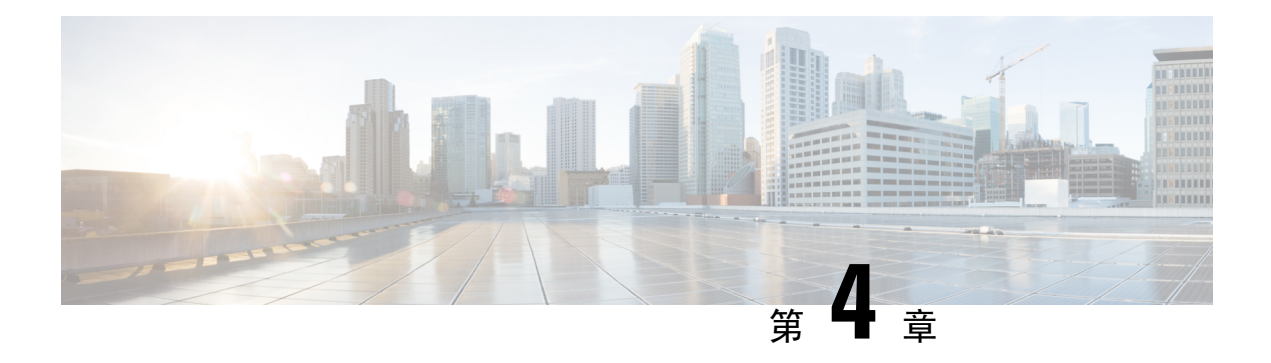

# 维护和升级

- [拆卸和更换网络模块](#page-64-0), 第61页
- [拆卸和更换](#page-65-0) SSD, 第 62 页
- [拆卸和更换电源模块](#page-67-0), 第64页
- [连接直流电源模块](#page-69-0), 第66页
- [将电源线固定到电源模块上](#page-72-0), 第69页
- [拆卸和更换风扇托架](#page-75-0), 第 72 页

# <span id="page-64-0"></span>拆卸和更换网络模块

请注意以下警告:

 $\blacktriangle$ 

声明 **1030 -** 设备安装 警告

仅允许经过培训的合格人员安装、更换或维修本设备。

 $\mathbf{\Lambda}$ 

声明 **1073 -** 没有用户可维修的部件 警告

其中没有可由用户维修的零部件。请勿打开。

您可以拆卸和更换 Fierpower 2130 和 2140 中的网络模块。虽然硬件支持在系统运行时拆卸和更换网 络模块,但目前软件不支持热插拔。您必须关闭机箱,才能拆卸和更换网络模块。有关Firepower网 络模块的更多信息,请参阅[网络模块](#page-18-0),第 15页。

步骤 **1** 保存配置。

- 步骤 **2** 将电源开关切换至"关闭"(OFF) 位置,关闭设备。有关电源开关的更多信息,请参阅[后面板](#page-17-0) ,第 14 页。
- 步骤 **3** 要拆卸网络模块,请松开网络模块左下方的紧固螺钉,然后拉出连接到螺钉的手柄。这样会从插槽中机械地弹出 网络模块。

图 **44:** 拆卸网络模块

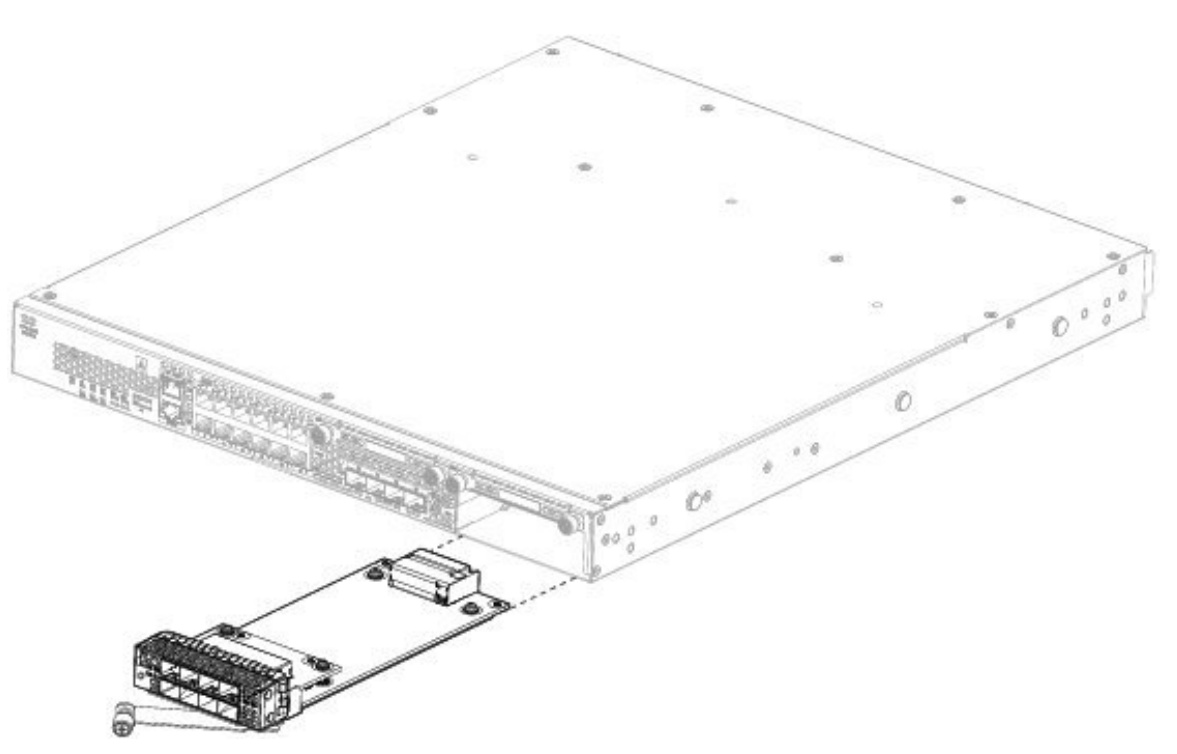

如果插槽保持为空,请安装空白面板以确保适当的空气流通并防止灰尘落入机箱;否则,请安装其他网络模块。 步骤 **4** 要更换网络模块,请握住机箱右侧的网络模块插槽正面的网络模块,并将网络模块手柄拉出。

步骤 **5** 将网络模块滑入插槽并将其推送到位,直到手柄与网络模块的正面齐平。

步骤 **6** 拧紧网络模块左下方的紧固螺钉。

<span id="page-65-0"></span>步骤 **7** 启动机箱,以便识别新的网络模块。

### 下一步做什么

按照《FXOS [配置指南》](http://www.cisco.com/go/firepower9300-config)中的程序连接到网络模块,并确保其已被安全设备正确发现。

# 拆卸和更换 **SSD**

请注意以下警告:

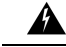

声明 **1030 -** 设备安装 警告

仅允许经过培训的合格人员安装、更换或维修本设备。

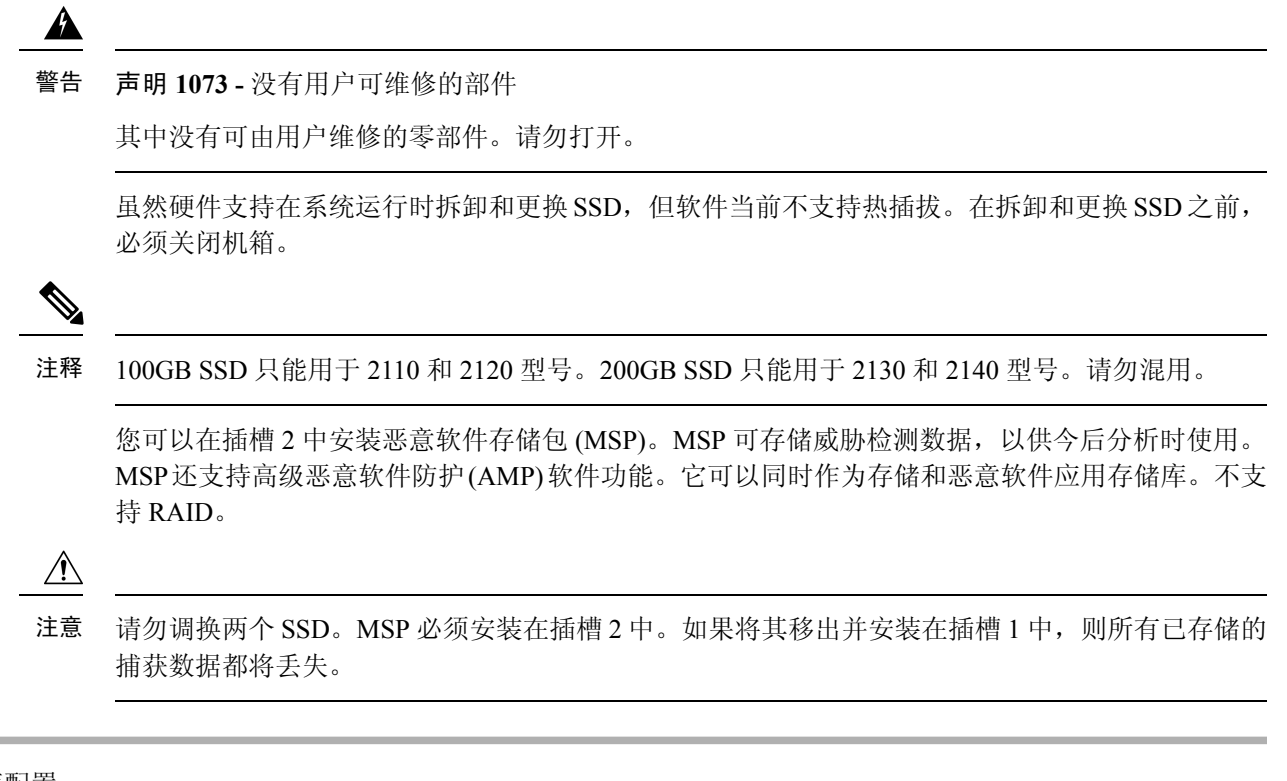

步骤 **1** 保存配置。

步骤2 将电源开关移至"关闭"(OFF) 位置, 关闭机箱。有关电源开关的更多信息, 请参阅[后面板](#page-17-0), 第 14 页。

步骤 **3** 要移除插槽 1 中的 SSD,请面对机箱正面,松开 SSD 上的两个紧固螺钉,然后轻轻地将 SSD 从机箱中拉出。

图 **45:** 移除 **SSD**

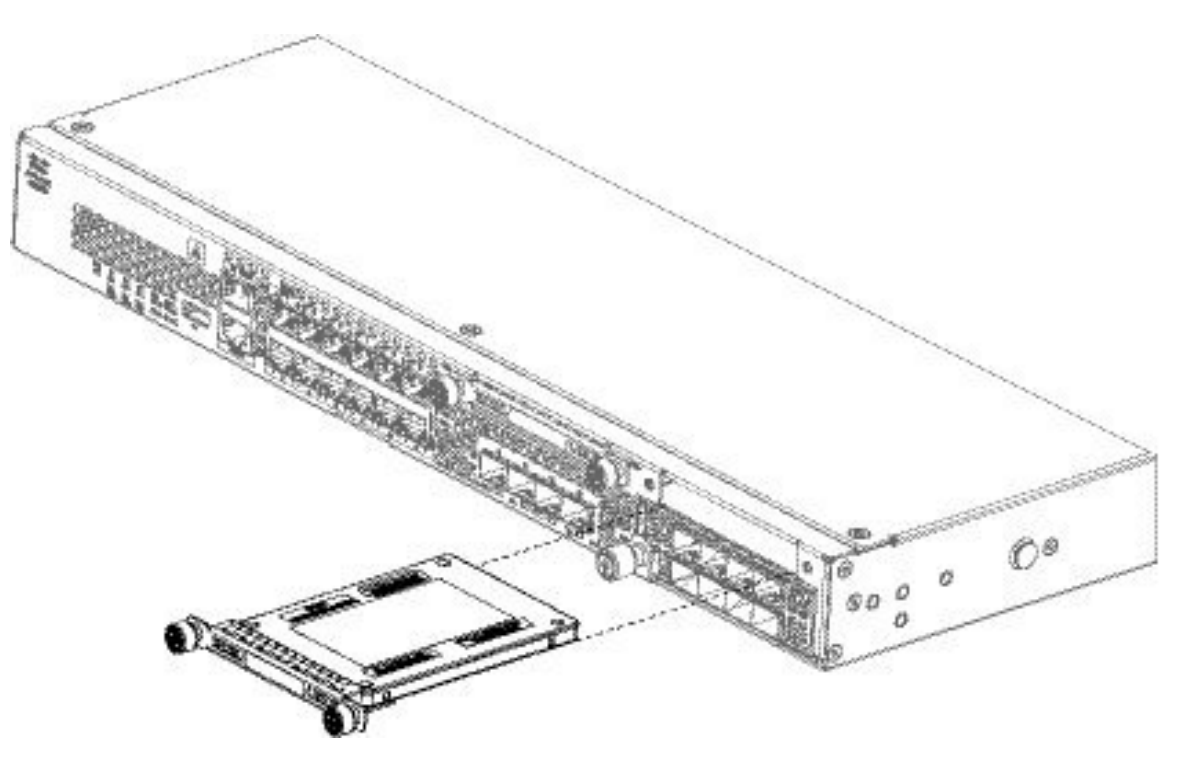

- 步骤 4 要更换插槽 1 中的 SSD, 请确保电源开关仍处于"关闭"(OFF) 位置, 然后握住 SSD 并将其从插槽 1 的前面轻轻 推入,直到就位。
- 步骤 5 要安装 MSP SSD, 请确保电源开关仍处于"关闭"(OFF) 位置, 然后松开面板两侧的紧固螺钉, 移除插槽 2 中的 空面板。
- 步骤 **6** 握住 MSP SSD 并将其从插槽 2 的前面轻轻推入,直到就位。
	- 请勿调换两个 SSD。MSP 必须安装在插槽 2 中。如果将其移出并安装在插槽 1 中, 则所有已存储的文件 捕获数据都将丢失。 注意
- 步骤 **7** 拧紧 SSD 两侧的紧固螺钉。
- <span id="page-67-0"></span>步骤 **8** 检查 SSD LED,确保 SSD 工作正常。有关 SSD LED 的说明,请参[阅前面板](#page-12-0) LED ,第 9 页。

# 拆卸和更换电源模块

请注意以下警告:

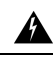

声明 **1002 -** 直流电源 警告

> 当需要绞合布线时,请使用核准的布线终端,如闭环终端或带上翻接头的锹型终端。这些终端的尺 寸应与电线匹配,并且应夹紧绝缘体和导体。

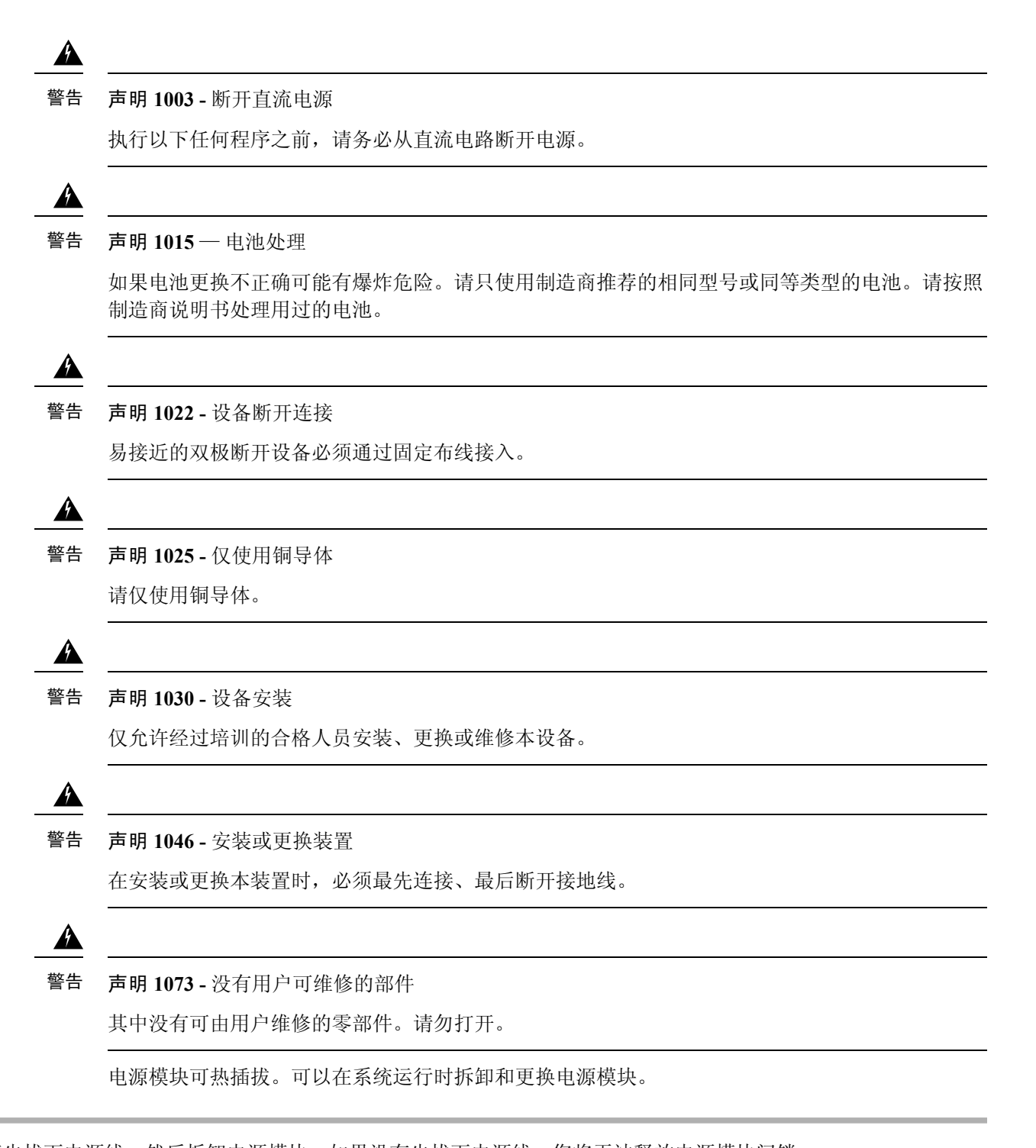

步骤 **1** 请先拔下电源线,然后拆卸电源模块。如果没有先拔下电源线,您将无法释放电源模块闩锁。

步骤 **2** 要拆卸电源模块,请面向机箱背面握住手柄。

步骤 **3** 按下电源中间的闩锁,使电源松开。

步骤 **4** 将电源模块滑出机箱时,请用另一只手托住电源模块。

图 **46:** 拆卸电源模块

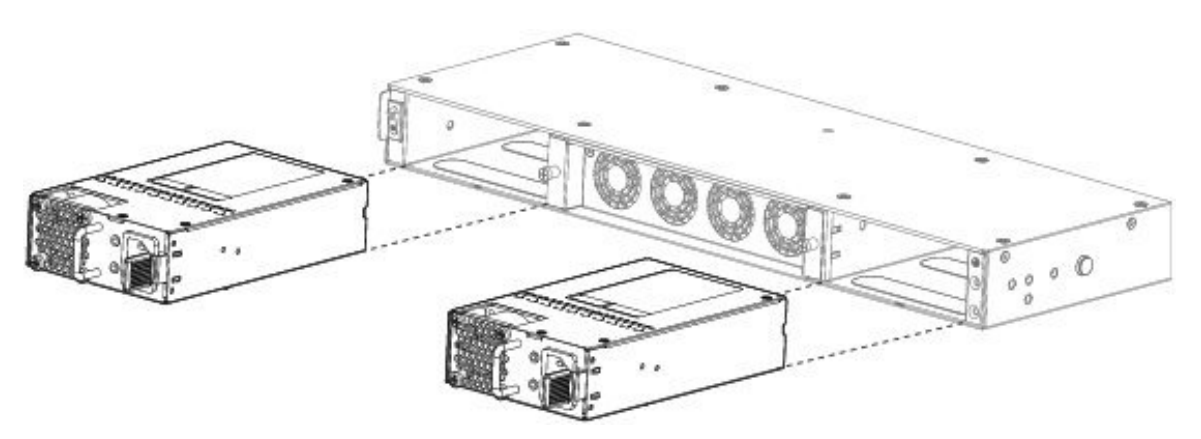

如果插槽保持为空,请安装空白面板以确保适当的空气流通并防止灰尘落入机箱;否则,请安装其他电源模块。

- 步骤5 要更换电源模块,请用双手握住电源模块,然后将其滑入电源槽位。
- 步骤 **6** 轻轻推入电源模块,直至听到闩锁啮合的声音并固定到位。

步骤 **7** 插入电源线。

<span id="page-69-0"></span>步骤 8 检查电源上的 LED, 确保电源正常工作。请参阅[电源模块](#page-20-0), 第17页

# 连接直流电源模块

请注意以下警告:

声明 **1030 -** 设备安装 警告

仅允许经过培训的合格人员安装、更换或维修本设备。

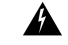

声明 **1073 -** 没有用户可维修的部件 警告

其中没有可由用户维修的零部件。请勿打开。

对于思科 2130 和 2140,输入连接器和插头必须经 UL 根据 UL 486 认可适合进行现场布线。连接极 性的顺序是从左到右:负极 (-)、正极 (+) 和接地。

使用电源上的手柄进行安装和拆卸。由于模块很长,必须用一只手托着模块。

图 **47: Firepower <sup>2100</sup>** 直流电源模块

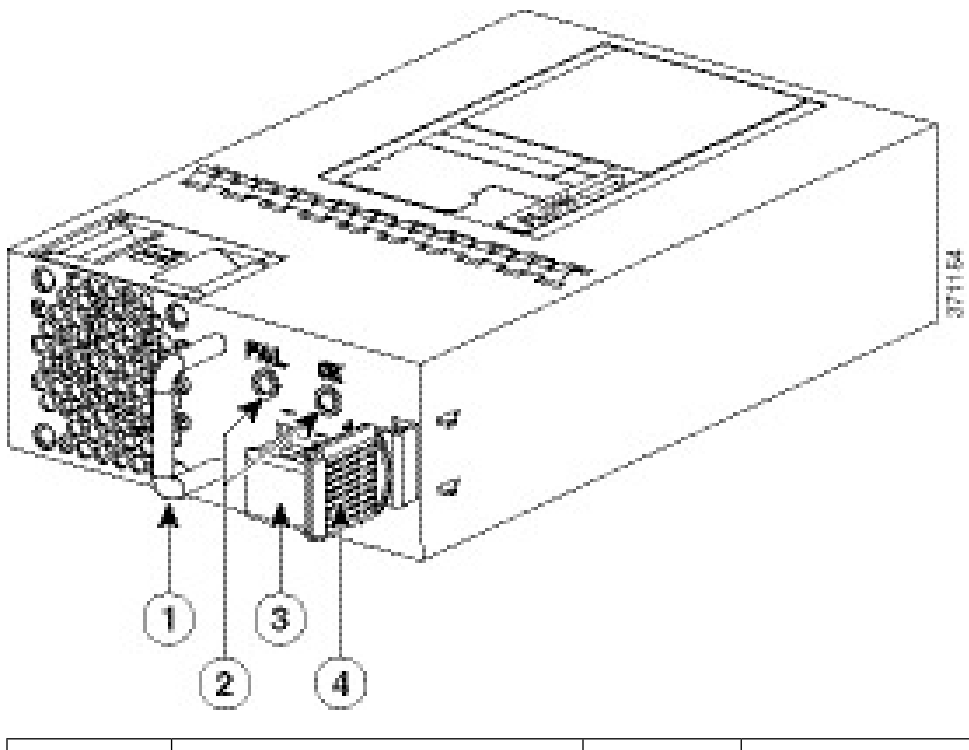

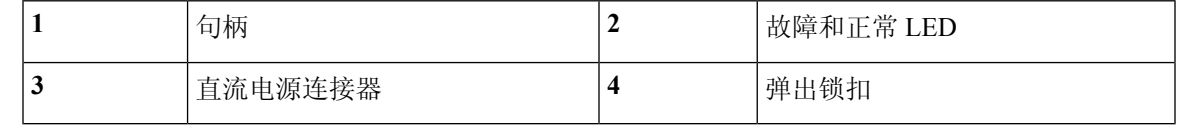

### 开始之前

- 直流输入电源引线的颜色编码取决于您所在现场的直流电源的颜色编码。确保您为直流输入电 源选择的引线颜色编码与直流电源使用的引线的颜色编码匹配,并确认电源连接到电源装置上 的负极 (-) 和正极 (+)。
- 在开始安装直流电源前,请确保[将机箱接地](#page-51-0)。请参阅将机箱接地 ,第 48 页了解相关程序。

步骤 **1** 确保所安装电源模块的直流电路电源处于关闭状态。

步骤 **2** 用一只手托着电源模块,将电源模块插入电源架,然后轻轻往里推。请参考上面的插图,了解手柄位置。

- 步骤 **3** 使用剥线工具为直流输入电源的两根电源线一一剥线。将电线剥除大约 0.39 英寸(10 毫米)+ 0.02 英寸(0.5 毫 米)。建议您使用 14 AWG 绝缘电线。
	- 注释 请勿将电线剥除超过建议的长度,因为这样做会裸露接线盒中的电线。

连接直流电源模块

图 **48:** 为直流输入电源线剥线

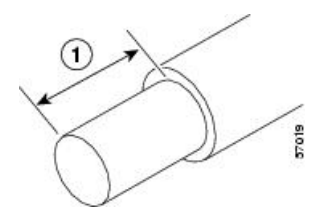

步骤 **4** 将裸露的电线插入接线盒。确保没有电线头裸露在塑料盖外。只有带绝缘层的电线可以伸到接线盒外面。 步骤 **5** 用螺丝刀拧紧接线盒紧固螺钉。

注意 请不要过度拧紧接线盒紧固螺钉。确保连接紧固,但不挤压电线。轻轻拽每根电线,确保它们不会移动。

图 **49:** 拧紧接线盒紧固螺钉。

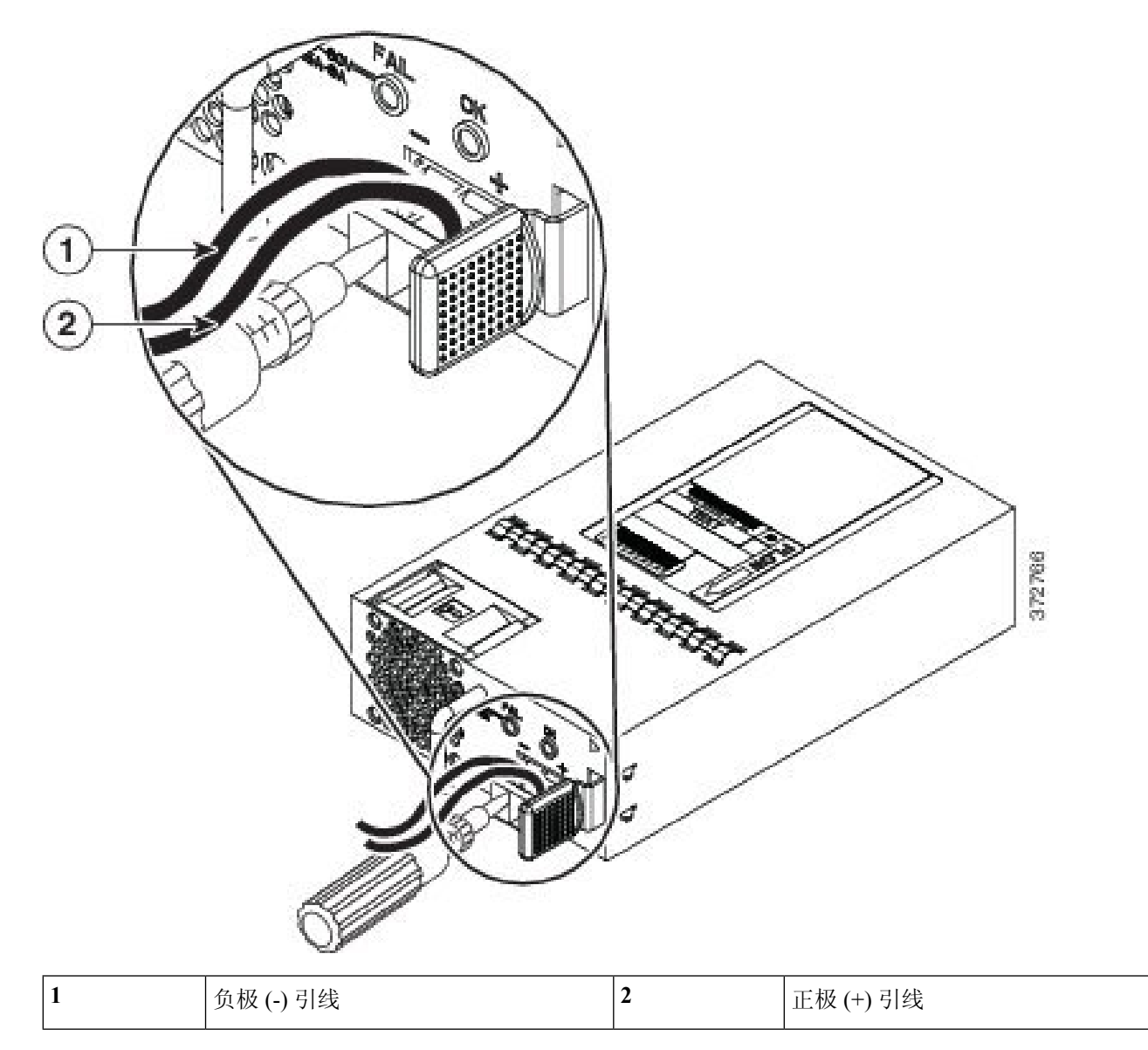
- 步骤 **6** 如果适用,对其余直流输入电源线重复这些步骤。
- 步骤 **7** 使用线扣将电线固定到机架上,防止电线被从接线盒中拉出。
- 步骤 8 将电路中 DC 断开开关设置为 ON。将多电源系统中的每个电源连接到独立的 DC 电源。遇到电源故障时, 如果其 他电源可用,仍可维持系统运行。
- 步骤 9 检查机箱正面的电源 LED, 以确定电源的运行状况。有关 LED 值的含义, 请参阅[前面板](#page-12-0) LED, 第 9 页。

## 将电源线固定到电源模块上

为固定电源模块以防意外脱开,从而防止系统运行中断,请使用 Firepower 2100 安全设备随附的套 件包中提供的线扣和线扣夹进行固定。

请注意以下警告:

▲

#### 声明 **1030 -** 设备安装 警告

仅允许经过培训的合格人员安装、更换或维修本设备。

 $\mathbf{\Lambda}$ 

声明 **1073 -** 没有用户可维修的部件 警告

其中没有可由用户维修的零部件。请勿打开。

步骤 **1** 从底部握住线扣夹的圆边,滑动线扣穿过线扣夹上方的箱形通道,将线扣夹安装到线扣上(见下图)。

线扣的一侧有均匀分布的凸齿,另一侧则表面平滑。请务必使带有凸齿的一侧面向上并将其滑动穿过通道的开口 侧。当线扣仅沿着一个方向移动并滑动穿过通道时,您将听到咔嗒一声。如要从线扣夹中取出线扣,请在箱形通 道的封口一侧推动拉杆并滑出线扣。

图 **50:** 线扣穿过线扣夹的箱形通道

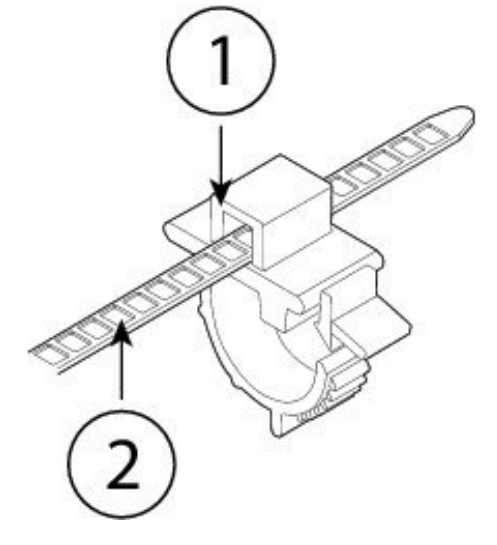

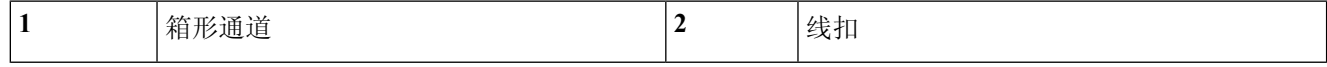

### 步骤 **2** 将线扣夹安装到电源模块上:

- a) 找到电源模块上插头中心处电源连接器主体正下方的六角形通风孔(见下图)。
- b) 将线扣的齿形部分插入六角形孔。
- c) 使线扣夹一侧的面朝上,推入线扣,直到它完全锁紧。
	- 请确保您锁紧的位置正确,因为一旦安装了线扣,如果不损坏线扣,您将无法从电源模块上取下线 扣。 注意

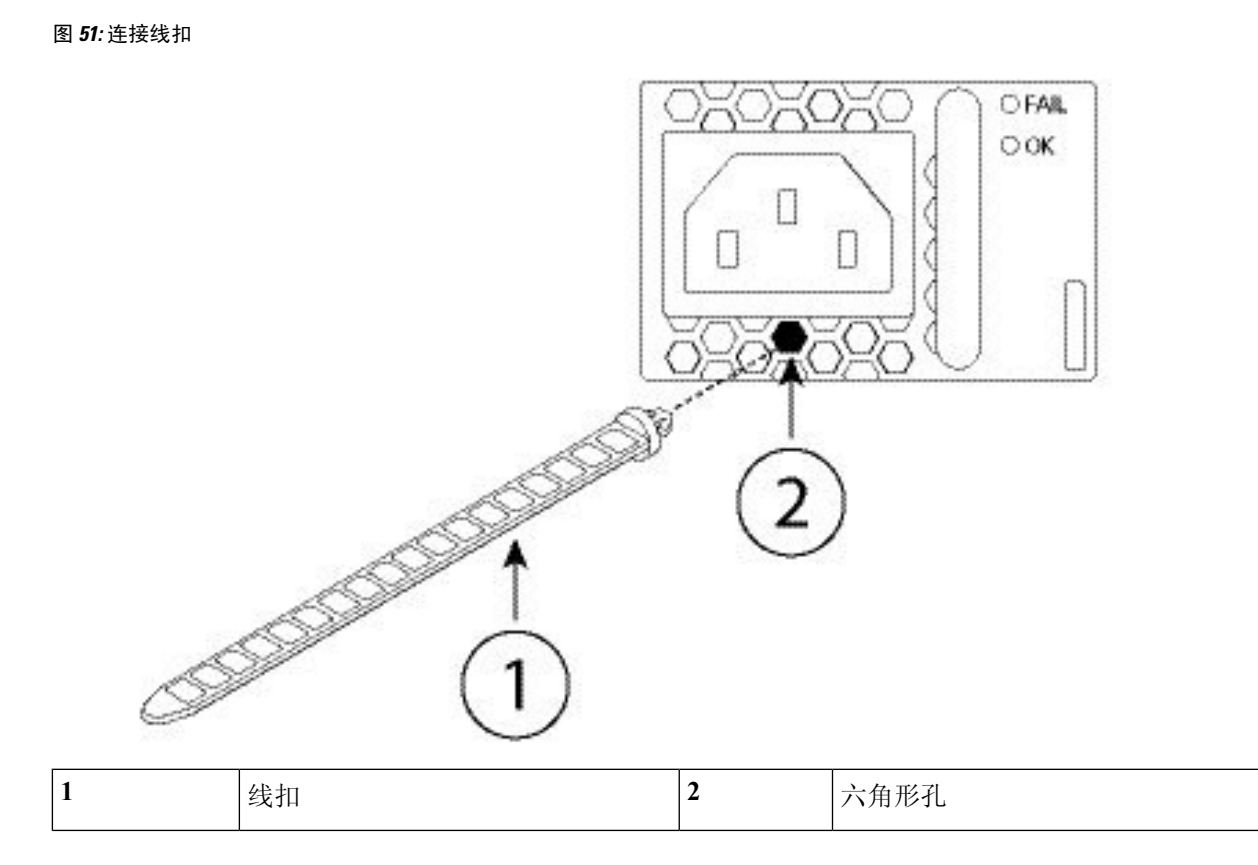

## 步骤 **3** 固定线扣夹:

- a) 插上电源的电源线并在电源线塑胶部分的周围扣上线扣夹。
- b) 将线扣夹末端一起挤向电源,使环形齿与线扣夹上的凹槽咬合。
- c) 请确保线扣夹紧贴塑胶部分。
- d) 调整线扣夹在线扣上的位置,使线扣夹紧贴塑胶部分的正面,并确保轻拉电源线时电源线不能移动。

#### 图 **52:** 线扣夹扣在电源线塑胶部分

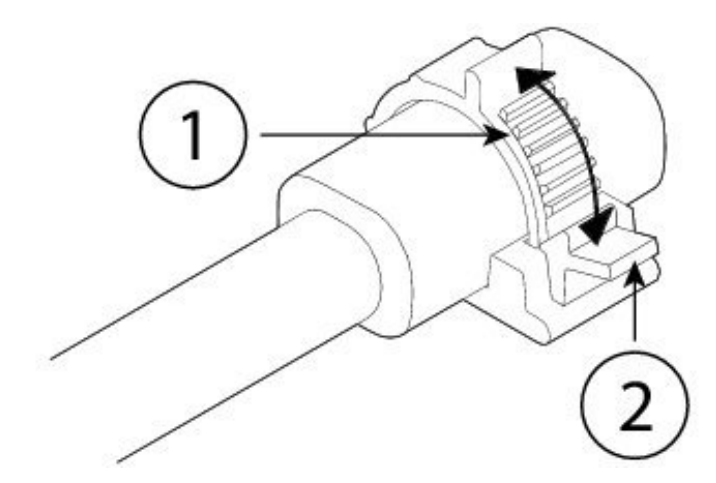

步骤 **4** 如果您需要拔下电源线,请推动线扣夹上的解锁片,强行使线扣夹环形齿松开,进而使线扣夹打开。然后可以从 电源线上取下线扣夹。

# 拆卸和更换风扇托架

在 2130 和 2140 运行时,您可以拆卸和更换风扇托架。气流从前到后移动。所有风扇模块都集成在 一个风扇托架中。

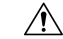

拆卸风扇托架,就会中断设备气流。拆卸后30秒内更换风扇托架,避免设备过热。如果等待时间超 过 30 秒, 设备可能会自动断电,防止损坏组件。如果风扇托架缺失, 设备不会正常通电和启动。 注意

请注意以下警告:

 $\mathbf{\Lambda}$ 

声明 **1030 -** 设备安装 警告

仅允许经过培训的合格人员安装、更换或维修本设备。

◭

声明 **1073 -** 没有用户可维修的部件 其中没有可由用户维修的零部件。请勿打开。 警告

步骤 **1** 准备好风扇托架使其可立即插入,并将风扇托架放在设备旁边,确保可以在 30 秒内重新安装风扇托架。

步骤 **2** 要拆卸风扇托架,请面朝机箱背面,松开风扇托架上的两个紧固螺钉。

步骤 **3** 将风扇托架从机箱中拉出。

图 **53:** 拆卸风扇托架

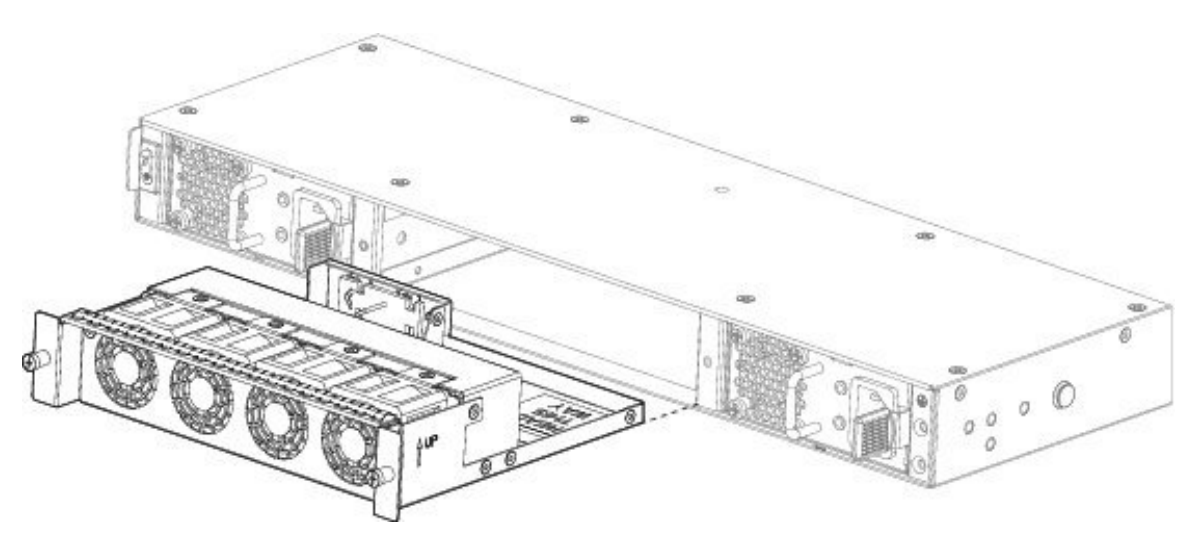

- 步骤 **4** 要更换风扇托架,请握住风扇插槽前方的风扇托架。
- 步骤 **5** 将风扇托架推入机箱,直至其放置到位。 如果系统已打开电源,请倾听风扇。您应立即听到风扇在运行。如果听不到风扇运行的声音,请确保风扇托架完 全插入机箱中,并且面板与机箱外表面齐平。
- 步骤 **6** 通过检查风扇托架 LED 验证风扇是否可运行。有关 SSD LED 的说明,请参[阅前面板](#page-12-0) LED ,第 9 页。

I